# Code d'évolution stellaire CESAM2k Aide mémoire : Installation, Utilisation

Pierre Morel OCA Observatoire de Nice, BP. 4229, 06304 Nice Cedex 4 UMR CNRS $6529$ 

Version 3.12.15, 14 Novembre 2017.

 $Quantum\,jour,\,t\hat{o}t\,ou\,tard,\,il\,faut\,qu'on\,disparaise,$  $Quand on a plus ou moins vécu, souffert, aimé$ Il ne reste de soi que les enfants qu'on laisse Et le champ de l'Effort où l'on aura semé.

Ch. De Gaulle

# Table des matières

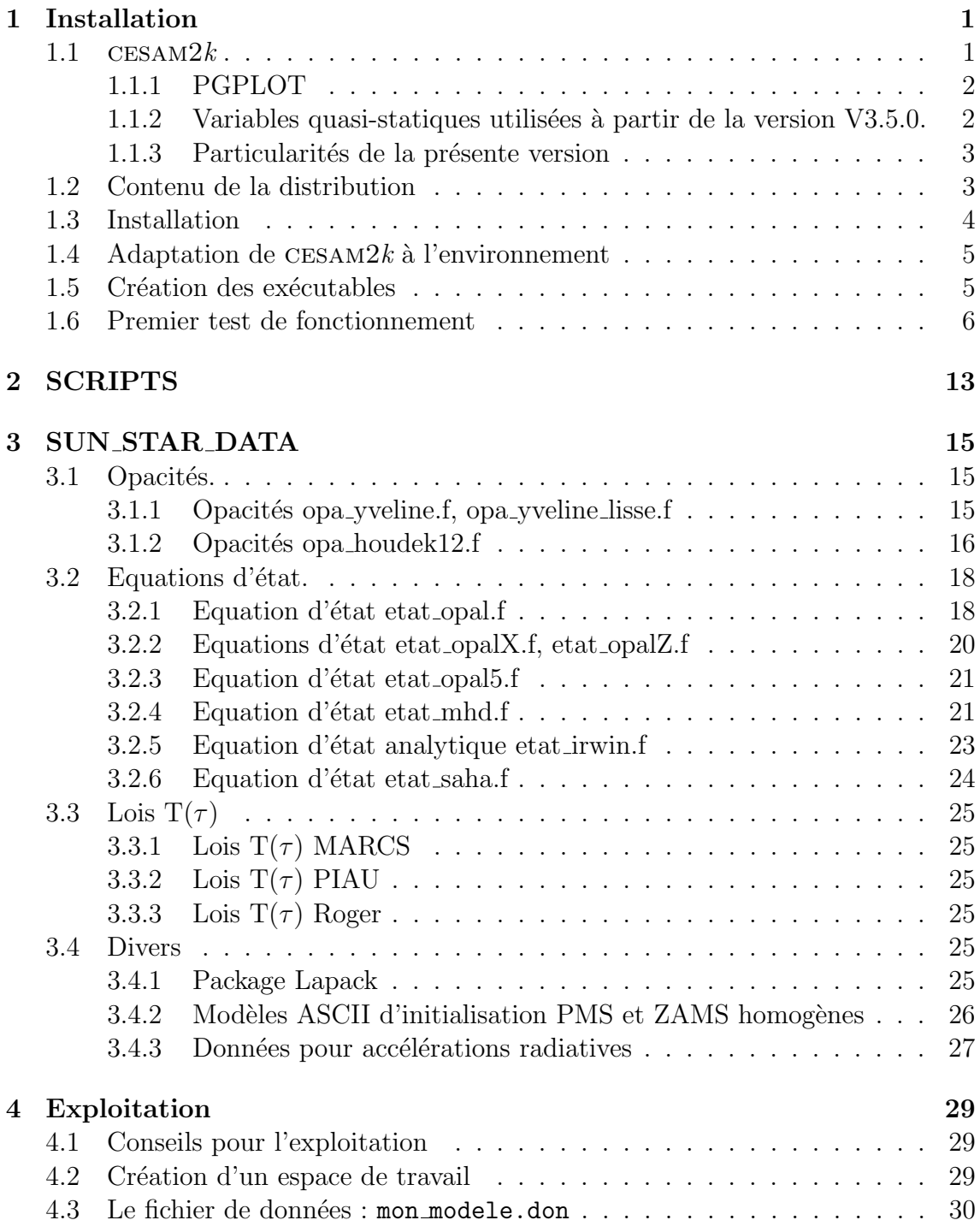

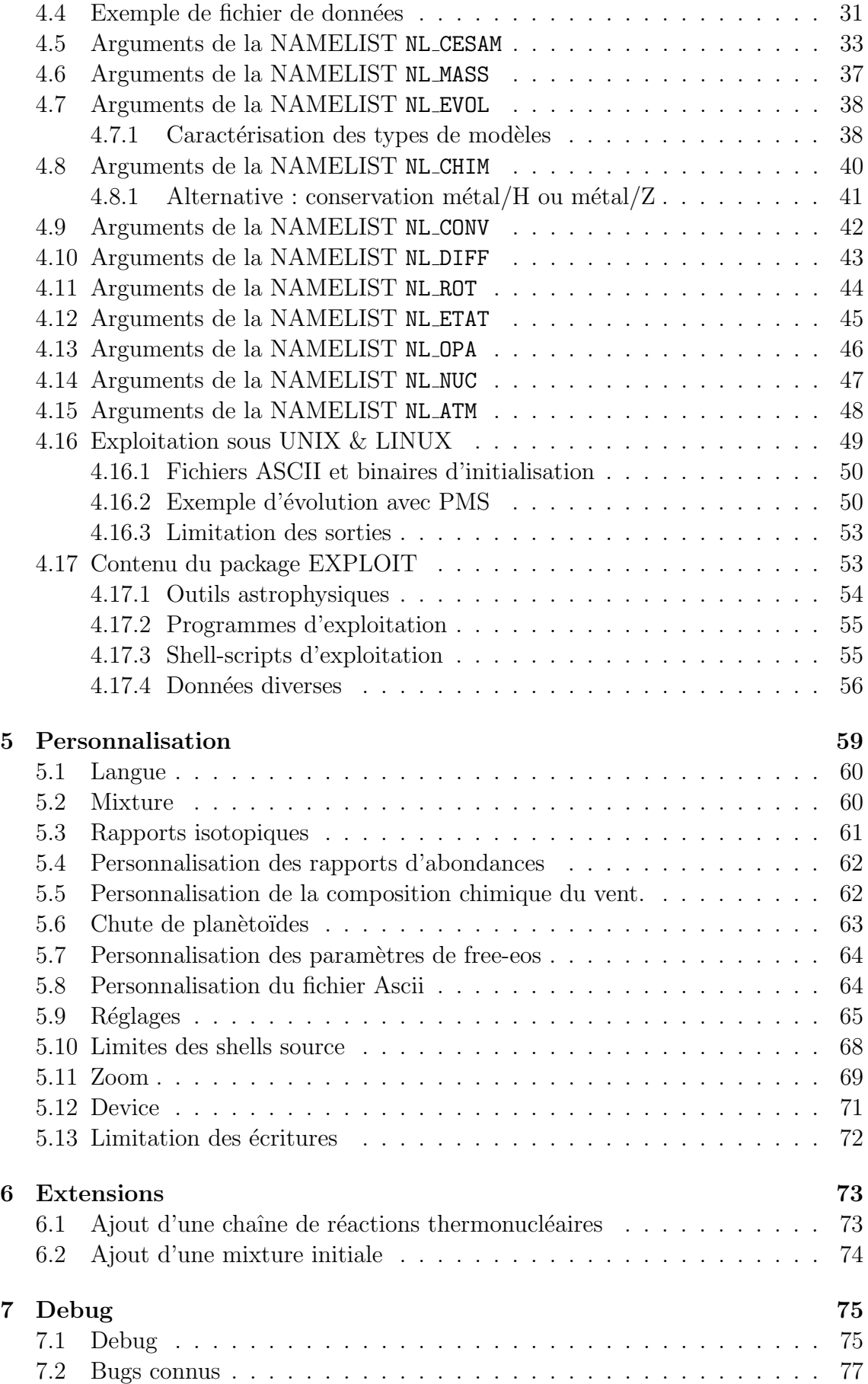

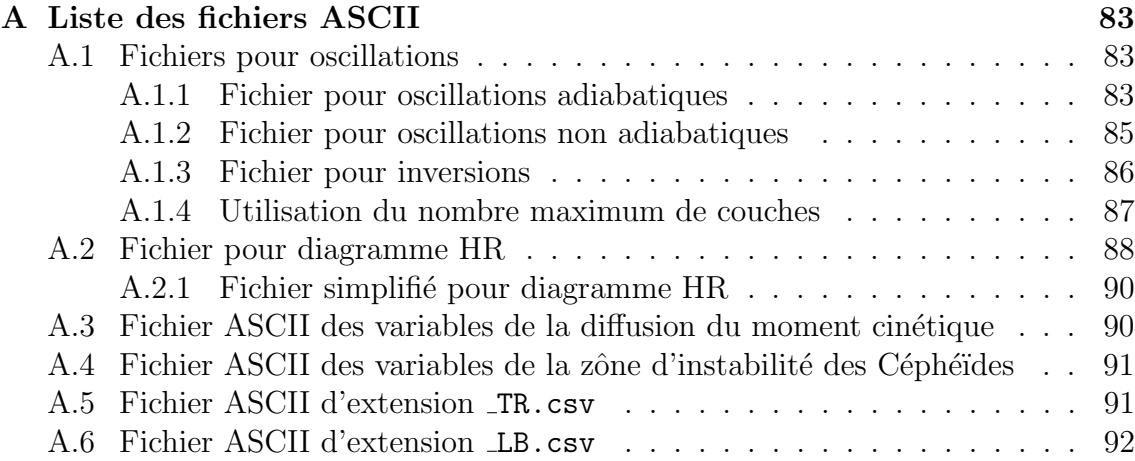

# Table des figures

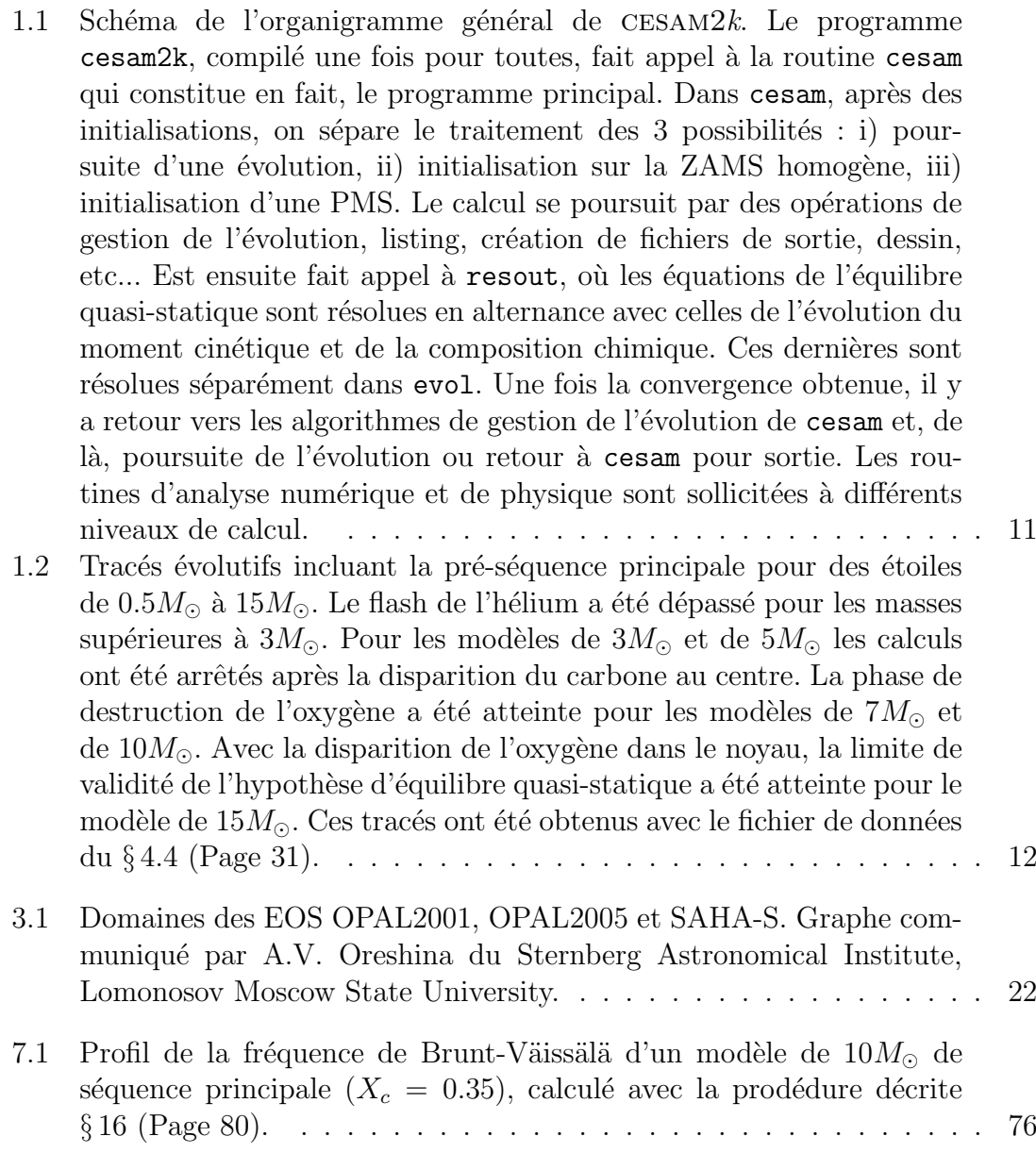

# Liste des tableaux

4.1 Valeurs des paramètres numériques de la precision par défaut  $(pr/PR)$  et valeurs adaptées aux autres précisions. Les dénominations s'interprètent de la façon suivante : pr/PR : précision réaliste ("le défaut"), sp/SP : super précision,  $lm/LM$  [: pour petites masses \(low mass\),](#page-51-0)  $av/AV$  : pour modèles pouvant atteindre les stades avancés, np/NP : pour modèles de précision normale, co/CO : pour modèles destinés à l'exploitation des résultats du satellite CoRoT, sa/SA : pour modèles solaires. Pour les Céphéides utiliser le type de précision  $ce/CE$ , analogue à  $av/AV$ , et produisant des fichiers d'exploitation spécifiques. La signification des différents paramètres numériques est explicitée au  $\S 5.9$  $\S 5.9$  (Page [65\)](#page-80-0) et lignes 805-1237 dans la routine cesam.f du sous-directory SOURCE[. La valeur initiale du](#page-51-0) pas temporel et ses limites de variations ultérieures dépendent de la masse et du type de précision requis ; les valeurs portées dans ce tableau n'ont [qu'une valeur indicative. L'utilisation des](#page-51-0) minucules/MAJUSCULES (Exem $p$ le :  $pr/PR$ ) du type de précision définit le type de variables quasi-statiques à utiliser, cf. § 4.5 (Page 33). Une astérique\* signale ces paramètres peuvent être modifiés lorsque la masse initiale différe de l'unité ou que la [diffusion microscopique est prise en compte.](#page-51-0) . . . . . . . . . . . . . . . . 36 4.2 Valeurs des paramètres numériques (suite). . . . . . . . . . . . . . . . . 37

# **Index**

ZFS\_interp\_EOS5.f, 21 ajout de mixture, 74 ajout isotope, 73 sa, 36 ajuste, 68 alecian1.f, 43 A. 35 alecian2.f, 43 abondance d'hélium, 62 all\_adia, 34 abondances, 62 all\_ascii, 34 abondances initiales, 40, 62 all\_invers, 34 accélérations radiatives, 27, 43 all\_iter, 45  $add_A1, 62$ all\_mod, 45  $add_Ar$ , 62 all\_nadia, 34  $add_B, 62$ alpha, 42 add\_Be, 62 anglais, 60  $add_C$ , 62 arrêt de l'évolution, 80 add\_Ca, 62 arret, 38 add\_Cl, 62 ascii.f, 64 add\_Co, 62 ascii2bin\_opa.f, 15, 16 add\_Cr, 62 atmosphère, 79  $add_F$ , 62 AV, 35 add\_Fe, 62 av, 36  $add_K$ , 62 add\_Li, 62 baratine, 53, 72  $add_Mg$ , 62 bashrc, 5 add\_Mn, 62 big-endian, 17  $add_N, 62$ blabla, 53, 72 add\_Na, 62 blas, 23 add\_Ne, 62 Brunt-Väissälä, 80 add\_Ni, 62 bugs, 77  $add_0$ , 62  $add_P$ , 62 C-shell, 4  $add_S$ , 62 calib2k\_pms, 55 add\_Sc, 62 calib2k\_pms.f, 55  $add_5i, 62$ calib2k\_zams.f, 55 add\_Ti, 62 calibration solaire, 41  $add_V$ , 62 Cau-Fow, 48  $add_Z$ , 62 CE, 35 Adelb, 48 cepheide, 35, 91 cesam2k.out, 1, 6, 49 age\_car, 67 agemax, 38 co, 36 aide mémoire, 3 coca. 38

#### **INDEX**

cohe, 38 compilateurs, 1 cone, 38 cons\_glob\_mnt\_cin, 44 cons\_loc\_mnt\_cin, 44 conseils, 29 conv\_cgm, 49 convergence forcée, 80 соох, 38 cpturb, 42 create\_evol\_space, 29 cshrc, 4 ctel, 67 ctem, 67 ctep, 67 cter, 68 ctes\_31, 33 ctes\_85.f, 33 ctes\_94.f, 33  $ctes_94m.f, 33$ ctes\_ba, 33 ctes\_gaia, 33 ctet, 68 définition de la ZAMS, 50  $d_lum$ , 67 d\_press, 67  $d$ \_ray, 67 d\_temp, 67 d\_turb, 43  $d$ <sub>zc</sub>, 68 dell, 10  $des.f, 4$  $des2k\_abon.f$ , 55 des2k\_abontc.f, 55 des2k\_abonts.f, 55 des2k\_bin.f, 55 des2k\_dhve.f, 55 des2k\_diff\_spl.f, 55 des2k\_grad.f, 55 des2k\_hr.f, 55 des2k\_opa.f, 55  $des2k$ \_osc.f, 55 des2k\_ZC.f, 55 des\_instab, 68 des\_m.f, 5, 33  $des_mC$ , 33

des\_r.f, 4, 5, 33 dessin, 10 device, 71 diff\_mz04, 44 diff\_tz97, 44 difficultés, 77  $diffm_0$ , 43 diffm\_br.f, 43 diffm\_mp.f, 43 difft\_gab.f, 43 difft\_nu.f, 43 difft\_nut.f, 43 difft\_smc.f, 43 diffusion, 43 diffusion microscopique, 43 diffusion turbulente, 43  $diffw_0.f, 44$ diffw\_mpz.f, 44  $diffw_p03.f, 44$ diffw\_toul.f, 44 divergence, 78 dn\_fixe, 68 données, 1, 15 dpsi, 68 dt0, 67 dtlist, 38 dtmax, 67 dtmin, 67 dws, 44 edding.f, 48 en\_masse, 67 end\_evol, 45 end\_mod, 45 Endianness, 17 enhan\_al, 40 enhan\_cha, 40 enhan\_w, 40 equation d'état, 46 espace de travail, 29 etat\_eff.f, 46 etat\_gong1.f, 46 etat\_gong2.f, 46 etat\_irwin.f, 23, 46, 64 etat\_irwin\_explik, 46 etat\_mhd.f,  $21, 46$ etat\_opal.f, 18, 20, 46

xii INDEX

```
etat opal5, 21, 46
etat opalX.f, 20, 46
etat opalZ.f, 20, 46
 24, 46
 24
evol2k pms, 55
evol2k zams, 55
exe2k, 4
EXPLOIT, 1
extension .hom, 50
extension .mix, 60
extension .pms, 50
extension .zams, 50
f_e 45
f 46
fcv, 68
 31
fichier de sorties ASCII, 34
 55
fichiers d'initialisation, 50
fichiers d'oscillations, 83
FORTRAN95, 1
 23
gain de masse, 62
garde xish, 40, 41
genere cesam2k, 4
grille fixe, 40
H12, 16, 46
He, 35
 38
HHe, 33, 68
hom, 38
hopf.f, 48
hsra.f, 48
ini0, 67
journal, 2
jours, 44
jpz, 42
k5750.f, 48
k5777.f, 48
kind, 3
kipp, 67
kms/s, 44
```

```
L, 35
l0, 68
l fac, 68langue, 60
lapack, 23, 25
Ledoux, 42
lim atm.f, 48
lim gong1.f, 48
 48, 49
lim tau1.f, 48
 72
limitation des sorties, 53, 72
limites zones radiatives / zones
      convectives, 79
link, 16
LINUX, 1, 4, 49
lisse, 68
 79
little-endian, 17
LM, 35
lm, 35, 36
lnP varie trop, 78
loc\_zc, 67 38
 40
métal/H 41
métal/Z 41
 67
 67
m_q 67
 67
m_t ds 67
majuscules/minuscules, 35
Make, 6
MARCS, 25, 49
MARCS.f, 48
mdot, 37
mitler, 47
mixture, 60, 74
mod atm.f, 3
mod cesam.f, 3, 4
 3
mod donnees.f, 3
mod etat.f, 3
mod evol.f, 3
mod exploit.f, 3
```
#### INDEX  $\frac{1}{2}$  xiii

mod kind.f, [3](#page-18-2) mod nuc.f, [3](#page-18-2) mod numerique.f, [3](#page-18-2) mod\_opa.f, [3](#page-18-2) mod\_static.f, [3](#page-18-2) mod variables.f, [3](#page-18-2) modèle de ZAMS, [79](#page-94-0) modif chim, [40](#page-55-1) modif mix, [40](#page-55-1) modif xish, [62](#page-77-2) mon\_modele-ad.osc, [34,](#page-49-0) [83](#page-98-3) mon modele-ascii, [34](#page-49-0) mon modele-inv.osc, [34,](#page-49-0) [86](#page-101-1) mon modele-nad.osc, [34,](#page-49-0) [85](#page-100-1) mon modele.cephe, [35,](#page-50-0) [91](#page-106-2) mon modele.don, [1,](#page-16-2) [30](#page-45-1) mon modele.HR, [88](#page-103-1) mon modele.LR, [90](#page-105-2) mtot, [37](#page-52-2) mu saha, [68](#page-83-1) n\_atm, [67](#page-82-0) n max, [33](#page-48-1) n mi ZC, [68](#page-83-1) NACRE, [48](#page-63-1) NACRE+, [48](#page-63-1) NACRU, [48](#page-63-1) nb max modeles, [38](#page-53-2) new\_bv, [68](#page-83-1) NL ATM, [30,](#page-45-1) [48](#page-63-1) NL CESAM, [30,](#page-45-1) [33](#page-48-1) NL CHIM, [30,](#page-45-1) [40](#page-55-1) NL CONV, [30,](#page-45-1) [42,](#page-57-1) [79](#page-94-0) NL DIFF, [30](#page-45-1) NL ETAT, [30,](#page-45-1) [45](#page-60-1) NL EVOL, [38](#page-53-2) NL MASS, [30,](#page-45-1) [37](#page-52-2) NL MODIF MIX, [62](#page-77-2) NL NOMS, [33](#page-48-1) NL NUC, [30,](#page-45-1) [47](#page-62-1) NL OPA, [30,](#page-45-1) [46](#page-61-1) NL\_RLG, [66](#page-81-0) NL ROT, [30,](#page-45-1) [44](#page-59-1) NL TEMPS, [30,](#page-45-1) [80](#page-95-1) no des, [33,](#page-48-1) [45](#page-60-1) no discon, [68](#page-83-1) no frad, [43](#page-58-1)

no output, [34](#page-49-0) nom abon, [31,](#page-46-1) [40](#page-55-1) nom atm, [31,](#page-46-1) [48](#page-63-1) nom chemin, [31,](#page-46-1) [33](#page-48-1) nom conv, [31](#page-46-1) nom ctes, [31,](#page-46-1) [33](#page-48-1) nom des, [31](#page-46-1) nom\_des\_rot, [45](#page-60-1) nom diffm, [31,](#page-46-1) [43](#page-58-1) nom difft, [31,](#page-46-1) [43](#page-58-1) nom diffw, [45](#page-60-1) nom etat, [31,](#page-46-1) [46](#page-61-1) nom frad, [43](#page-58-1) nom nuc, [31,](#page-46-1) [47](#page-62-1) nom nuc cpl, [47,](#page-62-1) [48](#page-63-1) nom opa, [31,](#page-46-1) [46](#page-61-1) nom opa cond, [46](#page-61-1) nom\_output, [34](#page-49-0) nom perte, [31](#page-46-1) nom pertm, [37](#page-52-2) nom pertw, [45](#page-60-1) nom tdetau, [31,](#page-46-1) [48](#page-63-1) nom\_thw, [44](#page-59-1) nombre de couches, [87](#page-102-1) NOTICE, [1,](#page-16-2) [3](#page-18-2) NP, [35](#page-50-0) np, [35,](#page-50-0) [79](#page-94-0) npt lisse, [68](#page-83-1) numéro de version, [2](#page-17-2) numérotation des modèles, [34,](#page-49-0) [38](#page-53-2) opa cond iben, [46](#page-61-1) opa cond mestel, [46](#page-61-1) opa gong.f, [46](#page-61-1) opa houdek12, [16](#page-31-1) opa houdek12.f, [46](#page-61-1) opa houdek9, [16](#page-31-1) opa int zsx.f, [46](#page-61-1) opa opal2 cno, [46](#page-61-1) opa opal2 co, [46](#page-61-1) opa opalCO.f, [46](#page-61-1) opa yveline.f, [46](#page-61-1) opa yveline jorgen.f, [46](#page-61-1) opa yveline lisse.f, [46](#page-61-1) opacité, [15,](#page-30-3) [46](#page-61-1) opacité conductive, [46](#page-61-1) opal5Z ascii bin.f, [21](#page-36-2)

#### xiv INDEX

opalX ascii bin.f, [20](#page-35-1) opalZ ascii bin.f, [20](#page-35-1) optimisation, [79](#page-94-0) option mixture, [60](#page-75-2) ordre, [67](#page-82-0) osc adia.f, [34](#page-49-0) osc invers.f, [34](#page-49-0) osc nadia.f, [34](#page-49-0) ovshti, [42](#page-57-1) ovshts, [42](#page-57-1) p pertw, [45](#page-60-1) perte de masse, [62](#page-77-2) pertm\$, [37](#page-52-2) pertm dominik.f, [37](#page-52-2) pertm ext.f, [37](#page-52-2) pertm msol.f, [37](#page-52-2) pertm\_reim-domi.f, [37](#page-52-2) pertm\_reimer.f, [37](#page-52-2) pertm\_tot.f, [37](#page-52-2) pertm\_waldron.f, [37](#page-52-2) pertw<sub>-0</sub>, [45](#page-60-1) pertw\_loc.f, [45](#page-60-1) pertw\_ptm.f, [45](#page-60-1) pertw sch.f, [45](#page-60-1) PGPLOT, [2,](#page-17-2) [4](#page-19-1) pgplot\_factice, [2](#page-17-2) PIAU, [25](#page-40-6) piau1/3, [49](#page-64-1) planètoïdes, [63](#page-78-1) PMS, [10,](#page-25-0) [50](#page-65-2) pms, [38](#page-53-2) post, [38](#page-53-2) pp1.f, [47](#page-62-1) pp3.f, [47](#page-62-1) ppcno10.f, [47](#page-62-1) ppcno10BeBFe.f, [47](#page-62-1) ppcno10Fe.f, [47](#page-62-1) ppcno10K.f, [47](#page-62-1) ppcno11.f, [47](#page-62-1) ppcno12.f, [47](#page-62-1) ppcno12Be.f, [47](#page-62-1) ppcno12BeBFe.f, [47](#page-62-1) ppcno12Li.f, [47](#page-62-1) ppcno3a12Ne.f, [47](#page-62-1) ppcno3a9.f, [47](#page-62-1) ppcno3aco.f, [47](#page-62-1)

ppcno3acos.f, [47](#page-62-1) ppcno9.f, [47](#page-62-1) ppcno9Fe.f, [47](#page-62-1) PR, [35](#page-50-0) pr, [35,](#page-50-0) [36](#page-51-1) precic, [67](#page-82-0) precision, [35](#page-50-0) precit, [67](#page-82-0) precix, [67](#page-82-0) pression turbulente, [79](#page-94-0) psi0, [67](#page-82-0) q0, [68](#page-83-1) réactions thermonucléaires, [47,](#page-62-1) [73](#page-88-2) réglages, [65](#page-80-1) R\_stop, [38](#page-53-2) rad/s, [44](#page-59-1) rapport des abondances, [62](#page-77-2) rapports isotopiques, [61](#page-76-1) re\_nu, [43](#page-58-1) rep, [38](#page-53-2) restitution de l'atmosphère, [48](#page-63-1) rg, [35,](#page-50-0) [36,](#page-51-1) [66](#page-81-0) roger00.f, [48](#page-63-1) roger02.f, [48](#page-63-1) roger05.f, [48](#page-63-1) roger10a.f, [48](#page-63-1) rot $-0$ , [44](#page-59-1) rot\_cte, [44](#page-59-1) routine de dessin, [33](#page-48-1) routine de sorties ASCII, [34](#page-49-0) routines disponibles, [33](#page-48-1) SA, [35](#page-50-0) sa, [35](#page-50-0) SCRIPTS, [1](#page-16-2) semi convection, [79](#page-94-0) semi convection, [43](#page-58-1) shells source, [68](#page-83-1) solaire\_ags\_03, [40](#page-55-1) solaire ags 05, [40](#page-55-1) solaire<sub>gn</sub>, [40](#page-55-1) solaire\_gs, [40](#page-55-1) sorties ASCII, [34](#page-49-0) SOURCE, [1](#page-16-2) SP, [35](#page-50-0)

INDEX xv

```
sp, 35, 36
suffix V, 43
suffixe de convection S, 42
suffixe de diffusion V, 43
 38
suffixe de precision O, 35
suffixes, 32
suffixes de dessin C, HHe & S, 33
suffixes de output A, T & L, 34
suffixes de précision A, L & M,
      35
SUN STAR DATA, 1, 15  38
tams, 38
tau max, 48, 49
TESTS, 1
unit, 44
UNIX, 1, 4, 49
vent.f, 62  44
WINDOWS, 1
x0, 40  38
y0, 40
ZAMS, 6
zams, 38
zoom, 69
zsx0, 40
```
**INDEX** 

# <span id="page-16-2"></span><span id="page-16-0"></span>Chapitre 1

# Installation

On n'exécute pas tout ce qui se propose Et le chemin est long du projet à la chose.

Le Tartuffe.

#### Pour extraire la version actuelle de CESAM2k du "trunk" de SVN, saisir :

```
svn co https ://svn.oca.eu/codes/CESAM2k/trunk/EXPLOIT
svn co https ://svn.oca.eu/codes/CESAM2k/trunk/NOTICE
svn co https ://svn.oca.eu/codes/CESAM2k/trunk/SCRIPTS
svn co https ://svn.oca.eu/codes/CESAM2k/trunk/SOURCE
svn co https ://svn.oca.eu/codes/CESAM2k/trunk/SUN STAR DATA
svn co https ://svn.oca.eu/codes/CESAM2k/trunk/TESTS
```
Pour afficher cette partie de la notice, se placer dans le directory NOTICE, saisir Make puis aide mem2k.pdf.

# <span id="page-16-1"></span>1.1  $CESAM2k$

L'exploitation de CESAM2k repose l'exécutable, cesam2k.out, créé une fois pour toutes. C'est dans un fichier de données, d'extension générique ".don", que la physique à utiliser est indiquée conjointement aux principaux paramètres définissant le modèle à calculer ; un exemple est donné au  $\S 1.6$  $\S 1.6$  (Page [6\)](#page-21-0). Il n'est donc pas nécessaire de créer un exécutable adapté à chaque utilisation  $\frac{1}{1}$  $\frac{1}{1}$  $\frac{1}{1}$ . Il est toutefois possible de modifier la plupart des options, numériques ou physiques retenues, grâce à des fichiers dits de "réglage" décrits au  $\S 5$  $\S 5$  (Page [59\)](#page-74-0). Ils permettent d'adapter, de façon externe  $CESAM2k$  aux moyens de calcul dont on dispose et, dans une large mesure, aux particularités physiques des modèles à calculer. Sans pour autant avoir recours au fichier de réglage, il est possible d'adapter certains paramètres du fichier de données comme, par exemple, fixer à son maximum le nombre de couches à utiliser, *cf.* § [4.5](#page-48-0) (Page [33\)](#page-48-0).

 $CESAM2k$  est programmé en FORTRAN95, ce qui permet un dimensionnement dynamique des tableaux. Les compilateurs suivants ont été utilisés avec succès (liste non exhaustive) :

<span id="page-16-3"></span><sup>1.</sup> Sauf, bien sûr, pour des modifications, debug, etc...

<span id="page-17-2"></span>– sous linux/unix : ifc, ifort, Lahey-Fujitsu lf95, gfortran,

– sous windows : Compact Visual Fortran

La signification du numéro de VERSION  $i$ .  $j$ .k est la suivante :

- i augmente d'une unité à chaque modification du contenu des fichiers binaires de reprise \*.pms, \*.rep, \*.dat, etc... les indices suivants j et  $k$  étant remis à 0.
- *j* augmente d'une unité à chaque modification du contenu d'un des fichier ASCII de données  $*$  don ou de personnalisation, l'indice suivant k est remis à 0.
- k augmente d'une unité pour chaque ensemble de modifications ayant une conséquence sur les résultats.

Dans le sous-directory SOURCE, le fichier "journal" contient une description succincte de la chronologie des aménagements effectués.

### <span id="page-17-0"></span>1.1.1 PGPLOT

 $CESAM2k$  utilise le logiciel de dessin PGPLOT pour effectuer des dessins "on line" permettant de suivre le déroulement des calculs et aussi de faciliter le debug. La configuration de ce packtage n'est pas prévue avec le compilateur ifc. Thierry Corbard, Observatoire de la Côte d'Azur, a construit les procédures nécessaires que l'on trouvera dans le sous-directory SCRIPTS. Avec les compilateur plus modernes, cette difficulté a été contournée. Sous LINUX, la commande : apt-get install pgplot5 permet d'effectuer l'installation sans difficult´e.

Il est possible d'éviter l'utilisation de dessin "on line". Pour ce faire, avant la formation du module exécutable décommenter la dernière ligne du module MOD\_CESAM. Le fichier pgplot\_factice.f contient des émulations des routines de PGPLOT. Coder NOM DES='no des' et NOM DES ROT='no des' dans le fichier de données cf.  $\S 4.3$  $\S 4.3$ (Page [30\)](#page-45-0). Dans les Makefiles Make, Make expl, Make exe, dans les instructions de link, supprimer les chemins à la bibliothèque PGPLOT ainsi que dans le fichier .bashrc.

## <span id="page-17-1"></span>1.1.2 Variables quasi-statiques utilisées à partir de la version V3.5.0.

A cause de difficultés coercitives et non résolues de convergence, la possibilité d'utiliser le rayon comme variable principale d'espace a été supprimée à partir de la version V3.5.0. Les variables d'espace correspondantes, dites "eulériennes", R, L, M ont été remplacées par l'ensemble R, L,  $M^{1/3}$  qui, tout en évitant la singularité cen-trale<sup>[2](#page-17-3)</sup>, permet de décrire les phases d'évolutions avec une luminosité locale négative. Cette situation peut survenir lorsque les pertes par neutrinos deviennent importantes, particulièrement dans les phases avancées ; ou encore au cours du calcul avec une correction devenant anormalement excessive.

Les routines static  $m.f$  et static  $r.f$  ont donc été respectivement remplacées par static m23.f et static m13.f. Les modifications qui ont été nécessaires sont

<span id="page-17-3"></span><sup>2.</sup> C'est une remarque pertinente de L.Piau qui est à l'origine de cette amélioration significative.

<span id="page-18-2"></span>décrites dans le fichier journal.f du directory SOURCE. L'ensemble initial de variables  $R^2$ ,  $L^{2/3}$ ,  $M^{2/3}$ , conservé dans static m23.f, permet de calculer des modèles dans les mêmes conditions que précédemment; l'alternative est implicitement indiquée dans le fichier de données.

### <span id="page-18-0"></span>1.1.3 Particularités de la présente version

Dans la présente version les particularités suivantes ont été introduites :

- 1. Remplacement du contrôle de la variation temporelle de la génération d'énergie graviphique par ceux de la pression et de la température locales.
- 2. Imposition du positionnement des discontinuités dues au mélange convectif au voisinage des points de grille (sauf dans les couches les plus externes).
- 3. Introduction de subscripts aux arguments du fichier de données permettant d'adapter le calcul à des contraintes particulières comme, par exemple la génération d'un fichier. HR condensé (extension .LR).
- 4. En vue de debug, possibilité de dessins des variables principales à l'issue de chaque pas temporel ou à chaque itération.

# <span id="page-18-1"></span>1.2 Contenu de la distribution

Le package CESAM2k<sup>[3](#page-18-3)</sup> contient les cinq sous-directory :

- EXPLOIT : ensemble de programmes, de scripts shell, d'exemples ainsi que le Makefile<sup>[4](#page-18-4)</sup> pour l'installation, l'exploitation et la création de données ou de paramètres relevants de la physique ou du numérique, par exemple le calcul de  $Fe/H$ , ou de la correction bolométrique ou encore de la calibration solaire.
- NOTICE : sources LATEX et fichiers postcript de la notice d'utilisation, de l'aidemémoire et de leurs Makefiles d'installation.
- SCRIPTS : ensemble de procédures UNIX/LINUX pour l'installation et l'exploitation avec le shell bash.
- SOURCE : ensemble des routines, modules et programmes de la source et le Makefile d'installation.
- SUN STAR DATA : ensemble de donn´ees physiques, essentiellement des packages, des programmes pour l'exploitation de tables d'EOS et d'opacité.
- $-$  TESTS : divers programmes de test<sup>[5](#page-18-5)</sup> comme, par exemple tester la mise en place d'une nouvelle EOS, ou encore d'un réseau de réactions nucléaires...

Les modules regroupés dans la SOURCE ont les fonctionalités suivantes :

- $-$  Module mod kind : définit les types des variables utilisées.
- $-$  Module mod numerique : regroupe les routines purement numériques et les routines d'exploitation des données physiques.
- $-$  Module mod donnees : regroupe la plupart des quantités fixes au cours de l'évolution.

<span id="page-18-3"></span><sup>3. 2</sup>k pour "2000".

<span id="page-18-4"></span><sup>4.</sup> Les Makefiles sont construits suivant les règles de GNU Make, version 4.0.

<span id="page-18-5"></span><sup>5.</sup> Certains de ces programmes devront être adaptés à la présente version de  $CESAM2k$ .

- <span id="page-19-1"></span> $-$  Module mod variables : regroupe la plupart des quantités variables au cours de l'évolution.
- $-$  Module mod etat saha : regroupe les routines concernant l'équation d'état etat saha créée par A.V.Oreshina & V.A.Baturin.
- Module mod\_etat : regroupe les routines concernant l'équation d'état.
- $-$  Module mod opa : regroupe les routines concernant le calcul de l'opacité.
- Module mod conv : regroupe les routines concernant la convection.
- $-$  Module mod  $atm$ : regroupe les routines de restitution de l'atmosphère.
- $-$  Module mod nuc : regroupe les routines concernant les réactions thermonucléaires.
- Module mod bp for alecian : regroupe les routines concernant le calcul des accélérations radiatives, suivant le formalisme de G.Alécian.
- Module mod evol : regroupe les routines concernant l'´evolution temporelle de la composition chimique.
- $-$  Module mod\_static : regroupe les routines concernées par la résolution de l'équilibre quasi-statique.
- Module mod cesam : regroupe les routines concernant la gestion du calcul des  $évolutions.$
- Module mod exploit : regroupe des routines concern´ees par l'exploitation des résultats.
- $-$  Module mod photo : regroupe des routines concernées par la photométrie.
- Module mod sismo : regroupe des routines concern´ees par la sismologie.
- Module mod spectro : regroupe des routines concern´ees par la spectroscopie.

Chaque routine PRIVATE et/ou PUBLIC est introduite par un INCLUDE dans le fichier de son module d'appartenance; le nom de ce dernier est indiqué dans les commentaires au début de chaque routine.

L'organigramme général du code est schématisé  $\S 1.1$  $\S 1.1$  (Page [11\)](#page-26-0).

# <span id="page-19-0"></span>1.3 Installation

On décrit l'installation sous UNIX/LINUX. Il n'est pas exclus que des difficultés d'ordre informatique puissent survenir lors de l'installation. Chaque syst`eme ayant ses particularités et ses chausse-trappes, l'assistance d'un expert est parfois salutaire.

 $-$  Détarer la distribution :

tar -xzvf CESAM2k.tar.gz

Le sous-directory CESAM2k est créé<sup>[6](#page-19-2)</sup>. Il contient 5 sous-directory qu'il convient aussi de détater :

EXPLOIT.tar.gz NOTICE.tar.gz SCRIPTS.tar.gz SOURCE.tar.gz SUN\_STAR\_DATA.tar.gz TESTS.tar.gz

<span id="page-19-2"></span><sup>6.</sup> Dans cette notice les numéros de version et les indications de date sont volontairement ignorés.

#### <span id="page-20-2"></span>1.4. ADAPTATION DE CESAM2K À L'ENVIRONNEMENT 5

- Le contenu des sous-directory SUN STAR DATA et SCRIPT a la vocation d'ˆetre utilisé en dehors de la stricte exploitation de  $CESAM2k$ , il convient donc de leur donner un accès étendu et ainsi de les disposer dans le HOME. Dans le fichier .bashrc :
	- 1. Ajouter les chemins de la bibliothèque et des exécutables, par exemple : PATH=\$PATH:∼/SCRIPTS:∼/SUN STAR DATA :∼/CESAM2k/EXPLOIT :∼/CESAM2k/SOURCE:∼/CESAM2k/NOTICE:∼/CESAM2k/TESTS export PATH
	- 2. Déclarer le nom du compilateur Exemple : FORTRAN=lf95, et celui du système OSnom='uname -n'<sup>[7](#page-20-3)</sup>; ajouter ces noms dans une liste d'exportables, Exemple : export FORTRAN OSnom.
	- 3. Si ce n'a pas été effectué par l'équipe du système, installer le logi-ciel de dessin PGPLOT<sup>[8](#page-20-4)</sup>; renseigner le chemin de sa bibliothèque : LD LIBRARY PATH=/usr/lib/pgplot5:\$LD LIBRARY PATH. On donne au  $§ 1.1.1$  $§ 1.1.1$  (Page [2\)](#page-17-0) un supplément d'informations concernant l'installation de ce logiciel.
	- 4. A défaut, de ce logiciel de dessin, dans le sous-directory SOURCE :
		- Supprimer les routines boite.f, box.f, des\_r.f, des\_m.f de la liste des INCLUDE du module mod numerique.f.
		- Dans la subroutine des.f, ne conserver que CASE ('no\_des') et, éventuellement, CASE DEFAULT.
		- Dans la subroutine sortie.f, supprimer CALL pgend.

 $|PB|$  La liste de ces corrections n'est peut être pas complète.

## <span id="page-20-0"></span>1.4 Adaptation de CESAM2 $k$  à l'environnement

Avant de créer les exécutables, il convient d'adapter des paramètres à l'installation. se placer dans le sous-directory SOURCE cd ./CESAM2k/SOURCE),

- Dans la routine des m.f, vers la ligne 105, adapter le nom du "device" : device='/xw', éventuellement coder device='?' de façon à obtenir la liste des devices disponibles.
- Faire de même dans la routine des  $\mathbf{r} \cdot \mathbf{f}$ , vers la ligne 89.
- Dans ces routines des  $m.f$  et des  $r.f$  il conviendra, par la suite, d'adapter la hauteur et la largeur des cadres, de façon à optimiser leur centrage dans la fenêtre dont on dispose, ou encore de personnaliser le dessin cf.  $\S 5.12$  $\S 5.12$  (Page [71\)](#page-86-0).

## <span id="page-20-1"></span>1.5 Création des exécutables

Dans les Makefiles d'installation Make, Make expl, Make exe, les paramètres de compilation sont définis pour les compilateurs *lf95, ifort, gfortran*, avec et sans

<span id="page-20-4"></span><span id="page-20-3"></span><sup>7.</sup> Attention cotes inversées !

<sup>8.</sup> Avec son mode d'emploi, le logiciel PGPLOT est téléchargeable via anonymous ftp à l'adresse http://astro.caltech.edu/∼tpj/pgplot/.

<span id="page-21-1"></span>debug. Les instructions de link sont personnalisées suivant différentes machines identifiées par la variable shell exportable  $OSnom$ . Ces Makefiles sont dérivés d'une version initiale créée par Th. Corbard. Si un compilateur différent est utilisé il convient d'ajouter ses r`egles de compilation aux r`egles existantes. Les Makefiles utilisent les "implicit rules" de GNU Make version 4.0, il est donc impératif de respecter les " pattern rules" pour la dénomination des variables. Par exemple, "FFLAGS" doit être le nom de la variable définissant les arguments de compilation<sup>[9](#page-21-2)</sup>.

Les exécutables d'exploitation du sous-directory EXPLOIT sont créés avec l'option 'debug'. Ils utilisent des modules de la  $SOWRCE$ <sup>[10](#page-21-3)</sup>. Il convient d'abord de créer ces modules en version 'debug', ensuite les exécutables de EXPLOIT enfin, ceux de la SOURCE, avec optimiseur  $^{11}$  $^{11}$  $^{11}$ .

1. Se placer dans le sous-directory SOURCE (cd ./CESAM2k/SOURCE)

Sous SVN saisir : svn update, les mises à jour se mettent en place ;

puis saisir : make -Bf Make DBG=2k-dbg. Le Makefile s'exécute, il y a création de la bibliothèque libcesam2k-dbg.a, de l'exécutable cesam2k-dbg.out et des modules (extension .mod) avec "debug".

2. Se placer dans le sous-directory EXPLOIT : (cd ../EXPLOIT)

Sous SVN saisir : svn update, les mises à jours se mettent en place;

puis saisir : make -Bf Make expl DB=2k. Le Makefile s'exécute, il y a création des exécutables d'exploitation.

3. Revenir dans le sous-directory SOURCE (cd ../SOURCE), saisir : make -Bf Make  $DBG=2k$ . Le Makefile s'exécute, il y a création de la bibliothèque libcesam2k.a, de l'exécutable cesam2k.out. Les modules avec optimisation sont conservés dans l'environnement.

# <span id="page-21-0"></span>1.6 Premier test de fonctionnement

Toutes les données physiques utilisées dans ce test de fonctionnement sont implantées de façon native dans la SOURCE, son exécution ne nécessite pas  $d'am\nmid nq$ ement supplémentaire.

Se placer dans HOME, saisir "create\_evol\_space TESTO" il y a création du sousdirectory TEST0, s'y placer : cd TEST0. Les fichiers nécessaires pour l'exploitation de  $CESAM2k$  y ont été disposés.

Editer le fichier mon modèle.don, éventuellement le renommer en conservant l'extension ".don" ; y effectuer les adaptations suivantes :

- $-$  Remplacer "des  $m$ " par "no des" si PGPLOT n'est pas opérationnel.
- Adapter "nom chemin" au chemin du sous-directory SUN STAR DATA de l'installation.

<span id="page-21-3"></span><span id="page-21-2"></span><sup>9.</sup> Gnu Make offre la possibilité de redéfinir ces dénominations.

<sup>10.</sup> Pour limiter le nombre de bibliothèques, les fichiers d'extension .mod n'ont pas été regroupés dans une librairie de modules, mais laissés dans SOURCE.

<span id="page-21-4"></span><sup>11.</sup> Les instructions d'installations suivantes sont rappelées dans le README installation de la SOURCE.

– Établir les instructions suivantes (leurs significations feront l'objet du  $§4.3$  $§4.3$  (Page [30\)](#page-45-0), elles sont aussi succinctement rappelées dans le fichier "arguments\_du\_point\_don" qui a été recopié dans le présent directory.) :

```
&NL_CESAM
NOM_CHEMIN='~/SUN_STAR_DATA/', <==== à adapter suivant l'installation
NOM_CTES='ctes_94',
NOM_DES='des_m', <==== `a adapter, 'no_des' en l'absence de PGPLOT
NOM_OUTPUT='no_output',
N MAX=2000,
PRECISION='PR'
/
&NL_MASS
MTOT=1.d0,
NOM_PERTM='no_pertm',
MDOT=0.d0
/
&NL_EVOL
AGEMAX=5000.d0,
ARRET='else',
DTLIST=1.d10,
LOG_TEFF=10.d0,
NB_MAX_MODELES=200,
HE_CORE=-1.d0,
R_STOP=-0.88d0,
T_STOP=5.d7,
X_STOP=-0.1d0
/
&NL_CHIM
GRILLE_FIXE=.FALSE.,
NOM_ABON='solaire_gn',
MODIF_CHIM=.FALSE.,
GARDE_XISH=.FALSE.,
X0=0.70d0,
Y0=0.28d0,
ZSX0=0.d0
/
&NL_CONV
NOM_CONV='conv_jmj',
ALPHA=1.8d0,
OVSHTS=0.d0,
OVSHTI=0.d0,
JPZ=.FALSE.,
CPTURB=0.d0,
LEDOUX=.FALSE.
/
&NL_DIFF
```

```
DIFFUSION=. FALSE.,
 NOM_DIFFM='diffm_mp',
 NOM_DIFFT='difft_nu',
 D_TURB=10.d0,
 RE_NU=1. d0,
 NOM_FRAD='no_frad'
 \sqrt{2}&NL_ROT
 W_ROT=0. d0,
 UNIT='jours',NOM_DIFFW='diffw_0',
 NOM_THW='rot_0',
 NOM_PERTW='pertw_0',
 P_PERTW=0.d0,
 NOM_DES_ROT='no_des'
 \sqrt{2}&NL_ETAT
 NOM_ETAT='etat_eff',
 F_EOS='eos\_opal_250.\text{bin}', 7*'\prime&NL_OPA
 NOM_OPA='opa_int_zsx',
 F_OPA='opa_yveline.\text{bin}\prime, 7* \primeNOM_OPA_COND=''
 \prime&NL_NUC
 NOM_NUC='ppcno9',NOM_NUC_CPL='NACRE',
 MITLER=F
 \sqrt{2}&NL_ATM
 NOM_ATM='lim_atm',
 NOM_TDETAU='hopf',
 TAU_MAX=10.d0,
 LIM_RO=.TRUE.
 \primeSaisir cesam2k.out
cesam2k.out \leq =____________________________
CESAM speaks a bit of english if you include in
the working directory a file named langue with the statements :
&NL_LANGUE
langue='english'
\primecf. aide_mem2k, chapter Personnalisation
```
8

----------------------------

Pour arrêter : taper 0 puis RETURN Pour poursuivre une évolution : taper 1 puis RETURN Pour initialiser un modèle de ZAMS : taper 2 puis RETURN Pour initialiser un modèle de PMS : taper 3 puis RETURN  $2 \leq z ==$ le modèle initial de ZAMS est-il donné en binaire ? o/n  $n \leq x =$ entrer le nom du fichier ASCII du modèle initial Exemples: m010.zams, m020.zams, m050.zams  $m010. zams \leq 1$ CESAM utilise le modèle m010.zams entrer l'identificateur du modèle Exemple: mon\_modele mon\_modele <== identificateur des fichiers du modèle : mon modele MODELE DE STRUCTURE INTERNE calculé par CESAM2k version : V3.12.1 Début du calcul le : 20 Mai 2017 à 10h38 NAMELISTS du fichier: mon\_modele.don &NL\_CESAM\_NOM\_CHEMIN=~/SUN\_STAR\_DATA/ .............................  $\cdot \cdot \cdot \cdot$  $\sim$  . . . . .  $\ldots$  . . . . .  $\sim$  . . . . .  $\sim$  . . . . .  $\ldots$  .  $\ldots$  . . .  $\ldots$  . atmosphère iter. 1 err. max. 6.9E-06, var: Pt, couche 1, corr 1.0E+00 atmosphère iter. 2 err. max. 4.3E-10, var: Pt, couche 73, corr 1.0E+00 ------ Restitution de l'atmosphère (fin) -----création du fichier ascii: mon\_modele-ad.osc \*\*\*\*\*\*\*\*\* âge= 5.000E+03, LogTeff= 3.761E+00, LogL/Lsol=-2.124E-02, LogR/Rsol=-8.868E-03 Log g= 4.455E+00, Pc= 2.328E+17, Tc= 1.551E+07, Roc= 1.517E+02, Xc= 3.391E-01

#### <span id="page-25-0"></span>10 CHAPITRE 1. INSTALLATION

ePP/eNUC= 99%, eCNO/eNUC= 1%, e3a+C+O/eNUC= 0%, eGRAV/eNUC= 0%, Yc= 6.403E-01 Var. rel. de masse : 0.000E+00, M\*= 1.000E+00Msol, modèle de série principale Modèle hors la zone instable / outside the instability strip  $(P= 4.121E-02day)$ \*\*\*\*\*\*\*\*\*

Fin d'évolution avec CESAM2k version : V3.12.1 Sortie car agemax atteint Fin du calcul le 20 Mai 2017 à 10h40 nom du modèle : mon\_modele nom du fichier des NAMELISTs des données : mon\_modele.don ---------------

---------------------------------------------- --------------------------

P.Morel, OCA. Août 2006, vers les stades avancés B.Pichon, P.Morel OCA. Décembre 2008, lois T(tau) de MARCS Y.Lebreton OBSPM, P.Morel OCA. Décembre 2008, mixtures+opacités AGS05 Y.Lebreton OBSPM, P.Morel OCA. Novembre 2009, etat\_irwin T.Guillot, P.Morel OCA Mai 2012, implantation de sorties \*.csv A.V.Oreshina, V.A.Baturin. P.Morel, Décembre 2016, EOS etat\_saha L.Bigot, C.Renaud, P.Morel, Décembre 2017, opacités Houdek12 \*\*\*\*\*\*\*\*\*\*\*\*\*\*\*\*\*\*\*\*\*\*\*\*\*\*\*\*\*\*\*\*\*\*\* Formation ou remplacement du fichier binaire: mon\_modele\_B.dat

Type <RETURN> for next page:

Le test de fonctionnement est terminé. C'est un exemple d'une évolution solaire à partir de la ZAMS. Les résultats obtenus n'ont qu'une valeur de test, il ne convient pas de les utiliser comme "**modèle solaire**". Au  $\S 4.16.2$  $\S 4.16.2$  (Page [50\)](#page-65-1) on donne un exemple d'évolution incluant la PMS.

Lorsque le dessin "on line" est effectué, suivant la définition de l'écran utilisé, il arrive que les cadres soient tronqués et/ou n'utilisent pas la surface disponible de façon satisfaisante, il y a lieu d'en adapter les dimensions, cf.  $\S 1.4$  $\S 1.4$  (Page [5\)](#page-20-0). Pour ce faire, par tâtonnements adapter les cadres en recherchant les valeurs optimales des données du fichier "device" placé dans le directory local, cf.  $\S 5.12$  $\S 5.12$  (Page [71\)](#page-86-0). Une fois obtenues, reporter ces valeurs dans le fichier 'device' du directory EXPLOIT afin qu'elles puisse être dorénavant systématiquement prises en compte.

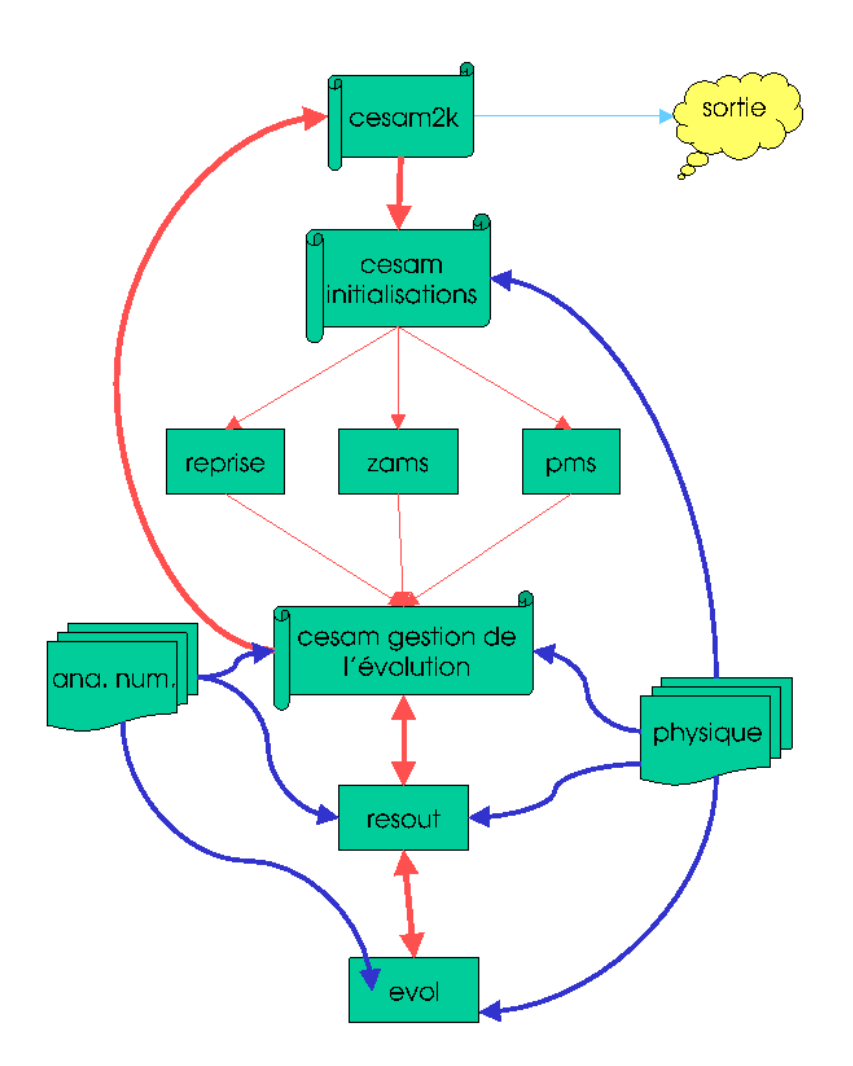

# ORGANIGRAMME GÉNÉRAL

<span id="page-26-0"></span>FIGURE  $1.1$  – Schéma de l'organigramme général de CESAM2k. Le programme cesam2k, compilé une fois pour toutes, fait appel à la routine cesam qui constitue en fait, le programme principal. Dans cesam, après des initialisations, on sépare le traitement des  $3$  possibilités : i) poursuite d'une évolution, ii) initialisation sur la ZAMS homogène, iii) initialisation d'une PMS. Le calcul se poursuit par des opérations de gestion de l'évolution, listing, création de fichiers de sortie, dessin, etc... Est ensuite fait appel à resout, où les équations de l'équilibre quasi-statique sont résolues en alternance avec celles de l'évolution du moment cinétique et de la composition chimique. Ces dernières sont résolues séparément dans evol. Une fois la convergence obtenue, il y a retour vers les algorithmes de gestion de l'évolution de cesam et, de là, poursuite de l'évolution ou retour à cesam pour sortie. Les routines d'analyse numérique et de physique sont sollicitées à différents niveaux de calcul.

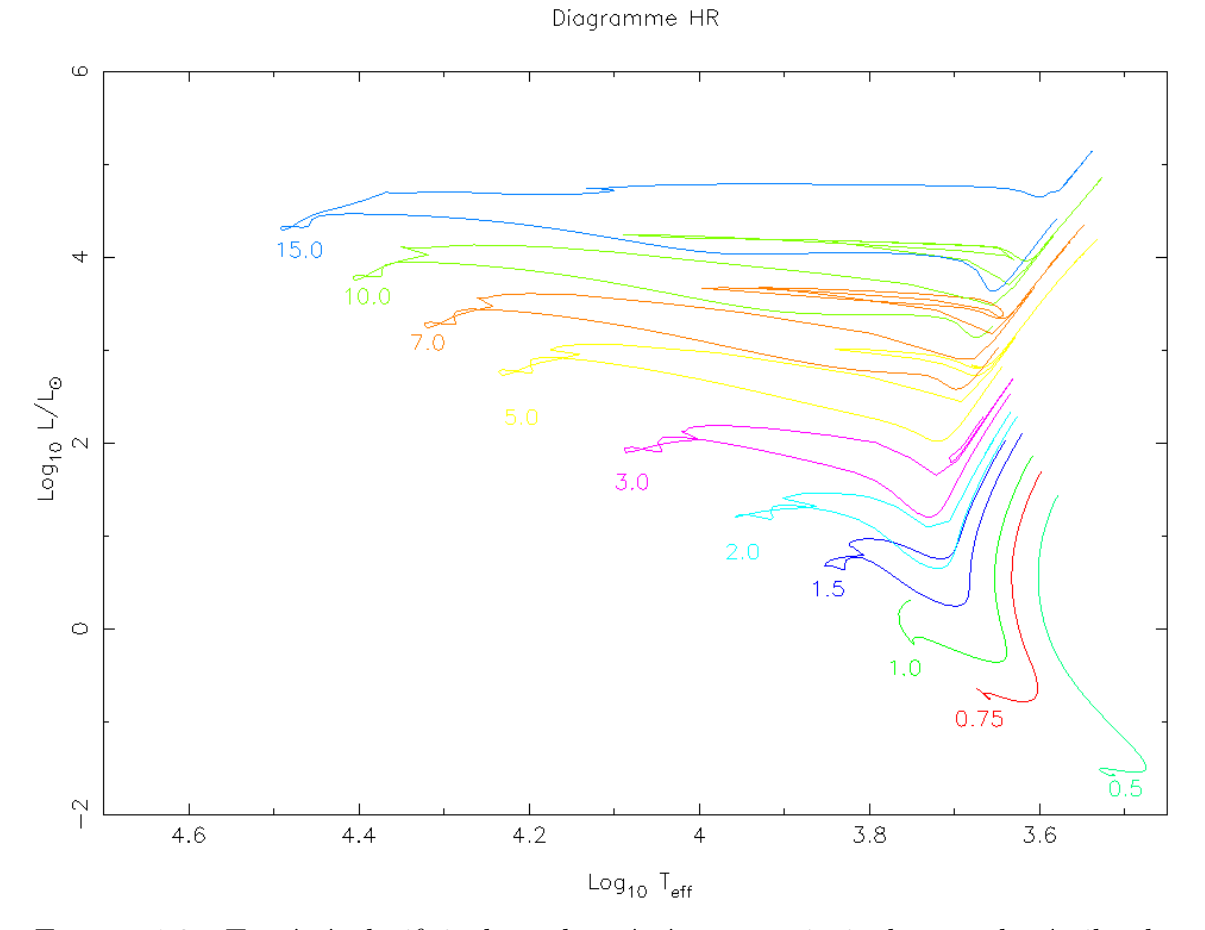

<span id="page-27-0"></span>FIGURE  $1.2$  – Tracés évolutifs incluant la pré-séquence principale pour des étoiles de  $0.5M_{\odot}$  à  $15M_{\odot}$ . Le flash de l'hélium a été dépassé pour les masses supérieures à  $3M_{\odot}$ . Pour les modèles de  $3M_{\odot}$  et de  $5M_{\odot}$  les calculs ont été arrêtés après la disparition du carbone au centre. La phase de destruction de l'oxygène a été atteinte pour les modèles de  $7M_{\odot}$  et de  $10M_{\odot}$ . Avec la disparition de l'oxygène dans le noyau, la limite de validité de l'hypothèse d'équilibre quasi-statique a été atteinte pour le modèle de  $15M_{\odot}$ . Ces tracés ont été obtenus avec le fichier de données du § [4.4](#page-46-0) (Page [31\)](#page-46-0).

.

# <span id="page-28-0"></span>Chapitre 2 SCRIPTS

Le sous directory SCRIPTS contient la plupart des shell-scripts qui, initialement, permettaient l'exploitation de cesam2k. Dans la version actuelle, bien que remplacés par des MAKEFILEs pour la plupart de leurs fonctions, ils gardent néanmoins leurs utilités. Leur simplicité et leur robustesse permettent parfois de surseoir aux caprices des MAKEFILEs. La fonction et l'usage de chaque script sont détaillés dans des commentaires situés dans l'entête.

- change noms : remplacement d'une séquence de caractères dans un script. Exemple : change noms nom1 nom2 script (remplace nom1 par nom2 partout dans script)
- change noms dir : remplacement d'une séquence de caractères dans tous les scripts d'un directory. Exemple : change noms dir nom1 nom2 mon dir
- compile2k : compilation de programmes fortran avec optimiseur, formation des object-modules. Exemple : compile2k programme1 programme2 ...
- compile2k-dbg : identique au précédent, compilation avec debug
- compile2k-dbg list : script pour compiler avec options de debug tous les programmes de "list" avec insertion dans la biblioth`eque "biblio1" de tous les objet-modules. Exemple : compile2k-dbg list biblio1 list. Exemple de fichier list : ssp1 ssp2 mod1 (en lignes ou colonnes pour les sous-programmes ssp1.f, ssp2.f et le module mod1.f).
- compile2k\_list : identique au précédent avec optimiseur.
- $evol2k$  *pms* : évolution avec PMS. Exemple : evol $2k$  *pms mon modele.*
- evol2k\_pms\_list : évolutions avec PMS pour une liste de modèles. Exemple : evol2k pms list list models.
- evol2k zams : évolution à partir de la ZAMS homogène. Exemple : evol2k zams mon\_modele.
- evol2k zams list : évolution à partir de la ZAMS homogène pour une liste de modèles.
- evolsun pms : évolution d'un modèle de  $1M_{\odot}$  avec PMS. Exemple : evolsun pms mon soleil.
- $exe2k:$  compilation, link, exécution d'un programme utilisant des bibliothèques de la SOURCE.
- $exe2k-dbg:$  identique au précédent avec debug.
- $\mathbf{genere}\_\mathbf{cosam2k}$  : génération de la source de CESAM2k, équivalent au Makefile Make. Utilisation : genere\_cesam2k.
- genere\_cesam2k-dbg : identique au précédent avec debug.
- gzip HR list : compression d'une liste de fichiers HR. Exemple : gzip HR list liste hr.
- lib del : suppression d'object-modules d'une bibliothèque bibli.a. Exemple : lib del bibli.a obj1 obj2 ...
- lib repl : remplacement ou insertion d'object-modules dans une bibliothèque. Ex $emple: lib\_repl$  obj1 obj2 ...
- $\text{mod\_kind.f}:$  Module définissant les types simple et double précision sp et dp.
- on voit : transforme le fichier dessin.dvi en dessin.ps puis le dessine avec ghostview. Exemple : on\_voit dessin.
- on voit pdf : transforme dessin.dvi en dessin.pdf puis le dessine avec ghostview. Exemple : on\_voit\_pdf dessin.
- on voit ps : transforme dessin.dvi en dessin.ps puis le dessine avec ghostview. Exemple : on\_voit\_ps dessin.
- recup NOTICE trunk : récupération via SVN du directory NOTICE du trunk.

recup\_SCRIPTS\_trunk : récupération via SVN du directory SCRIPTS du trunk.

- recup\_SOURCE\_trunk : récupération via SVN du directory SOURCE du trunk.
- recup\_SUN\_STAR\_DATA\_trunk : récupération via SVN du directory du trunk SUN STAR DATA.
- recup\_TESTS\_trunk : récupération via SVN du directory TESTS du trunk.
- rempl2k mod : compilation et remplacement d'un module dans la librairie libcesam2k.a. Exemple : rempl2k mod mod cesam.

rempl2k\_mod-dbg : identique au précédent avec debug.

# <span id="page-30-3"></span><span id="page-30-0"></span>Chapitre 3 SUN STAR DATA

Le sous directory SUN\_STAR\_DATA regroupe des données astrophysiques tabulées ainsi que leurs programmes de mise en forme en vue de leur exploitation. L'opacité et l'équation d'état ne sont, le plus souvent, connues que sous la forme de tabulations d'origines diverses qu'il faut assembler au cas par cas.  $CESAM2k$  utilise ces données physiques sous forme de fichiers binaires dont la structure (32k,  $64k$ ,  $big/little\ endianess...$ ) dépend de l'environnement utilisé. Il y a lieu de les créer au fur et à mesure des besoins.  $\frac{1}{1}$  $\frac{1}{1}$  $\frac{1}{1}$  Le directory contient une redondance de données dont l'exploitation n'est pas décrite dans cette notice. Les exécutables (d'extension .out) peuvent être créés à l'aide du shell-script 'exe2k' du sous-directory SCRIPTS. Par exemple, pour créer l'exécutable du programme ascii2bin\_opa.f, saisir :

exe2k ascii2bin opa

ou bien encore, à l'aide du Makefile 'Make\_exe' du sous-directory EXPLOIT make -Bf Make exe PRG=ascii2bin opa

 $\left|\text{PB}\right|$  En raison de l'infini diversité des possibilités, il est incontournable de devoir utiliser des tables d'opacité et d'équation d'état calculées pour des compositions chimiques différentes de celles obtenues localement dans le modèle.

Les données sont regroupées par thèmes affectés à des directory distincts qu'il convient de décompresser au fur et à mesure des besoins.

# <span id="page-30-1"></span>3.1 Opacités.

## <span id="page-30-2"></span>3.1.1 Opacités opa yveline.f, opa yveline lisse.f

Ces deux routines utilisent les mêmes données regroupées dans le sous-directory OPA YVELINE.

Décompresser le fichier ascii2bin opa.f.gz et, suivant les besoins, l'un des fichiers opa\_yveline.data.gz  $\rm ou$  opa\_ags03.dat.gz  $\rm ou$  opa\_ags05.dat.gz  $^2$  $^2$  : gunzip opa yveline.data.gz ascii2bin opa.f.gz

<span id="page-30-5"></span><span id="page-30-4"></span><sup>1.</sup> Il convient d'actualiser ces données en les reprenant de leurs sites d'origines.

<sup>2.</sup> Ce fichier est disponible sur simple demande auprès de Yveline.Lebreton@obspm.fr

<span id="page-31-1"></span>Comme indiqué ci-dessus créer l'exécutable ascii2bin opa.out. Effectuer la transformation ASCII  $=\geq$  binaire, en saisissant  $\text{asci2bin\_opa.out}$ . A la question :

```
traduction ASCII ---> binaire (o/n?)\circ \leq =
```
on obtient :

```
ASCII ---> binaire
enter the name of the existing ASCII opacity table: opa_yveline.data
```
répondre :

opa\_yveline.data <== à adapter!

on obtient :

enter the name of the binary table: opa\_yveline.bin

répondre :

```
opa_yveline.bin <== le choix du nom libre, le placer dans l'item F_OPA
```
à la question suivante répondre c, éventuellement recompresser le fichier en ASCII et supprimer l'exécutable. On obtient :

```
PAUSE: OK c'est fait
pour arreter entrer q, poursuivre entrer c
c \leqslant ==
```
Recompresser les données ASCII : gzip opa\_yveline.data <== et effacer  $l'$ exécutable : rm ascii2bin opa.out  $\leq$ == On trouve un complément d'information dans le fichier : extract opa yveline explik

du sous-directory SUN STAR DATA.

## <span id="page-31-0"></span>3.1.2 Opacités opa houdek12.f

Dans cette version de  $CESAM2k$ , l'interpolation des tables d'opacité utilisant le package opa houdek9 a été remplacée par sa version actualisée opa houdek12. Cette dernière permet d'exploiter des données d'opacité plus récentes incluant celles utilisées par la version 9.

Le package, de nom opint v12.tar.gz a été repris du site : http://users-phys.au.dk/hg62/opint.html Il a été disposé dans le sous-directory OPA H12.

Après détarage et décompression : tar -xzvf opint\_v12.tar.gz le module obtenu gh int.v12 contient les outils et les données nécessaires à la formation et l'exploitation de tables d'opacité utilisant diverses compositions. Pour des raisons de cohérence il est pratique d'en disposer directement dans le sous-directory SUN STAR DATA sous le nom de H12.

On trouve dans notes v12.pdf les directives pour la compilation et l' exploitation de ce module. Les éléments dans lesquels il est nécessaire d'intervenir sont :

## <span id="page-32-0"></span> $3.1.$  OPACITÉS.  $17$

doc --> notes\_v12.pdf, lib, Makefile, OPINPATH

lib contient l'ensemble des routines n´ecessaires `a la construction des tables et `a leur exploitation. [3](#page-32-1)

Le Makefile permet la construction des tables et des modules exécutables.

Les fichiers OPINTPATH contiendront les noms et les chemins des tables. Ce sont les noms des sources d'opacité utilisées pour l'intérieur et l'atmosphère.

En suivant les instructions des notes, éditer le makefile<sup>[4](#page-32-2)</sup>. Adapter le compilateur et l'optimiseur à la machine dont on dispose, lignes 57 à 78.

Choix des tables d'opacité : Un choix entre différentes compilations d'opacité est proposé à l'utilisateur. Les tables à utiliser étant définies, le Makefile permet de construire les fichiers et les programmes n´ecessaires pour effectuer les interpolations. La version originale du makefile permet la construction et l'interpolation des tables d'opacité "GN93" pour l'intérieur et "AG89Fe" pour l'atmosphère (lignes 111 et 128) :

#### INTOPC\_DIR = op05\_GN93  $ATMOPC$   $DIR$  =  $rt11$   $AG89Fe$

Pour modifier ces choix, il conviendra d'adapters ces 2 lignes ainsi qu'il est décrit plus avant.

Endianness : Suivant l'architecture du processeur utilisé, l'organisation des octets en mémoire peut être "big-endian", ou "little-endian". En mémoire, la lecture/écriture des octets s'effectuant dans un sens ou dans l'autre. Il est donc nécessaire qu'il y ait cohérence entre l'endianness des données et celle du processeur. Pour faciliter l'exploitation, le package de G.Houdek utilise par défaut l'endianness du processeur et y adapte celle des données. Sauf, peut être, pour les experts, il est sage d'en laisser l'initiative au package.

Pour une mise en route il est donc conseillé de ne rien changer au makefile et de l'exécuter tel quel en saisissant : make. Les exécutables et les fichiers d'interpolation sont créés. Un nouveau fichier OPINPATH est écrit dans l'environnement, il contient les noms des fichiers binaires d'interpolation pour les tables GN93 et AG89Fe désignées aux lignes 111 et 127. Ces fichiers seront utilisés par la routine opa houdek12.f lors des appels à l'opacité. Dans ce nouveau fichier OPINPATH, il est nécessaire d'actualiser les chemins de ces fichiers; pour ce faire, remplacer les "./" par le chemin complet du fichier H12 par exemple :

./op05 GN93/little endian/opalxe.bin --->

/home/pierre/SUN STAR DATA/H12/op05 GN93/little endian/opalxe.bin

La bibliothèque libopint.a est créée dans /H12/lib, il conviendra d'en indiquer le chemin dans les instructions de link, EXEMPLE :

-L /SUN STAR DATA/H12/lib -lopint

<span id="page-32-1"></span><sup>3.</sup> Ces routines sont parfois désignées par un nom différent de celui donné au sous-programme lui même. Ainsi la routine de nom dopint.f est le sous-programme opint.f

<span id="page-32-2"></span><sup>4.</sup> Lors de la décompression du package opint v12.tar.gz, ou de l'édition du Makefile, il peut arriver que certaines lignes soient mal coupées. Ce à quoi il faudra remédier en fonction des message d'erreur obtenus lors de l'exécution du Makefile.

<span id="page-33-2"></span>Pour construire les tables d'interpolation pour d'autres associations de données d'opacit´e il faut adapter les intructions du Makefile lignes 110-114 pour les tables d'intérieur et 127-131 pour celles d'atmosphère. Il est nécessaire d'utiliser des mixtures identiques. Differentes possibilités sont indiquées dans autres fichiers "OPINTPATH" par exemple :

#### OPINTPATH op05 GN93+af05 GN93-big

Lors de l'exécution d'un MAKEFILE les définitions externes prévalent sur les définitions internes. Ainsi qu'il est indiqué dans le mode d'emploi cf. notes v12.pdf il est donc possible de préciser ces tables lors de la saisie de l'appel à la construction du Makefile. Le fichier OPINPATH créé mentionnera alors ces tables.

Dans le fichier de données, il suffira d'identifier les tables interpolées par 'OPINT-PATH', Exemple : F\_OPA='opa\_yveline.bin','H12/OPINTPATH',6\*''

# <span id="page-33-0"></span>3.2 Equations d'état.

### <span id="page-33-1"></span>3.2.1 Equation d'état etat\_opal.f

La source (Iglesias  $\&$  Rogers, 1991) et les tables de l'équation d'état ont été reprises du site WEB ftp://www-phys.11n1.gov/pub/opal/eos/, où l'on trouve un "README" expliquant la marche à suivre pour construire une table ASCII d'équation d'état pour une valeur de  $Z$  fixée. On transforme ensuite cette table ASCII en fichier binaire.

#### PB Certains des sous-programmes du package original d'OPAL ont été modifiés pour l'exploitation avec CESAM $2k$ ; en particulier, le blockdata a été supprimé.

Les tables de données et les routines d'exploitation se trouvent dans le sous-directory ETAT\_OPAL1. Le décompresser.

Les fichiers ASCII compressés peos\*.gz contiennent les données pour l'équation d'état OPAL. Se placer dans le sous-directory SUN\_STAR\_DATA, décompresser tous ces fichiers : gunzip peos\*.gz.

Exécuter le programme ZFSinterppeos après en avoir décompressé la source : ZFSinterppeos.f.gz

exe2k ZFSinterppeos <== Encountered 0 errors, 0 warnings in file ZFSinterppeos.f. type Z:  $0.02 \leq x = 0$ 

entrer la valeur de  $Z$ , fraction de masse de l'abondance des métaux ; on obtient :

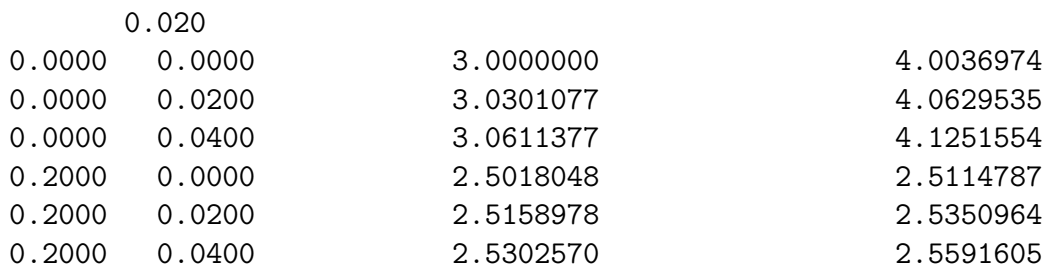

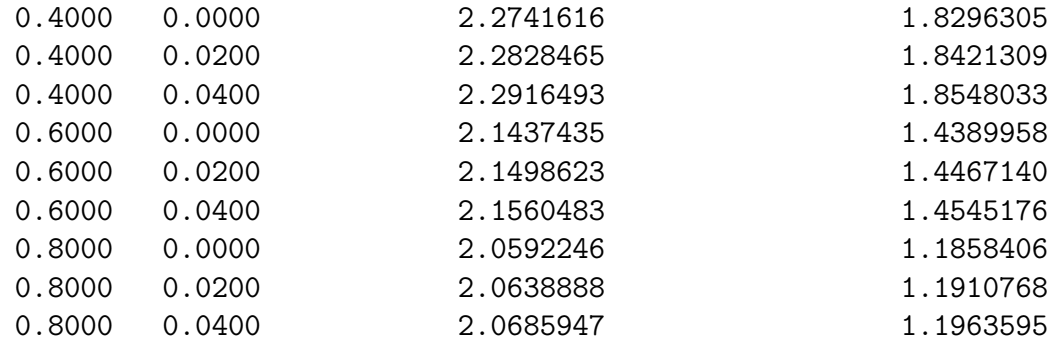

Le fichier ASCII EOSdata occupant environ 9Mo a été créé.

Editer la source du programme opal\_ascii\_bin, et donner au fichier binaire le nom désiré, par exemple :

CLOSE(unit=60) <=== ligne 117 de opal\_ascii\_bin.f f\_eos='eos\_opal\_190.bin'  $\mathsf{C}$ f\_eos='eos\_opal\_195.bin' f\_eos='eos\_opal\_330.bin'  $\mathcal{C}$ f\_eos='eos\_opal\_180.bin'  $\mathsf{C}$ f\_eos='eos\_opal\_170.bin'  $\mathsf{C}$ f\_eos='eos\_opal\_130.bin'  $\mathsf{C}$ f\_eos='eos\_opal\_050.bin'  $\mathcal{C}$  $WRITE(*, 6) f<sub>eos</sub>$ 6 FORMAT('debut ecriture sur le fichier binaire: ',a50)  $CI.$  OSE  $($ unit=60) Exécuter le programme  $\mathtt{opal} \textnormal{-} \mathtt{ascii} \textnormal{-} \mathtt{bin}$ ainsi modifié : exe2k opal\_ascii\_bin <== Encountered 0 errors, 0 warnings in file opal\_ASCII\_bin.f. donnees prises dans le fichier: EOSdata lecture, et c'est long, de ce fichier fin de lecture des tables OPAL debut ecriture sur le fichier binaire: eos\_opal\_195.bin fin ecriture sur le fichier binaire donnees prises dans le fichier binaire: eos\_opal\_195.bin lecture, des donnees EOS opal, et c'est long

fin de lecture des donnees EOS opal en binaire

test relecture effectue

Supprimer les modules exécutables :

```
rm *.out \leq =rm: remove regular file 'ZFSinterppeos.out'? y <==
rm: remove regular file 'opal_ascii_bin.out'? y <==
```
Enfin, recompresser les fichiers ASCII, et supprimer les fichiers EOSdata et fort.2 désormais inutiles :

```
gzip peos* <==
rm EOSdata <==
rm: remove regular file 'EOSdata'? y <==
rm fort.2 \leq -1rm: remove regular file 'fort.2'? y <==
```
### <span id="page-35-0"></span> $3.2.2$  Equations d'état etat opalX.f, etat opalZ.f

Les équations d'état opal  $2001$  offrent une alternative pour la métallicité : etat opalZ, comme dans la version 1991, crée une table pour une métallicité donnée, et l'abondance d'hydrogène doit être dans l'intervalle  $X \in [0, 0.8]$ , tandis que etat opalX, cré une table pour  $X \in [0, 1]$  donné mais avec  $Z = 0$ , cf. § [4.8](#page-55-0) (Page [40\)](#page-55-0).

Les données et les programme de contruction des tables se trouvent dans le sousdirectory ETAT\_OPAL\_XZ qu'il convient de décompresser et où on se placera.

– Avec  $Z \neq 0$ , créer le fichier d'équation d'état correspondant à la métallicité requise en décompressant puis exécutant le programme Z\_interp\_IEOS : saisir exe2k Z\_interp\_IEOS, on obtient :

```
Encountered 0 errors, 0 warnings in file Z_interp_IEOS.f.
type Z: 0.025 <===== entrer la valeur de Z
   0.025000000
```
Il y a création d'un fichier ASCII compressé de nom EOSdata.gz. Transformer ce fichier en binaire, en lui donnant le nom avec lequel il sera identifié par la suite. Pour ce faire, entrer ce nom dans le programme opalZ ascii bin (vers la ligne 135) :

```
c f_eos='eos_opal_190.bin'
```

```
c f_eos='eos_opal_195.bin'
```

```
f_eos='eos_opal_250.bin' <========
```

```
c f_eos='eos_opal_330.bin'
```

```
c f_eos='eos_opal_180.bin'
```
puis exécuter ce programme qui comporte un test de lecture :

```
saisir exe2k opalZ_ascii_bin, on obtient :
```
Encountered 0 errors, 0 warnings in file opalZ\_ascii\_bin.f.

Fichier de données inconnu : EOSdata

décompression du fichier ASCII de données : EOSdata.gz

```
données ASCII prises dans le fichier: EOSdata
```
lecture, et c'est long, de ce fichier

fin de lecture des tables OPAL

début des écritures sur le fichier binaire: eos\_opal\_250.bin fin des écritures en binaire, test de relecture

```
données prises dans le fichier binaire: eos_opal_250.bin
```
décompression du fichier lecture, des données EOS opal, et c'est long recompression du fichier binaire eos\_opal\_250.bin fin de lecture des données EOS opal en binaire test de relecture réussi Eventuellement supprimer EOSdata.gz :

rm EOSdata.gz

 $-$  Avec  $Z = 0$ , l'interpolation utilise le fichier EOSdata H-He qu'il suffit de transformer en binaire en exécutant le programme opalX\_ascii\_bin du sousdirectory SUN STAR DATA.

#### <span id="page-36-1"></span>3.2.3 Equation d'état etat\_opal5.f

Equation d'état similaire aux précédentes se trouvant dans le sous-directory ETAT OPAL5. Le README original donne quelques explications pour l'utilisation. La table est créée par les deux programmes ZFS interp EOS5 et opal5Z ascii bin dont on formera les exécutables. Le script create EOS5 lance la formation de la table en binaire dont le nom op5 iiii.bin utilise la valeur iiii déduite de Z (ici  $Z = 0.0174$ ) qui figurera dans l'appel à la procédure : create EOS5 0.0174. Placer ensuite la table compressée de nom op5 0174.bin.gz dans le directory SUN STAR DATA. Dans le fichier de données il ne sera pas nécessaire d'indiquer que la table est compressée. L'EOS opal5 a été communiquée et poue l'essentiel, adaptée à  $CESAM2k$  par V.A. Baturin & A.V. Oreshina du Sternberg Astronomical Institute, Lomonosov Moscow State.

#### <span id="page-36-0"></span>3.2.4 Equation d'état etat\_mhd.f

Package de l'équation d'état MHD [\(Mihalas et al., 1988\)](#page-109-0) appelé par la routine etat mhd (vérifier que ce package, fourni par W. Däppen, est actualisé). Les 8 tables mhd1\_oc\_tau.tab ... mhd8\_oc\_tau.tab qui se trouvent sur le serveur anonyme usc.edu, dans le répertoire pub/astro-physics/mhd-oc-tau/wd-evo, sont disposées dans le sous-directory ETAT\_MHD sous les noms mhd1.tab.gz ... mhd8.tab.gz. Décompresser ETAT\_MHD, et s'y placer. Décompresser les tables en ASCII : gzip mhd\* <== et la source du programme fmttob : gzip fmttob.f.gz. Transformer les tables en binaire en exécutant finttob  $\leq$ =. Le README rappelle cette procédure.

```
exe2k fmttob
Encountered 0 errors, 0 warnings in file fmttob.f.
 decompression
Press Enter to Continue. <==
 enter main
 ZAMS-type: filename of input (formatted) table # 1
 enter filename of output (unformatted) table # 1
 ZAMS-type: filename of input (formatted) table # 2
 enter filename of output (unformatted) table # 2
```
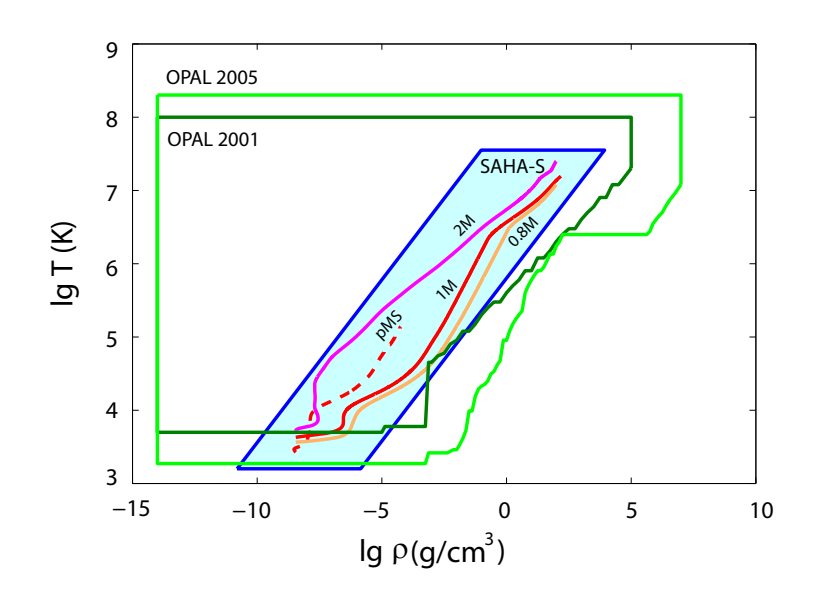

Figure 3.1 – Domaines des EOS OPAL2001, OPAL2005 et SAHA-S. Graphe communiqué par A.V. Oreshina du Sternberg Astronomical Institute, Lomonosov Moscow State University.

## $3.2.$  EQUATIONS D'ÉTAT.  $23$

ZAMS-type: filename of input (formatted) table # 3 enter filename of output (unformatted) table # 3 center-type: filename of input (formatted) table # 4

...................................

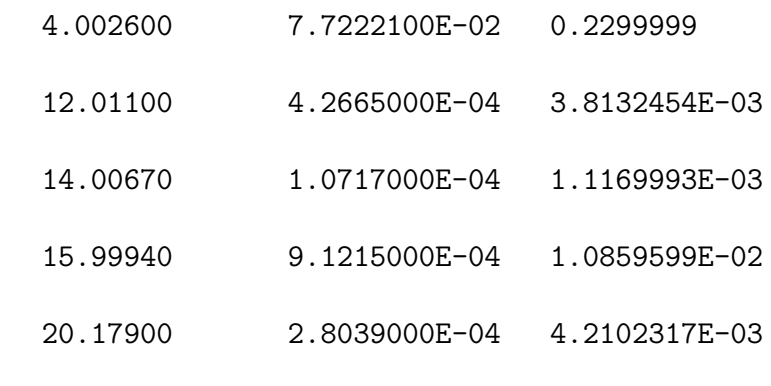

```
mean molecular weight = 1.2455340
```
#### bilou@port-morel%

Supprimer les exécutables :

```
rm * . out \leq =rm: remove regular file fmttob.out ? y \leq 1
```
Placer les tables binaires obtenues dans /SUN STAR DATA.

#### <span id="page-38-0"></span>3.2.5 Equation d'état analytique etat irwin.f

Cette équation d'état "analytique" est plus sophistiquée que etat eff ou etat\_ceff au sens où elle permet de tenir compte séparément de chacun des éléments lourds de la mixture et non pas globalement en tant que "Z" et ce au prix d'un effort de calcul beaucoup plus considérable. Suivant le système d'exploitation utilisé il est possible de l'implanter de différentes façons. Le mode d'emploi qui suit est essentiellement dû à Y.Lebreton.

Un préalable est de vérifier si les bibliothèques d'algèbre linéaire liblapack.a et libblas.a sont déjà implantées, souvent dans le directory /usr/lib. Si tel n'est pas le cas les implanter à l'aide d'apt-get ou des paquets synaptic,  $cf. \S 3.4.1$  $cf. \S 3.4.1$ (Page [25\)](#page-40-0).

Pour implémenter free\_eos, la procédure la plus directe consiste à se placer dans le sous-directory ETAT irwin et d'y suivre les instructions du README installation :

- 1. Se placer dans free eos2.2.1/src.
- 2. Saisir : ../scripts/compile2k-irw list lib eos list compil.
- 3. Copier libeos.a : cp libeos.a \$HOME/SUN STAR DATA/libeos.a.
- 4. Se placer dans utils : cd ../utils.
- 5. Saisir : ../scripts/compile2k-irw list libutils list compil.
- 6. Copier libutils.a : cp libeos.a \$HOME/SUN STAR DATA/libutils.a.

En cas d'échec il conviendra de suivre les instructions des auteurs :

- 1. Créer cette bibliothèque en suivant la procédure des MAKEFILEs décrite dans le README du fichier free eos-2.2.1.
- 2. Créer la bibliothèque avec le compilateur à disposition :
	- Se placer dans le sous-directory scripts. Dans le script (bash) compile, adapter les paramètres de compilation au compilateur utilisé.
	- Se placer dans le sous-directory  $cd$ ../ $src$ , exécuter : ../scripts/compile\_list libeos list\_compil et copier la bibliothèque libeos.a dans le directory SUN STAR DATA : cp libeos.a ∼/SUN STAR DATA/libeos.a
	- $-$  Se placer dans le sous-directory  $cd$ ../utils, exécuter : ../scripts/compile list libutils list compil et copier la bibliothèque libutils.a dans le directory SUN\_STAR\_DATA : cp libutils.a ∼/SUN STAR DATA/libutils.a.
- 3. Un type d'implantation adapté à  $CESAM2k$  est décrit dans le fichier README YL EOS IRW. Le fichier README donne des informations générales concernant l'implanation et l'exploitation de free eos. Dans le script exe2k, cf. § [4.17.3](#page-70-0) (Page [55\)](#page-70-0), et/ou dans les Makefiles indiquer le chemin des bibliothèques liblapack, libblas, libeos :

```
-L ~/SUN_STAR_DATA -leos \
-lm -llapack -lblas
```
4. Il est évidemment possible de suivre et d'exécuter les instructions développées dans les différents README de cette source.

Une possibilité de personnalisation des paramètres de cette équation d'état est décrite au  $\S 5.7$  $\S 5.7$  (Page [64\)](#page-79-0) et, pour son exploitation,  $\S 4.12$  $\S 4.12$  (Page [45\)](#page-60-0).

#### <span id="page-39-0"></span>3.2.6 Equation d'état etat\_saha.f

Equation d'état tabulée à Z variable. L'EOS est calculée à partir des tables de Gryaznov, Iosilevsky & Starostin, communiquées et adaptées à  $CESAM2k$  par V.A. Baturin & A.V. Oreshina du Sternberg Astronomical Institute, Lomonosov Moscow State University. On en trouvera les données et les explications originales dans le sous-directory ETAT\_SAHA dans lequel les 8 tables ASCII eos\_saha...dat.gz compressées doivent être placées. Ne pas indiquer leur nom dans le fichier de données. La métallicité initiale doit être dans l'intervalle  $[0.00 < Z < 0.020]$ . Au premier appel les tables entourant la métallicité initiale sont reprises des données. La dépendance en Z est obtenue par des interpolations linéaires. Les dérivées des grandeurs thermodynamiques sont déduites des interpolations des tables par B-splines en utilisant des routines reprises de [\(De Boor, 1978\)](#page-108-0).

# 3.3 Lois T( $\tau$ )

## 3.3.1 Lois  $T(\tau)$  MARCS

Les lois  $T(\tau)$  de MARCS, cf. §[4.15](#page-63-0) (Page [48\)](#page-63-0), sont disposées dans le sousdirectory ATM MARCS.

## 3.3.2 Lois  $T(\tau)$  PIAU

Les lois  $T(\tau)$ de L.Piau, cf. § [4.15](#page-63-0) (Page [48\)](#page-63-0), sont disposées dans le sous-directory ATM\_PIAU.

## 3.3.3 Lois T( $\tau$ ) Roger

Les lois  $T(\tau)$  non purement radiatives de R.Cayrel, cf. § [4.15](#page-63-0) (Page [48\)](#page-63-0), sont disposées dans le sous-directory ATM ROGER. Ces lois sont dérivées des modèles d'atmosphère de Kurucz pour différentes métallicités. Les fonctions  $q(\tau)$  sont extraites des données originales et mises sous la forme

$$
T = T_{\text{eff}} (3/4(\tau + q(\tau)))^{1/4}
$$

puis interpolées en fonction de la profondeur optique  $\tau$  Rosseland.

## 3.4 Divers

#### <span id="page-40-0"></span>3.4.1 Package Lapack

Le package d'analyse numérique linéaire Lapack est souvent introduit de façon native dans les installations si tel n'est pas le cas, il est nécessaire de construire les bibliothèques et les exécutables. A cette la version 3.7.1 est disposée dans le sous-directory LAPACK-3.7.1. Un préalable à son installation est de vérifier si les bibliothèques d'algèbre linéaire lapack et blas ne sont pas déjà implantées. Sinon, sous LINUX, une première possibilité est les installer avec :

#### apt-get install lapack3-dev blas3-dev

Il y a échec si la bibliothèque  $apt-get$  n'est pas compatible. Dans cas tenter d'utiliser le gestionnaire de paquets synaptic, pour l'installer saisir :

```
sudo apt-get install synaptic
```
l'activer à partir des "favoris" regroupées dans le "système".

En cas d'échec, suivre la procédure d'installation contenue dans le README du package LAPACK :

- Rechercher dans le sous-directory INSTALL s'il existe un Makefile de nom make.inc.cmpl correspondant au compilateur 'cmpl' utilisé; Exemple pour le compilateur ifort : make.inc.ifort.
- S'il existe, le recopier dans le directory LAPACK sous le nom de make.inc.
- S'il n'existe pas, dans le directory LAPACK, copier le makefile make.inc.example dans make.inc et adapter ce dernier au compilateur utilisé.

 $-$  Saisir "make" pour exécuter le Makefile créant les bibliothèques et les exécutables.

## 3.4.2 Modèles ASCII d'initialisation PMS et ZAMS homogènes

Des modèles ASCII d'initialisation PMS et ZAMS homogènes sont disposés dans le sous-directory HOM PMS.

Trois modèles ASCII d'initialisation PMS :

- 1. 2d-2.pms : modèle initial de PMS calculé avec une valeur de la constante de contraction égale à  $210^{-2}$ . La température centrale initiale étant de l'ordre de  $210^5$ K cette initialisation est à utiliser si on recherche des effets liés aux molécules.
- 2. 5d-4.pms : modèle initial de PMS calculé avec une valeur de la constante de contraction égale à 510<sup>-4</sup>. La température centrale initiale étant de l'ordre de  $510<sup>5</sup>K$  cette initialisation convient pour la plupart des situations.
- 3. 8d-5.pms : modèle initial de PMS calculé avec une valeur de la constante de contraction égale à 810<sup>-5</sup>. La température centrale initiale étant de l'ordre de quelques  $10^6$ K, à réserver pour les masse élevées.

Les modèles de ZAMS homogène  $5$  n'ont pas de sens physique au sens où les réactions nucléaires ne sont pas en équilibre avec les abondances des éléments chimiques. Ils se différencient des modèles de ZAMS caractérisés par l'équilibre entre la production d'énergie radiative et d'énergie gravitationnelle. Les incohérences physiques des modèles initialisés sur la ZAMS homogène sont relaxées à l'issue d'une vingtaine de pas temporels environ et l'évolution ultérieure coïncide avec celle d'un modèle de mêmes caractéristiques initialisé sur la PMS. Une réserve toutefois à cette assertion concerne les modèles comportant des éléments dont l'abondance *cosmique* initiale conduit à des réactions nucléaires explosives dues aux conditions physiques centrales. Le lithium et le deutérium étant particulièrement concernés. Trois modèles ASCII d'initialisation ZAMS :

- 1. m010.zams : modèle initial de ZAMS homogène d'une masse  $1M_{\odot}$ , convient pour l'initialisation de modèles entre  $0.5M_{\odot}$  et  $1.5M_{\odot}$ . En deça, calculer des modèles initiaux de masse inférieure en procédant par étapes successives avec des masses décroissantes.
- 2. m020.zams : modèle initial de ZAMS homogène d'une masse  $2M_{\odot}$ , convient pour l'initialisation de modèles entre  $1.5M_{\odot}$  et  $3.5M_{\odot}$
- 3. m050.zams : modèle initial de ZAMS homogène d'une masse  $5M_{\odot}$ , convient pour l'initialisation de modèles entre  $3.5M_\odot$  et  $10M_\odot.$  Au delà, calculer des modèles initiaux de masse supérieure en procédan par étapes successives avec des masses croissantes.

<span id="page-41-0"></span><sup>5.</sup> Ces modèles de noms génériques mon modele B.hom diffèrent des modèles de ZAMS issus d'une évolution pré-séquence principale, noms génériques mon modele B.zams.

## 3.4.3 Données pour accélérations radiatives

Ces données permettant le calcul des accélérations radiatives selon le formalisme de G.Alécian, cf. § [4.10](#page-58-0) (Page [43\)](#page-58-0). Elles sont regroupées dans les fichiers du sousdirectory ACC\_RAD. Les accélérations radiatives n'ont d'efficacité que pour des étoiles de types spectral au delà de  $F$ .

CHAPITRE 3. SUN STAR DATA

# Chapitre 4 Exploitation

Va despacio, estoy de prisa. Proverbe Mexicain.

# 4.1 Conseils pour l'exploitation

Un code numérique, aussi bien fait soit-il, ne peut être "clefs en mains". Pour entamer une exploitation, on doit toujours être guidé par la remarque triviale :

Un programme qui ne fonctionne pas, ou mal, pour des cas simples ne fonctionnera pas, ou encore plus mal, pour des cas compliqués.

Un code de structure interne n'échappe, hélas pas, à cette règle. A cet effet, bien que  $CESAM2k$  ait prévu différents types de "précision" standards, il est presque toujours nécessaire, à l'aide de "réglages", d'optimiser les paramètres numériques en fonction des conditions rencontrées au cours du calcul. Aborder un problème en introduisant *ad initio* toute la complexité que l'on désire atteindre est une perte de temps. Afin d'acquérir une expérience sur la façon dont l'évolution se déroule, il faudra très rapidement reprendre des cas simples. Il est conseillé de "dégrossir" le problème en utilisant des options numériques et physiques robustes et efficaces, afin d'apprécier rapidement "ce qui se passe", puis d'introduire progressivement la complexité souhaitée.

 $\|PB\|$  Les descriptions des routines données plus avant ne sont que succinctes, se reporter aux commentaires figurants au début des routines pour plus d'informations.

# <span id="page-44-0"></span>4.2 Création d'un espace de travail

Pour un ensemble d'applications, il est pratique de créer un espace de travail spécifique.  $CESAM2k$  offre la possibilité de simplifier l'initialisation de l'environnement du calcul. Par exemple, pour calculer un ensemble de modèles et effectuer des exploitations, de w-virginis, on créera et on se placera dans un directory nommé W\_VIR :

- 1. Saisir : create\_evol\_space W\_VIR. Le directory W\_VIR est créé. Le README usage de evol space décrit l'utilisation des exécutables qui y ont été introduits. Les données générales (modèles initiaux etc..) y sont recopiées de CESAM2k/EXPLOIT. Se placer dans W VIR qui devient l'environnement des calculs.
- 2. Renommer le fichier de données mon modele.don qu'on y trouvera : cp mon modele.don w\_vir.don et adapter les paramètres. A cette fin, on trouvera dans le fichier arguments du point don les arguments reconnus par la présente version  $CESAM2k$ . Ils seront détaillés ci-après.
- 3. Pour lancer un calcul saisir : cesam2k.out

Suivant la définition du moniteur, le graphique peut être tronqué ou mal positionné. Il convient alors adapter la hauteur et la largeur des cadres en bricolant dans le fichier device, cf.  $\S 5.12$  $\S 5.12$  (Page [71\)](#page-86-0). Une fois des réglages satisfaisants obtenus, les reproduire dans le fichier device du directory CESAM2k/EXPLOIT afin de les récupérer à chaque fois qu'un nouvel espace de travail sera créé par create evol space.

Le fichier mon modele.zoom permet d'adapter, si besoin, les coordonnées du dessin on line du diagramme HR, cf. § [5.11](#page-84-0) (Page [69\)](#page-84-0).

## 4.3 Le fichier de données : mon modele.don

Les options physiques à utiliser et les données sont transmises au programme principal par des NAMELIST regroupées dans un fichier en ASCII dont le nom a nécessairement l'extension ".don, par exemple : mon modele.don. On a disposé un exemple de ce fichier dans le sous-directory EXPLOIT.

- $-$  & NL CESAM : regroupe les conditions générales du calcul.
- $-$  & NL MASS : regroupe les paramètres physiques relatifs à la variable spatiale.
- $-$  & NL EVOL : regroupe les paramètres physiques relatifs à la variable temporelle.
- $-$  & NL\_CHIM : regroupe les paramètres physiques relatifs à la composition chimique.
- $-$  & NL\_CONV : regroupe les paramètres physiques relatifs à la convection.
- $-$  & NL DIFF : regroupe les paramètres physiques relatifs à la diffusion.
- $-$  & NL\_ROT : regroupe les paramètres physiques relatifs à la rotation.
- $-$  & NL ETAT : regroupe les noms des fichiers,  $d'acc\grave{e}s$  externe, éventuellement nécessaires au calcul de l'équation d'état.
- $-$  & NL\_OPA : regroupe les noms des fichiers,  $d'acc\`es$  externe, éventuellement nécessaires au calcul de l'opacité.
- $-$  & NL\_NUC : définit des options relatives au calcul des taux de réactions thermonucléaires.
- $-$  & NL ATM : regroupe les paramètres physiques relatifs à la restitution de l'atmosphère.

# 4.4 Exemple de fichier de données

Cet exemple est volontairement différent de celui utilisé au  $\S 1.6$  $\S 1.6$  (Page [6\)](#page-21-0). Les types, real, integer... des paramètres numériques et logiques est facilement identifiable par les valeurs données ci dessous à titre indicatif.

```
&NL_CESAM
NOM_CHEMIN='~/CESAM2k/SUN_STAR_DATA/',
NOM_CTES='ctes_94',
NOM_DES='des_m',
NOM_OUTPUT='no_outputR',
N_MAX=6000,
PRECISION='AV'
/
&NL_MASS
MTOT=2.d0,
NOM_PERTM='pertm_ext$',
MDOT=0.d0
/
&NL_EVOL
AGEMAX=12.d3,
ARRET='else',
DTLIST=1.d10,
LOG_TEFF=10.d0,
NB_MAX_MODELES=40,
HE_CORE=-0.1d0,
R_STOP=3.0d0,
T_STOP=2.0d9,
X_STOP=-0.1d0
/
&NL_CHIM
GRILLE_FIXE=.FALSE.,
NOM_ABON='solaire_gs',
MODIF_CHIM=.FALSE.,
GARDE_XISH=.FALSE.,
X0=0.70,
Y0=0.28,
ZSX0=0.0d0
/
&NL_CONV
NOM_CONV='conv_jmj',
ALPHA=1.8d0,
OVSHTS=0.d0,
OVSHTI=0.d0,
JPZ=F,
CPTURB=0.d0,
LEDOUX=F
/
```

```
&NL_DIFF
DIFFUSION=.TRUE.,
NOM_DIFFM='diffm_mp',
NOM_DIFFT='difft_nu',
D_TURB=10.d0,
RE_NU=1.d0,
NOM_FRAD='no_frad'
/
&NL_ROT
W_ROT=0.d0,
UNIT='kms/s',
NOM_DIFFW='diffw_0',
NOM_THW='rot_0',
NOM_PERTW='pertw_0',
NOM_DES_ROT='end_mod'
/
&NL_ETAT
NOM_ETAT='etat_eff',
F_EOS='eos_opal_250.bin',7*' '
/
&NL_OPA
NOM_OPA='opa_houdek12',
F_OPA='opa_yveline.bin','H12/OPINTPATH',6*' ',
NOM_OPA_COND='opa_cond_mestel'
/
&NL_NUC
NOM_NUC='ppcno3aco',
NOM_NUC_CPL='NACRE',
MITLER=F
/
&NL_ATM
NOM_ATM='lim_atm',
NOM_TDETAU='hopf',
TAU_MAX=30.d0,
LIM_RO=.TRUE.
/
```
Certains arguments des NAMELISTs acceptent des "SUFFIXES" [1](#page-47-0) permettant différentes actions "secondaires", Exemple : avec le suffixe M de l'item PRECISION de la NAMELIST NL\_CESAM, le calcul sera effectué avec le nombre de couches fixé à la valeur maximale N MAX indiquée dans le fichier de données. Exemple : PRECISION='AVM'

S'il y a reprise ou poursuite d'une évolution,  $CESAM2k$  accepte que des suffixes apparaissent/disparaissent des NAMELISTs, leurs actions seront alors prises en compte/ignorées dans l'évolution ultérieure.

<span id="page-47-0"></span><sup>1.</sup> Toujours en "upper case".

Ces SUFFIXES sont indiqués pour mémoire dans le fichier arguments du point don et leurs actions détaillées dans les paragraphes suivants,

PB Les noms permettant des affectations sont case sensitive, par exemple, il faut coder "NACRE" et non "nacre"; il en est de même pour les chemins.

# <span id="page-48-1"></span>4.5 Arguments de la NAMELIST NL CESAM

 $|PB|$  Les arguments utilisables dans les NAMELISTs du fichier de données sont indiqués dans le fichier argument du point don des sous-directory SOURCE et EXPLOIT.

- NOM CHEMIN='∼/SUN STAR DATA/' : chemin et nom du r´epertoire o`u sont disposées les données physiques, les tables d'opacité par exemple. Il est parfois nécessaire de coder le chemin complet, Ex : '/home/morel/CESAM2k/SUN STAR DATA/'. Parfois '\$HOME/SUN STAR DATA/' n'est pas accepté.
- NOM CTES : indique le nom de la routine d'initialisation des principales constantes de physique à utiliser  $2$ :
	- ctes 31 : constantes du LATT, [Castro et al.](#page-108-1) [\(2007\)](#page-108-1).
	- ctes 85 : constantes de gong, [Christensen-Dalsgaard](#page-108-2) [\(1988\)](#page-108-2).
	- ctes 94 : constantes de CESAM2k (défaut).
	- $-$  ctes  $-94m$  : identique à ctes  $-94$  avec des valeurs des masses des noyaux posées  $égales aux valeurs entières les plus proches.$
	- ctes ba : constantes de [Basu & Antia](#page-108-3) [\(2008\)](#page-108-3).
	- ctes gaia : constantes de GAIA.
- $-$  NOM DES : nom de la routine de dessin à utiliser :
	- des m/des r : dessin en fonction de la masse/rayon, utilise pgplot. Dans le cadre des abondances, les valeurs indiquées sont normalisées par rapport à leur maximum sauf pour l'hydrogène et l'hélium indiquées en valeurs réelles.
	- zoom : forme personnalisable de des m décrite au  $\S 5.11$  $\S 5.11$  (Page [69\)](#page-84-0), pratique lorsqu'on désire atteindre des conditions particulières, par exemple une localisation dans le diagramme HR.

#### Suffixes C, HHe, S :

- C : des mC/des rC permet d'indiquer, dans le cadre des abondances, les valeurs centrales en lieu et place des maximales (utile pour les stades avancés).
- S : des mS/des rS permet d'indiquer les valeurs de surface des abondances en lieu et place des maximales (utile avec diffusion).
- $HHe$ : CESAM $2k$  formera un fichier, de nom mon modele.mHHe, contenant les limites des shells source H et He, cf. § [5.10](#page-83-0) (Page [68\)](#page-83-0). Exemples : des mHHe/des rHHe.

<span id="page-48-0"></span><sup>2.</sup> Dans chaque cas, sont seules implémentées les différences connues avec les constantes par défaut de  $CESAM2k$ , *i.e.*  $ctes_94$ .

- $-$  no des : sans dessin *on line*, à utiliser nécessairement si on ne dispose pas du logiciel PGPLOT, voir  $\S 1.3$  $\S 1.3$  (Page [4\)](#page-19-0).
	- Suffixes  $0, 1, 2:$  no des $0:$  sans dessin on line. no des $1:$  graphes des variables quasi-statiques à chaque itération Newton-Raphson. no des2 : graphes des variables quasi-statiques `a l'issue de chaque pas temporel.
- $-$  NOM OUTPUT : type de fichier ASCII à générer à l'issue du calcul :
	- $-$  osc\_adia : génération du fichier ASCII de nom mon\_modele-ad.osc pour le calcul des oscillations adiabatiques et la réalisation de certains dessins,
	- all adia : g´en´eration des fichiers ASCII, pour le calcul des oscillations adiabatiques et des dessins, pour  $TOUS$  les modèles. Ces fichiers ont pour dénomination nnnn-mon modele-ad.osc, nnnn étant le numéro du modèle,
	- osc\_invers : génération des fichier ASCII de nom mon\_modele-inv.osc pour les inversions,
	- all invers : génération de  $TOUS$  les fichiers ASCII de noms  $nnnn$ -mon modele-inv.osc pour les inversions,  $nnnn$  étant le numéro du modèle,
	- osc\_nadia : génération du fichier ASCII de nom mon\_modele-nad.osc pour le calcul des oscillations non adiabatiques,
	- $-$  all nadia : génération de  $TOUS$  les fichiers ASCII de noms nnnn-mon modele-nad.osc pour le calcul des oscillations non adiabatiques,  $nnnn$  étant le numéro du modèle.
	- $-$  no output : il n'y a pas de génération de fichier ASCII,
	- ascii : forme à personnaliser du fichier ASCII décrite au  $\S 5.8$  $\S 5.8$  (Page [64\)](#page-79-1), avec la dénomination mon modele-ascii
	- $-$  all\_ascii : génération de  $\mathit{TOUS}$  les fichiers ASCII de forme à personnaliser de nom *nnnn*-mon modele-ascii, nnnn étant le numéro du modèle.

#### Suffixes A, T, L, R :

- A Le suffixe A (Ex : osc adiaA) permet d'utiliser l'ancienne formulation de la fréquence de Brunt-Väissälä.
- **T**, L Les suffixes T & L (Ex : osc\_adiaT) permettent de générer des fichiers de sortie ASCII exploitables directement par IDL. Ils ont été créés à l'initiative de T.Guillot selon les desiderata respectivement de T.Guillot (TR) et L.Bigot (LB); cf.  $\S A.5$  $\S A.5$  (Page [91\)](#page-106-0), cf.  $\S A.6$  $\S A.6$  (Page [92\)](#page-107-0) Les suffixes  $T \mathcal{B}$  L sont incompatibles.
- $R$  Le suffixe R (Ex : no outputR) permet de créer un fichier condensé pour le tracé du diagramme HR cf. § [A.2](#page-103-0) (Page [88\)](#page-103-0) ; il ne contient que l'âge, L et  $T_{\text{eff}}$ . Ce fichier a pour extension .LR, Ex : mon modele.LR, cf. § [A.2.1](#page-105-0) (Page [90\)](#page-105-0) .
- $-$  N\_MAX=1000 : le nombre maximum de couches est défini par MAX(N\_MAX,nnnn), nnnn est un nombre maximal de couches fixé dans la routine cesam.f suivant le niveau de précision requis ; le nombre minimal de couches est fixé à 500. A condition que la formation d'un fichier ASCII soit requise  $(NOM_1OUTPUT \neq no_output),$  une valeur négative de N MAX permet de calculer le dernier modèle de l'évolution avec un nombre de couches égal à  $|N_MAX|$ .
- $-$  PRECISION='pr' : niveau de précision requis. On trouve dans la Table [4.1](#page-51-0) (Page [36\)](#page-51-0), les valeurs des paramètres numériques utilisées suivant les

différentes options définies dans la routine cesam.f. Si le type de précision est codé en minuscules, Ex :'sa', les variables quasi-statiques utilisées sont :  $\ln P$ ,  $\ln T$ ,  $(R/R_{\odot})^2$ ,  $(L/L_{\odot})^{2/3}$ ,  $(M/M_{\odot})^{2/3}$ . S'il est codé en majuscules, Ex :'SA', elles seront  $\ln P$ ,  $\ln T$ ,  $R/R_{\odot}$ ,  $L/L_{\odot}$ ,  $(M/M_{\odot})^{1/3}$ .

- **Suffixes A, T, L, M :** Tous les types de précision peuvent être affectés des suffixes A et/ou L et/ou M, Exemples : prA, saLA, SALA ceM. L'ordre des suffixes est indifférent, Exemple : PRAL.
- $\bf{A}$  : ("ajuste") indique que le pas temporel sera ajusté de façon à atteindre précisément les objectifs d'arrêt de la NAMELIST NL EVOL cf.  $\S 4.7$  $\S 4.7$  (Page [38\)](#page-53-0).
- $\mathbf{L}$ : ("lisse") indique qu'un lissage local des discontinuités de composition chimique sera effectué à la suite de chaque ajustement temporel.
- $M$  : ("maximum") indique que le nombre de couches sera inchangé au long de l'évolution. Il sera fixé au nombre maximal N MAX indiqué dans la NAMELIST NL CESAM cf. § [4.5](#page-48-1) (Page [33\)](#page-48-1).

De plus des suffixes spécifiques peuvent affecter certains des types de précision implantés dans  $CESAM2k^3$  $CESAM2k^3$ :

- $\sim$ 'np/NP' (précision normale) utile pour se donner l'idée générale d'une  $évolution,$
- $-$  'pr/PR' (précision réaliste) pour une évolution sans une recherche particulière de précision c'est le "DEFAUT",
- $\sim$ 'sp/SP' (super précision) et 'sa/SA' (précision solaire) si on recherche une précision extrême. Avec 'sa/SA', à condition que la formation d'un fichier ASCII soit requise, les derniers modèles d'une évolution sont calculés avec le nombre maximum de couches N MAX,
- $-$  'av/AV, ce/CE, He' précisions pour des évolutions vers les stades avancés. 'ce/CE' (Céphéïdes) identique à 'AV' avec un contrôle du pas temporel dans la zone d'instabilité de façon à la traverser en 10 pas temporel environ, et création d'un fichier mon modele.cephe, cf.  $\S A.4$  $\S A.4$  (Page [91\)](#page-106-1).

**Suffixe O** : En codant 'ceO/CEO' le fichier ASCII de chaque modèle de la bande d'instabilité sera formé.

- $-$  'He' (flash de l'hélium) identique à 'AV', le pas temporel minimal pouvant descendre au niveau de l'heure. La luminosité pouvant devenir négative dans le noyau la précision 'he' n'est pas prévue.
- $\sim$ 'rg' (réglages) avec ce type de précision le choix des paramètres numériques est confié à l'utilisateur/trice **averti/e**. Ils sont introduits par l'intermédiaire d'un fichier de nom 'reglages' ou, mieux 'mon modele.rg', plac´e dans l'environnement du calcul. On trouvera au § [5.9](#page-80-0) (Page [65\)](#page-80-0) un exemple ainsi que la description de son contenu. La précision ' $rg'$  accepte les extensions de precision.

Les constantes de répartition sont fixées suivant le type de précision. Les valeurs les plus utilisées sont : ctel=0, ctep=-1, ctem=15, cter=0, ctet=-1. Pour utiliser des paramètres différents *cf.*  $\S 5.9$  $\S 5.9$  (Page [65\)](#page-80-0).

<span id="page-50-0"></span><sup>3.</sup> Les "/" indiquent une alternative.

<span id="page-51-0"></span>TABLE 4.1 – Valeurs des paramètres numériques de la precision par défaut (pr/PR) et valeurs adaptées aux autres précisions. Les dénominations s'interprètent de la façon suivante : pr/PR : précision réaliste ("le défaut"), sp/SP : super précision, lm/LM : pour petites masses (low mass),  $av/AV : pour mod\`{e}les pouvant atteindre les stades avanc\'es,$  $np/NP$  : pour modèles de précision normale,  $co/CO$  : pour modèles destinés à l'exploitation des résultats du satellite CoRoT, sa/SA : pour modèles solaires. Pour les Céphéides utiliser le type de précision ce/CE, analogue à  $av/AV$ , et produisant des fichiers d'exploitation spécifiques. La signification des différents paramètres numériques est explicitée au  $\S 5.9$  $\S 5.9$ (Page [65\)](#page-80-0) et lignes 805-1237 dans la routine cesam.f du sous-directory SOURCE. La valeur initiale du pas temporel et ses limites de variations ultérieures dépendent de la masse et du type de précision requis ; les valeurs portées dans ce tableau n'ont qu'une valeur indicative. L'utilisation des minucules/MAJUSCULES (Exemple : pr/PR) du type de précision définit le type de variables quasi-statiques à utiliser, cf. § [4.5](#page-48-1) (Page [33\)](#page-48-1). Une astérique\* signale ces paramètres peuvent être modifiés lorsque la masse initiale différe de l'unité ou que la diffusion microscopique est prise en compte.

|                       | pr/PR                        | sp/SP     |     | $lm/LM$ av/AV | np/NP        | co/C0     | sa/SA     |
|-----------------------|------------------------------|-----------|-----|---------------|--------------|-----------|-----------|
| $m_q s$<br>$m_{-}ch*$ | $\sqrt{2}$<br>$\overline{2}$ | 3         |     |               | $\mathbf{1}$ | 3         | 3         |
| m_rot                 | $\overline{2}$               |           |     |               | $\mathbf{1}$ | 3         |           |
| $m_t ds$              | $\overline{2}$               |           |     |               |              |           |           |
| $m\_ptm$              | $\overline{2}$               |           |     |               |              |           |           |
| ordre                 | $\overline{4}$               |           |     |               | $\mathbf{1}$ |           |           |
| precic                | $10^{-4}$                    |           |     |               |              |           |           |
| precix*               | $10^{-3}$                    | $10^{-4}$ |     |               | 0.005        | $10^{-4}$ | $10^{-5}$ |
| precit*               | 0.1                          | 0.02      |     |               |              | 0.05      | 0.02      |
| psi0                  | 0.03                         | 0.02      |     |               | 0.1          |           | 0.02      |
| $loc\_zc$             | $10^{-3}$                    | $10^{-4}$ |     |               | 0.005        | $10^{-4}$ | $10^{-5}$ |
| $dt0*$                | 10                           |           |     |               |              |           |           |
| dtmin*                | 1an                          |           |     | 1sec          |              |           |           |
| dtmax*                | 100                          |           | 300 |               | 300          | 50        | 50        |
| d_lum                 | 0.1                          |           |     |               |              |           |           |
| d_press               | 0.1                          |           |     |               |              |           |           |
| d_ray                 | 0.1                          |           |     |               |              |           |           |
| d_temp                | 0.1                          |           |     |               |              |           |           |
| age_car*              | 1000                         |           |     |               |              |           |           |
| ini0                  | 3                            |           |     |               |              |           |           |
| $n\_atm$              | 75                           | 100       |     |               | 50           | 100       | 100       |
| kipp                  | .TRUE.                       | .FALSE.   |     |               |              | .FALSE.   | .FALSE.   |
| ctel                  | $\mathbf 0$                  |           |     |               |              |           |           |
| ctep                  | $-1$                         |           |     |               |              |           |           |
| ctem                  | 15                           |           |     |               |              |           |           |
| cter                  | 0.                           |           |     |               |              |           |           |
| ctet                  | $-1.$                        |           |     |               |              |           |           |

|                                                                   | pr/PR                                          | sp/SP       | $lm/LM$ $av/AV$          |                | np/NP        | co/CO                                 | sa/SA                |
|-------------------------------------------------------------------|------------------------------------------------|-------------|--------------------------|----------------|--------------|---------------------------------------|----------------------|
| $dn$ fixe<br>dpsi<br>mu_saha<br>ajuste* .FALSE.<br>lisse* .FALSE. | 0.05<br>0.05<br>.TRUE.                         |             | .FALSE.                  |                | .FALSE.      |                                       |                      |
| npt_lisse*<br>q0<br>10<br>new by<br>fcv                           | 10<br>0.05<br>$\mathbf 0$<br>.TRUE.<br>.FALSE. | 0.01        | 0 <sub>1</sub><br>.TRUE. | 0 <sub>1</sub> | 0.<br>.TRUE. | 0.01<br>5                             | 0.01<br>5<br>.FALSE. |
| no_discon<br>n_min_ZC<br>$d$ _ $zc$<br>$1$ fac                    | .FALSE.<br>5<br>10<br>.FALSE.                  | 5<br>.TRUE. | 100                      | .TRUE.         | 100          | $\mathcal{D}_{\mathcal{L}}$<br>.TRUE. | 2<br>.TRUE.          |

TABLE  $4.2$  – Valeurs des paramètres numériques (suite).

## 4.6 Arguments de la NAMELIST NL MASS

- $-$  MTOT=1.d0 : masse totale initiale, en  $M_{\odot}$ ,
- NOM PERTM : nom du formalisme de perte de masse externe :
	- pertm dominik : perte de masse selon l'article "stationary dust-driven winds", de Dominik & al. 1990 A&A, 240, 365
	- $-$  pertm\_ext : perte/gain de masse externe linéaire en fonction du temps.
	- $pertm_m sol: perte/gain de masse externe linéaire en fonction du temps, la$ masse de l'étoile restant au moins égale à 1  $M_{\odot}$ ,
	- no pertm : pas de perte/gain de masse externe,
	- $-$  pertm reimers : perte de masse solaire empirique de Reimers cité dans l'article Rasio & al.ApJ 470, 1187, 1996 (taux=0.6d-13 Msol/y)
	- pertm reim-domi : association de pertm reimers et pertm dominik,
	- pertm waldron : perte de masse empirique de [Waldrom](#page-109-1) [\(1985\)](#page-109-1).

Si le nom du formalisme de perte de masse externe est affecté d'un ' $\mathcal{F}'$ ', Exemple : pertm msol\$, il sera tenu compte de la perte de masse 'interne' due aux réactions thermonucléaires  $(E = mc^2)$ , dont on tiendra compte avec  ${\tt no\_pertm\$^{\,4}}.$  ${\tt no\_pertm\$^{\,4}}.$  ${\tt no\_pertm\$^{\,4}}.$ 

– MDOT=1.d-14 : taux de perte/gain de masse, en  $M_{\odot}/\text{an}$ , ce taux est positif pour un gain de masse, n´egatif pour une perte de masse. Dans le cas standard, la composition chimique de l'apport/retrait de masse est celle de la couche la

<span id="page-52-0"></span><sup>4.</sup> Cette perte est de l'ordre de  $10^{-14} M_{\odot}$ /an pour le soleil.

plus externe du modèle. Voir  $\S 5.5$  $\S 5.5$  (Page [62\)](#page-77-0) comment personnaliser, si besoin, cette composition chimique.

# <span id="page-53-0"></span>4.7 Arguments de la NAMELIST NL EVOL

- AGEMAX=4.5d4 : âge maximal à atteindre en million d'années,
- ARRET='post' : arrêt sur la ZAMS ('zams'), à la fin de la ZAMS ('post'<sup>[5](#page-53-1)</sup>), au début de la combustion de l'hélium ('cohe') ou du carbone ('coca') ou du néon ('cone') ou de l'oxygène ('coox') ou autre ('else').
- DTLIST=1.d3 : intervalle de temps minimum, en million d'ann´ees, s´eparant deux listes détaillées du modèle (fichier mon modele.lis). Avec DTLIST< 0, Ex : DTLIST=-50.d0, possibilit´e de construire des fichiers de sortie ASCII ou de reprise à intervalles réguliers ici tous les 50 modèles. Ces fichiers seront dénommés  $nnnn$ -mon modele-ad.osc, et/ou  $nnnn$ -mon modele B.rep;  $nnnn$ ´etant le num´ero du mod`ele. Avec DTLIST=-1.d0 ces fichiers interm´ediaires seront formés pour tous les modèles.
- LOG\_TEFF=-3.7d0 : arrêt si cette valeur de  $\log_{10} T_{\text{eff}}$  a été traversée, dans le sens croissant si log\_teff est positif, dans le sens décroissant si log\_teff est négatif,
- NB MAX MODELES=5000 : arrêt après avoir calculé le nombre de modèles indiqué, éventuellement 0. A l'issue de chaque pas temporel le fichier binaire mon modele B.rep remplace celui obtenu au pas temporel précédent. Le nombre maximal est 99999. Il est possible d'écrire et de conserver ces fichiers binaires à intervalles réguliers. Pour ce faire coder, par exemple,  $NB$  MAX MODELES=-5000 et DTLIST=-10.d0, alors tous les 10 modèles, le fichier binaire de reprise sera écrit et conservé dans l'environnement avec le nom  $nnnn$ -mon modele B.rep Exemple : 0145-sun B.rep. Le numéro 0000 est affecté aux modèles d'initialisation de séquence principale d'âge zéro ou de préséquence principale ; en cas de reprise, les numéros reprennent à partir de celui du modèle repris.
- HE CORE=0.1d0 : arrˆet, d`es que la masse du cœur d'h´elium atteint la valeur he\_core  $(M_{\odot})$ ,
- R STOP=0.9d0 : arrˆet, lorsque la valeur du rayon bolom´etrique traverse R STOP en  $R_{\odot}$ ,
- $-$  T\_STOP=1.d7 : arrêt, si au centre, la température dépasse cette valeur,
- $-$  X\_STOP=0.1d0 : arrêt si cette valeur de X, au centre, est traversée.

Si le suffixe A affecte la variable de précision, (PRECISION='saA') cf.  $\S 4.5$  $\S 4.5$  (Page [33\)](#page-48-1), le pas temporel est ajusté de façon à obtenir les valeurs requises.

## 4.7.1 Caractérisation des types de modèles

Au cours d'une évolution, à l'issue de chaque initialisation et de chaque pas temporel, un fichier binaire contenant l'ensemble des variables du modèle est créé. Ces fichiers servent d'une part à poursuivre le calcul de l'évolution et d'autre part à exploiter les modèles obtenus, calcul des fréquences d'oscillation par exemple. A l'issue

<span id="page-53-1"></span> $5.$  'tams' est accepté.

de chaque pas temporel le fichier du nouveau modèle remplace celui du précédent. Les modèles qui correspondent à des époques caractéristiques d'une évolution sont conservés, par exemple à l'amorçage du  $3\alpha$ . Ces fichiers dits *permanents* permettent, en particulier, de reprendre l'évolution à ces époques caractéristiques. Sous réserve d'acceptation par  $CESAM2k$ , il est alors possible de modifier un ou plusieurs param`etres ou d'introduire des modifications de la physique, par exemple la longueur de m´elange ou l'opacit´e ; modifications qui seront prises en compte dans la suite de l'évolution. Ces modèles binaires se différencient par leurs extensions qui sont les suivantes :

- $-$ 'hom' : Extension du nom d'un fichier de modèle de ZAMS homogène d'âge 0, Exemple : mon modele.hom, ces fichiers sont permanents.
- 'pms' : Extension du nom d'un fichier de modèle de PMS homogène d'âge 0, Exemple : mon modele.pms, ces fichiers sont permanents.
- $-$  'rep' : Extension du nom d'un fichier d'un modèle en cours d'évolution, Exemple : mon modele.rep, Au fur et à mesure de l'évolution ces fichiers, dits de "reprise", sont effacés et remplacés par celui du suivant, ils correspondent donc au dernier modèle calculé.
- $-$ 'zams' : Un modèle décrivant la pré-séquence principale est identifié comme modèle de ZAMS dès que la génération d'énergie d'origine nucléaire surpasse celle d'origine graviphique. A l'époque de la transition le fichier de reprise est copié dans un fichier permanent d'extension zams, Exemple : mon modele.zams.
- 'post' ou 'tams' : Un modèle décrivant la séquence principale est identifié comme modèle de post-main séquence dès que l'abondance centrale d'hydrogène devient inférieure à 0.01, A l'époque de la transition le fichier de reprise est copié dans un fichier permanent d'extension 'post' ou 'tams'. Exemple : mon modele.post ou mon modele.tams.
- $-$  'cohe' : Un modèle décrivant la post-séquence principale est identifié comme modèle avec combustion d'hélium dès que la température centrale dépasse  $1.10<sup>8</sup>K$ . A l'époque de la transition le fichier de reprise est copié dans un fichier permanent d'extension 'cohe', Exemple : mon modele.cohe
- $-$ 'coca' : Un modèle décrivant la séquence de combustion de l'hélium est identifié comme modèle avec combustion du carbone dès que la température centrale dépasse  $7.10<sup>8</sup>K$ . A l'époque de la transition le fichier de reprise est copié dans un fichier permanent d'extension 'coca'.
- $-$  'cone' : Un modèle décrivant la séquence de combustion de carbone est identifié comme modèle avec combustion du néon dès que la température centrale dépasse  $1.10^9$ K. A l'époque de la transition le fichier de reprise est copié dans un fichier permanent d'extension 'cone'.
- $-$ 'coox' : Un modèle décrivant la séquence de combustion du néon est identifié comme modèle avec combustion d'oxygène dès que la température centrale dépasse  $1.9 10^{9}$ K. A l'époque de la transition le fichier de reprise est copié dans un fichier permanent d'extension 'coox'.

# 4.8 Arguments de la NAMELIST NL CHIM

- GRILLE FIXE=.TRUE. : pour utiliser une grille fixe pour la composition chimi-que et la diffusion du moment cinétique<sup>[6](#page-55-0)</sup>,
- NOM\_ABON : nom de la mixture initiale<sup>[7](#page-55-1)</sup> :
	- enhan al : abondances α-enhanced de Allard,
	- enhancha : abondances  $\alpha$ -enhanced de Chaboyer,
	- enhan  $\mathbf w$  : abondances  $\alpha$ -enhanced de Weiss,
	- meteorites ag : abondances météoritiques de [Anders & Grevesse](#page-108-4) [\(1989\)](#page-108-4),
	- meteorites  $\mathsf{g}\mathsf{s}$ : abondances météoritiques de [Grevesse & Sauval](#page-109-2) [\(1998\)](#page-109-2),
	- meteorites  $\alpha$ gs05 : abondances météoritiques de [Asplund et al.](#page-108-5) [\(2005\)](#page-108-5),
	- $-$  meteorites agss : abondances météoritiques de [Asplund et al.](#page-108-6) [\(2009\)](#page-108-6)
	- $-$  mixture : forme à personnaliser de la compilation d'abondances décrite au § [5.2](#page-75-0) (Page [60\)](#page-75-0),
	- $-$  solaire gn : mixture solaire de [Grevesse & Noels](#page-109-3) [\(1993\)](#page-109-3),
	- solaire gs : mixture solaire de [Grevesse & Sauval](#page-109-2) [\(1998\)](#page-109-2).
	- solaire ags 03 : mixture solaire de [Asplund](#page-108-7) [\(2003\)](#page-108-7)
	- solaire ags 05 : mixture solaire de [Asplund et al.](#page-108-5) [\(2005\)](#page-108-5)
	- solaire agss : abondances météoritiques de [Asplund et al.](#page-108-6)  $(2009)$ .
	- Ces abondances sont initialisées dans la routine abon ini.f.
- MODIF\_CHIM=.FALSE. : signifie que  $CESAM2k$  devra utiliser, sans modification, les données du sous programme abon ini.f. Si tel n'est pas le cas, coder MODIF\_CHIM=.TRUE., CESAM $2k$  recherchera alors dans l'environnement les fichiers permettant les modifications souhaitées. Ces fichiers de modification sont :
	- modif mix : composition chimique initiale modifiée, cf. § [5.4](#page-77-1) (Page [62\)](#page-77-1),
	- rap iso : rapports isotopiques modifiés, cf. § [5.3](#page-76-0) (Page [61\)](#page-76-0),
	- $-$  planet : composition chimique des planétoïdes différente de celle du modèle, cf.  $§ 5.6$  $§ 5.6$  (Page [63\)](#page-78-0),
	- vent : composition chimique du vent différente de celle du modèle, cf.  $\S 5.5$  $\S 5.5$ (Page [62\)](#page-77-0).

 $CESAM2k$  invitera à supprimer ces fichiers avant d'effectuer des calculs qui n'en tiendraient pas compte. Cette disposition  $\dot{a}$  but sécuritaire a pour fin d'éviter de prendre en compte des fichiers qui, par mégarde, n'auraient pas été soustraits de l'environnement. Si aucun de ces fichiers n'est détecté,  $CESAM2k$ le signalera et l'instruction MODIF\_CHIM=.TRUE. sera ignorée.

- $-$  GARDE XISH=. FALSE. : ce paramètre fait l'objet du paragraphe suivant,
- $-$  X0=0.7 : abondance initiale, par unité de masse, de H,
- $-$  Y0=0.28 : abondance initiale, par unité de masse, de He,
- $-$  ZSX0=0.d0 : valeur initiale de Z/X,
	- $-$  Les abondances du modèle initial sont déterminées à partir des quantités X0, Y0 et ZSX0; en raison de la relation  $1 = X + Y + Z$ , seulement 2 de ces 3 quantités sont à prendre en considération. La valeur initiale de Y utilisée dans le calcul est **toujours** Y0; elle est fractionnée en les divers isotopes retenus pour décrire l'évolution de l'hélium,

<span id="page-55-0"></span><sup>6.</sup> Inactivée dans la présente version de  $CESAM2k$ .

<span id="page-55-1"></span><sup>7.</sup> cf. équation d'état OPAL : WEB site http://www-phys.llnl.gov/V\_Div/OPAL/opal.html.

- si ZSX0  $\leq$  0, l'abondance initiale d'hydrogène est initialisée à X0 et  $Z =$  $1 - X - Y$  est déduit de X0 et Y0,
- sinon, *i.e.* ZSX0 > 0, l'abondance initiale d'hydrogène est déduite de Y0 et de ZSX0, la valeur indiquée pour X0 étant ignorée.

Les valeurs globales initiales X0, Y0 et Z0 sont fractionnées entre les divers éléments et chacun d'eux entre leurs isotopes.

Avec diffusion et/ou après un premier dredge-up, la composition chimique des couches extérieures, *i.e.* celle observée, diffère de la composition chimique initiale. Il y a lieu d'ajuster la valeur initiale de la composition chimique, afin d'obtenir celle observée à l'issue d'une évolution. Les observations portant sur les rapports métal/H, ou encore  $[Fe/H]$ , à l'initiative de F.Thévenin, CESAM2k offre divers outils pour réaliser cet ajustement :

- Conserver le rapport Z/X de la mixture initiale, au lieu de ZSX0, objet du § [4.8.1](#page-56-0) (Page [41\)](#page-56-0),
- utiliser une mixture originale, cf.  $\S 5.2$  $\S 5.2$  (Page [60\)](#page-75-0),
- modifier les rapports isotopiques, cf.  $\S 5.3$  $\S 5.3$  (Page [61\)](#page-76-0),
- modifier les rapports d'abondances de la mixture initiale, cf. § [5.4](#page-77-1) (Page [62\)](#page-77-1).

## <span id="page-56-0"></span>4.8.1 Alternative : conservation métal/H ou métal/Z

Dans  $CESAM2k$ , l'utilisation de tabulations est incontournable pour le calcul de l'opacité et de l'équation l'équation d'état. Dans les tables les valeurs des paramètres globaux de composition chimique  $X$ ,  $Y$ ,  $Z$  sont fixés. Il y a des incohérences chroniques entre les valeurs *fixes* utilisées pour les tabulations et celles variables obtenus au cours de l'évolution. Le rôle de GARDE XISH est de préciser la nature de ces incohérences que l'on doit accepter, faute de mieux.

On désigne par *mixture de base* la mixture proposée par  $CESAM2k$ , Exemple solaire gn, ou celle fournie par l'utilisateur  $cf. \S 5.2$  $cf. \S 5.2$  (Page [60\)](#page-75-0). Elle inclut  $\acute{\text{e}}$ ventuellement les aménagements décrits aux  $\S 5.4$  $\S 5.4$  (Page [62\)](#page-77-1), ou encore  $\S 5.3$  $\S 5.3$  (Page [61\)](#page-76-0).

La mixture initiale est celle utilisée pour initialiser une évolution. Elle est déduite de la mixture de base en tenant compte des indications codées dans le fichier de données.

La valeur initiale de Y est  $TOUJOURS$  la valeur lue dans le fichier de données, i.e. Y0, par exemple la valeur primordiale Y0=0.27.

GARDE XISH=.TRUE. ( $respt.$  GARDE XISH=.FALSE.) permet de fixer la valeur initiale de  $Z$  (respt. X) de façon à conserver le rapport métal/H (respt. métal/Z)<sup>[8](#page-56-1)</sup>. Ainsi, en codant [9](#page-56-2):

– GARDE XISH=.TRUE., la valeur de  $Z/X$  de la mixture initiale sera déduite des rapports d'abondances métal/H de la mixture de base et non pas de celle, ZSX0, lue dans le fichier de données. La métallicité utilisée  $Z/X$ , sera différente de celle ZSX0 indiquée dans le fichier de données, sauf dans le cas particulier où les valeurs de Y0 et de ZSX0 correspondent exactement à celles de la mixture

<span id="page-56-2"></span><span id="page-56-1"></span><sup>8.</sup> Alternative réalisée dans la routine abon\_ini.f.

<sup>9.</sup> De meilleures dénominations seraient, par exemple : GARDE XISH MIX, GARDE XISH MIX INI, GARDE\_ZSX ou encore GARDE\_ZSX\_MIX\_INI.etc...

de base. Codage qu'il convient d'utiliser quand on désire que la mixture initiale et la mixture de base soient "physiquement" identiques.

– GARDE XISH=.FALSE., la valeur ZSX0 lue dans le fichier de donn´ees, sera utilisée. Les rapports métal/Z des éléments chimiques seront ceux de la mixture de base. Codage qu'il convient d'utiliser pour une *calibration solaire*, pour laquelle on vise à atteindre une valeur fixée de  $Z/X$ , en utilisant, pour l'initialisation, le Y0 du fichier de données et les rapports métal/ $Z$  de la mixture de base qui peuvent éventuellement différer du  $Z/X$  à atteindre.

 $\vert$ PB | L'utilisation de GARDE\_XISH=.TRUE.  $EST$  |  $DELICATE$ , il est conseillé de bien vérifier, dans le fichier mon modele.lis, que les valeurs initiales des abondances utilisées par  $CESAM2k$  correspondent bien à ce que l'on désire.

 $\|PB\|$  Il faut être conscient que les modifications de la mixture ne peuvent être prises en compte, ni dans les opacités, ni dans l'équation d'état.

# 4.9 Arguments de la NAMELIST NL CONV

- $-$  NOM CONV : nom de la routine calculant le gradient de température dans les zones convectives.
	- conv\_a0 : convection MLT, avec longueur de mélange  $l \rightarrow 0$  aux limites ZR/ZC,
	- conv\_cgm\_reza : convection suivant [Canuto & Mazitelli](#page-108-8) [\(1991\)](#page-108-8), avec  $l =$  $\alpha H_p$ , tient compte de la prescription de Bernkopf,
	- conv cm : convection suivant [Canuto & Mazitelli](#page-108-8) [\(1991\)](#page-108-8), avec  $l = \alpha H_{p}$ ,
	- conv cml : convection suivant Canuto & Mazitelli avec avec longueur de mélange égale à la plus courte distance des bords de la ZC,
	- conv\_cm\_reza : convection suivant [Canuto & Mazitelli](#page-108-8) [\(1991\)](#page-108-8), avec  $l = \alpha H_{\rm p}$ , tient compte de  $\delta$ ,
	- conv jmj : convection MLT avec  $l = \alpha H_p$  (Böhm-Vitense, 1958).
	- **Suffixe S** : Pour les modèles utilisant les types de précision "corot" (co, CO), "super précision" (sp,SP), "précision solaire" (sa, SA), CESAM2k place chaque limite  $\rm ZR/ZC$  à une distance d'un point de grille au plus égale à une valeur fixée. Pour éviter cette disposition qui ralentit le déroulement du calcul, accoler le suffixe S au nom de la routine de convection, Exemple : conv\_jmjS.
- $-$  alpha=1.7d0 : longueur de mélange,
- ovshts=0.05d0 : coefficient d'overshoot sup´erieur, avec une valeur positive il y aura une **discontinuité** du gradient pris égal au gradient adiabatique dans la partie overshootée, avec une valeur négative il y a **continuité** du gradient pris égal égal au gradient radiatif dans la partie overshootée,
- ovshti=0.1d0 : coefficient d'overshoot inf´erieur, comme pour l'overshoot supérieur, dans la partie overshootée une valeur positive affecte le gradient adiabatique, une valeur négative affecte le gradient radiatif,
- jpz=.TRUE. : utilisation des prescriptions de JpZ,
- cpturb=0.d0 : coefficient de pression turbulente, indisponible dans cette version de  $CESAM2k$ .
- $-$  ledoux=.TRUE. : utilisation du critère de Ledoux. Avec semi-convection on doit coder ledoux=.FALSE. le formalisme de Ledoux faisant partie intégrante de la description de la semi-convection, cf. § [4.10](#page-58-0) (Page [43\)](#page-58-0).

# <span id="page-58-0"></span>4.10 Arguments de la NAMELIST NL DIFF

- DIFFUSION=.TRUE. : on tiendra compte de la diffusion microscopique des  $'$ éléments chimiques.
- NOM DIFFM : nom de la routine calculant les coefficients de diffusion microscopique :
	- diffm br : calcul des coefficients de diffusion microscopique suivant le formalisme de Burgers en tenant compte, éventuellement, des accélérations radiatives,
	- diffm mp : calcul des coefficients de diffusion microscopique suivant le formalisme simplifié de Michaud  $&$  Proffit,
- diffm 0 : coefficients de diffusion microscopique nuls.
- NOM DIFFT : nom de la routine calculant les coefficients de diffusion turbulente :
	- difft nu : calcul des coefficients de diffusion turbulente incluant la diffusivité radiative.
	- difft nut : calcul des coefficients de diffusion turbulente incluant la diffusivité radiative et la diffusivité turbulente dans la tachocline de la zone convective externe suivant [Castro et al.](#page-108-1) [\(2007\)](#page-108-1).
	- difft gab : calcul des coefficients de diffusion turbulente selon une prescription simple de M.Gabriel.
	- difft smc : calcul des coefficients de diffusion turbulente incluant la semiconvection et la diffusivité radiative.
	- difft sun : coefficients de diffusion turbulente, sous la zone convectivesolaire suivant [Gabriel](#page-109-4) [\(1997\)](#page-109-4).

**Suffixe V** : Quand le suffixe "V" est accolé à la fin du nom de la routine de diffusion turbulente à utiliser, Exemple :  $diff\_nuV$ , le coefficient de diffusion permettant le mélange convectif est pris égal à  $1/3V_{\text{conv}}L_{\text{mel}}$ .

- D TURB=1.d1 : coefficient de diffusion turbulente isotrope,
- $-$  RE NU=1.d0 : coefficient de diffusivité radiative.
- $-$  NOM FRAD : nom de la routine de calcul des accélérations radiatives,
	- $-$  frad\_test : utilisation d'accélérations radiatives pour tests,
	- $-$  alecian bp : calcul des accélérations radiatives suivant le second formalisme de G.Alécian  $^{10}$  $^{10}$  $^{10}$ ,
	- $-$  no\_frad : les accélérations radiatives seront ignorées.

<span id="page-58-1"></span><sup>10.</sup> Les données peuvent être obtenues sur sur simple demande auprès de Bernard.Pichon@oca.eu

# 4.11 Arguments de la NAMELIST NL ROT

#### $|PB|$  La diffusion du moment cinétique n'est pas disponible dans la présente version de CESAM2k.

- W ROT=50.d0 : vitesse angulaire initiale.
- $-$  UNIT : unité utilisée pour la vitesse angulaire initiale. différents choix sont proposés de façon à s'adapter facilement aux observations :
	- $-$  jours : période initiale en jours, correspond à la vitesse angulaire initiale de rotation de la couche externe,
	- $-$  kms/s : vitesse de la couche externe en kilomètres/seconde, le rayon du modèle d'initialisation étant utilisé pour déterminer la vitesse angulaire initiale, il convient d'ajuster ce rayon en reprenant plusieurs fois le calcul du modèle d'âge 0,
	- rad/s : la vitesse angulaire initiale est en radians/seconde.
- NOM DIFFW : nom de la routine du calcul des coefficients de diffusion du moment cinétique :
	- $-$  diffw\_p03 : coefficients de diffusion du moment cinétique suivant [Palacios](#page-109-5) [et al.](#page-109-5) [\(2003\)](#page-109-5)
	- $-$  diffw\_mpz : coefficients de diffusion du moment cinétique suivant [Mathis et](#page-109-6) [al.](#page-109-6) [\(2004\)](#page-109-6)
	- $-$  diffw<sub>-0</sub> : coefficients de diffusion du moment cinétique nuls.
	- $-$  diffw\_cte : coefficients de diffusion du moment cinétique constants :  $(D_{\text{eff}} = 300, D_{\text{h}} = 1000000, D_{\text{v}} = 250).$
	- diffw toul : coefficients de diffusion du moment cin´etique suivant [Castro](#page-108-1) [et al.](#page-108-1) [\(2007\)](#page-108-1)
- $-$  NOM THW : Nom de la théorie utilisée pour l'évolution de la vitesse angulaire :
	- $-$  rot  $0$  : Vitesse angulaire nulle, le modèle ne tient pas compte de la rotation.
	- $-$  rot\_cte : Vitesse angulaire constante au cours de l'évolution, *i.e.* rotation rigide.
	- cons glob mnt cin : Evolution avec rotation rigide, et conservation globale du moment cin´etique. A l'issue de chaque pas temporel, la vitesse angulaire, constante dans tout le modèle, est réajustée de façon à conserver le moment cinétique total.
	- $-$  diff  $tz297$ : Evolution avec diffusion du moment cinétique, suivant la théorie de [Talon et al.](#page-109-7)  $(1997)$ , indisponible dans cette version de CESAM2k.
	- $-$  diff  $mz04$ : Evolution avec diffusion du moment cinétique, suivant la théorie de Mathis  $\&$  Zahn [\(2004\)](#page-109-8), indisponible dans cette version de CESAM2k.
	- $-$  cons $\texttt{loc\_mnt\_cin}$ : évolution avec conservation locale du moment cinétique avec rotation rigide des zones convectives.
- $-$  NOM PERTW : Nom de la routine de calcul de perte de moment cinétique,
	- pertw\_sch : variation de vitesse angulaire proportionnelle à  $\Omega^3$  (Schumanish), indisponible dans cette version de  $CESAM2k$ ,
	- $-$  pertw loc : perte de moment cinétique proportionnelle à l'énergie cinétique de rotation locale, indisponible dans cette version de  $CESAM2k$ ,
	- $-$  pertw\_ptm : perte de moment cinétique, conséquence d'une perte de masse, indisponible dans cette version de  $CESAM2k$ ,
- pertw\_0 : pas de perte de moment cinétique  $^{11}.$  $^{11}.$  $^{11}.$
- $-$  P\_PERTW=-1.d-9 : paramètre de perte de moment cinétique attaché respectivement à chacune des routines précédentes
- NOM DES ROT='end mod': Contrôle de la génération de fichiers ASCII des vari-ables de la diffusion du moment cinétique, cf. § [A.3](#page-105-1) (Page [90\)](#page-105-1). Si le dessin on-line n'est pas requis (NOM DES=no des), le fichier postscript des dessins des variables de la rotation est néansmoins automatiquement créé, indisponible dans cette version de  $CESAM2k$ .
	- no des : Pas de formation de fichier.
	- end evol : Formation du fichier `a l'issue de l'´evolution, le nom du fichier est mon\_modele\_coeff\_rota.dat.
	- all mod : Formation du fichier `a l'issue de chaque pas temporel, le nom du fichier est nnnn-mon modele coeff rota.dat, nnnn étant le numéro du modèle. Tous les fichiers ainsi créés sont permanents.
	- end mod : Formation du fichier `a l'issue de chaque pas temporel, le nom du fichier est mon modele coeff rota.dat, seul le dernier fichier créé étant disponible.
	- $-$  all iter : Formation du fichier à l'issue de chaque itération de la résolution du système d'équations de la diffusion du moment cinétique ; fichiers destinés aux mises au point.

# <span id="page-60-0"></span>4.12 Arguments de la NAMELIST NL ETAT

- $-$  NOM ETAT : nom de la routine d'équation d'état :
	- $-$  etat\_ceff : équation d'état de [Eggleton et al.](#page-109-9) [\(1973\)](#page-109-9), avec corrections Coulombiennes (appel à etat eff en cas de difficulté).
	- etat\_eff : équation d'état de [Eggleton et al.](#page-109-9)  $(1973)$ , (appel à etat gong2 en  $cas\ de\ difficulté).$
	- $-$  etat gong1 : équation d'état de gong1 selon [Christensen-Dalsgaard](#page-108-2) [\(1988\)](#page-108-2), seuls H et He sont pris en compte et supposés totalement ionisés.
	- etat gong2 : équation d'état de gong2 selon [Christensen-Dalsgaard](#page-108-2) [\(1988\)](#page-108-2), seuls H et He4 sont pris en compte, dégénérescence ignorée.
	- etat mhd : équation d'état de Mihalas, Hummer & Dappen (appel à etat eff en cas de difficulté) utilise les tables en binaire mhd1.bin ... mhd7.bin construites dans le sous-directory SUN STAR DATA, voir § [3.2.4](#page-36-0) (Page [21\)](#page-36-0).
	- $-$  etat irwin : équation d'état FreeEOS de A. Irwin. La source en est téléchargeable sur http://freeeos.sourceforge.net. Les extensions 1, 2, 3, 4, 5, 6 Ex : etat\_irwin1a, donnent accès à différents niveaux de pr´ecision/rapidit´e et de la coh´erence avec d'autres source d'EOS et/ou d'Opacit´e existantes. Une possibilit´e de personnalisation est offerte par l'intermédiaire d'un fichier de nom opteos disposé dans l'environnement du calcul. Ces options sont décrites dans la routine etat irwin.f et dans le fichier (texte) etat irwin explik.f du sous-directory SOURCE. L'option 1 : etat irwin1 est la plus précise et la plus lente, l'option 5 : etat irwin5,

<span id="page-60-1"></span><sup>11.</sup> Seule routine de perte de moment cinétique disponible dans la présente version de  $CESAM2k$ .

est la plus rapide et la moins précise. Cette équation d'état utilise la bibliothèque dont la créaton est décrite  $\S 3.2.5$  $\S 3.2.5$  (Page [23\)](#page-38-0). Ce sont les directives de Y.Lebreton qui ont permis l'implantation de cette EOS dans cesam2k.

- etat opal : équation d'état opal 1991, (appel à etat eff en cas de diffi- $\textit{cult\'e}$ ) utilise les tables en binaire eos opal\*.bin construites dans le sousdirectory SUN\_STAR\_DATA, voir  $\S 3.2.1$  $\S 3.2.1$  (Page [18\)](#page-33-0).
- etat\_opalZ : équation d'état de opal 2001, (appel à etat\_eff en cas de  $difficult\acute{e}$ ) utilise les tables en binaire eos opalZ\*.bin construites pour Z fixé dans le sous-directory SUN\_STAR\_DATA,  $cf. \S 3.2.1$  $cf. \S 3.2.1$  (Page [18\)](#page-33-0). Par rapport à la version 1991, les données de la version 2001 ont été étendues et améliorées, des bugs ont été corrigés. Les données ne permettent pas de dépasser  $X = 0.8$ . Les fichiers de données 2001 et 1991 sont incompatibles.
- $-$  etat\_opalX : équation d'état de opal 2001, se différenciant de etat\_opalZ par l'extension du domaine de l'abondance d'hydrogène,  $X \in [0, 1]$ , dans le but de calculer des modèles sans zone convective externe étendue avec diffusion. Le prix à payer est  $Z \equiv 0$ , ce qui n'est pas très pénalisant, l'équation d'état étant peu sensible à  $Z$ . etat opalX utilise la table en binaire eos opalX construite pour  $Z=0$  fixé dans le sous-directory SUN STAR DATA, cf.  $\S 3.2.1$  $\S 3.2.1$  (Page [18\)](#page-33-0).
- $-$  etat opal5 : Equation d'état similaire aux précédentes. La construction de la table, pour une valeur de métallicité Z donnée, est effectuée dans le sous directory **OPAL2005\_tables.gz**, cf. § [3.2.3](#page-36-1) (Page [21\)](#page-36-1). Dans le fichier de données, il ne sera pas nécessaire d'indiquer que la table de nom op5 0174.bin (ici  $Z = 0.0174$ ) est ou non compressée.
- etat saha : Equation d'état tabulée à Z variable communiquée et adaptée  $\alpha$  cesam2k par V.A. Baturin & A.V. Oreshina du Sternberg Astronomical Institute, Lomonosov Moscow State. cf. § [3.2.6](#page-39-0) (Page [24\)](#page-39-0)
- F\_EOS='eos\_opal\_250.bin',7\*' ' : noms des fichiers d'équation d'état (au plus 8). Ne pas indiquer le nom des fichiers pour l'EOS etat saha.

# 4.13 Arguments de la NAMELIST NL OPA

- $-$  NOM OPA : nom de la routine de calcul des opacités movennes de Rosseland :
	- $-$  opa gong : opacités simplifiées (Kramers amélioré) selon [Christensen-](#page-108-2)[Dalsgaard](#page-108-2) [\(1988\)](#page-108-2).
	- $-$  opa houdek12 : opacités de Houdek version 12, interpolation par rational B-spline ; utilise les tables en binaire construites dans le sous-directory SUN\_STAR\_DATA/H12, voir  $\S 3.1.2$  $\S 3.1.2$  (Page [16\)](#page-31-0). Les opacités Houdek contiennent ad initio des opacités conductives.
	- opa\_int\_zsx : Opacités OPAL93+Kurucz raccord d'Yveline, interpolations linéaires, très utiles pour des tests.
	- opa opal2 co, opa opal2 cno : Opacités OPAL avec corrections pour  $Z >$ 0.1, cf. § ?? (Page ??)
	- opa\_opalCO : Opacités OPAL avec corrections pour  $Z > 0.1$  ne portant que sur C et O.
- $-$  opa\_yveline : opacités OPAL+Alexander interpolation et raccord d'Yveline ; utilise les tables en binaire opa\_vveline\*.bin construites dans le sous directory SUN\_STAR\_DATA, voir  $\S 3.1.1$  $\S 3.1.1$  (Page [15\)](#page-30-0).
- $-$  opa yveline jorgen : identique à la précédente pour les opacités [Asplund](#page-108-5) [et al.](#page-108-5) [\(2005\)](#page-108-5) avec la correction de Jorgen (astro-ph 0811.100v1 6 Nov 2008) qui permet de retrouver le "modèle S".
- opa yveline lisse : opacit´es OPAL+Alexander raccord d'Yveline, interpolation linéaire ou lissage; utilise les tables en binaire opa\_yveline\*.bin construites dans le sous-directory SUN STAR DATA, voir § [3.1.1](#page-30-0) (Page [15\)](#page-30-0).
- F OPA='opa yveline.bin','/H12/OPINTPATH',6\*' ' : noms des fichiers d'opacité (au plus 8). Pour les opacités Houdek, voir les commentaires au début de la routine opa houdek12 de la SOURCE, en cas de difficulté les opacités opa yveline étant utilisées par défaut.
- $-$  NOM  $\mathsf{OPA}\text{-}\mathsf{COND}$ : nom de la routine de calcul de l'opacité conductive.
	- $-$  opa\_cond\_iben : opacité conductives de [Iben](#page-109-10) [\(1975\)](#page-109-10)
	- opa\_cond\_mestel : opacité conductives de Mestel [\(Cox & Giuli, 1968\)](#page-108-10)
	- $-$  ' ' : Opacité conductive ignorée.

Lorsque la métallicité  $Z > 0.1$ , Ex : au centre lors de la combustion de l'hélium, la matière est supposée totalement ionisée,  $CESAM2k$  simplifie le calcul de l'opacité en utilisant le formalisme free-free de Kramers, [Kippenhahn & Weigert](#page-109-11) [\(1991\)](#page-109-11) (17.5- 17.6), avec la correction de Compton, [Cox & Giuli](#page-108-10) [\(1968\)](#page-108-10) (§16.a, table 16.1).

# 4.14 Arguments de la NAMELIST NL NUC

- $-$  NOM NUC : nom de la routine de calcul des taux des réactions thermonucléaires et d'initialiation de la composition chimique :
	- $-$  pp1 : calcul simplifié du cycle PP (ne permet pas la diffusion microscopique).
	- $-$  pp3 : réactions PP, 3 éléments H, He3, He4 avec H2, Li7, Be7 à l'équilibre ; a pour vocation les tests de mise au point, permet la diffusion microscopique, intervalle de tabulation : [1MK,80MK]..
	- $-$  ppcno9 : réactions PP+CNO, 9 éléments, H2, Li7, Be7 à l'équilibre, intervalle de tabulation :[1MK,40MK].
	- $-$  ppcno9Fe : réactions PP+CNO, 9 éléments+Fe, H2, Li7, Be7 à l'équilibre, intervalle de tabulation :[1MK,80MK].
	- ppcno10 : réactions PP+CNO, 10 éléments, H2, Be7 à l'équilibre, intervalle de tabulation :[0.5MK,80MK].
	- ppcno10Fe : réactions  $PP+CNO$ , 10 éléments+Fe, H2, Be7 à l'équilibre, intervalle de tabulation :[0.5MK,80MK].
	- $-$  ppcno10K : réactions PP+CNO, 10 éléments+K, H2, Be7 à l'équilibre, intervalle de tabulation :[0.5MK,80MK].
	- ppcno10BeBFe : réactions  $PP+CNO$ , 10 éléments + Li6, Be9, B11, Fe avec  $H2$  et Be7 à l'équilibre, intervalle de tabulation : [0.5MK,80MK].
	- ppcno11 : réactions  $PP+CNO$ , 11 éléments, Be7 à l'équilibre, intervalle de tabulation :[0.5MK,80MK].
	- $-$  ppcno12 : réactions PP+CNO, 12 éléments, intervalle de tabulation : [1MK,80MK].
- ppcno12Be : réactions  $PP+CNO$ , 12 éléments + Be9, intervalle de tabulation :[0.5MK,80MK].
- ppcno12Li : réactions PP+CNO, 12 éléments + Li6, intervalle de tabulation :[0.5MK,80MK].
- $-$  ppcno12BeBFe : réactions PP+CNO, 12 éléments + Li6, Be9, B11, Fe, intervalle de tabulation :[0.5MK,80MK].
- ppcno3a9 : réactions PP+CNO+3 $\alpha$ , 9 éléments, H2, Li7, Be7 à l'équilibre, intervalle de tabulation :[1MK,80MK]..
- ppcno3a12Ne : réactions PP+CNO+3 $\alpha$ +carbone, 12 éléments dont Ne22, H2, Li7, Be7 à l'équilibre, intervalle de tabulation : [1MK,800MK].
- ppcno3aco : réactions PP+CNO+3 $\alpha$ +carbone+néon+oxygène, 17 éléments H2, Li7, Be7 à l'équilibre, intervalle de tabulation :  $[1MK, 3GK]$ .
- ppcno3acos : réactions PP+CNO+3 $\alpha$ +carbone+néon+oxygène, 19  $\acute{e}$ léments H2, Li7, Be7 à l'équilibre, intervalle de tabulation :[1MK,3GK].

L'étendue de l'intervalle de tabulation est fixée en fonction de la zone d'efficacité du réseau nucléaire retenu.

- $-$  nom nuc cpl : nom de la compilation des réactions thermonucléaires :
	- Adelb : Compilation [Adelberger et al.](#page-108-11) [\(1998\)](#page-108-11).
	- Cau-Fow : Compilation de [Caughlan & Fowler](#page-108-12) [\(1988\)](#page-108-12).
	- NACRE : Compilation de NACRE [\(Angulo et al., 1999\)](#page-108-13).
	- NACRE+ : Compilation de NACRE [\(Angulo et al., 1999\)](#page-108-13) avec correction du  $3\alpha$  selon [Ogata et al.](#page-109-12) [\(2009\)](#page-109-12).
	- $-$  NACRU : Compilation de NACRE updatée.
- $-$  MITLER=.TRUE. : effet d'écran selon [Mitler](#page-109-13) [\(1997\)](#page-109-13).

# <span id="page-63-0"></span>4.15 Arguments de la NAMELIST NL ATM

- $-$  NOM ATM : nom de la routine de restitution de l'atmosphère :
	- lim atm : restitution de l'atmosphère à partir d'une loi  $T(\tau)$ ,
	- $\lim_{\epsilon \to 0}$  : restitution simplifiée de l'atmosphère, cas de GONG1,
	- $-$  lim\_tau1 : restitution simplifiée de l'atmosphère, atmosphère mono-couche.
- NOM TIDETAU : nom de la loi  $T(\tau)$  utilisée pour la restitution de l'atmosphère :
	- edding : loi  $T(\tau)$  totalement radiative d'Eddington.
	- hopf : loi  $T(\tau)$  totalement radiative de Hopf.
	- hsra : loi  $T(\tau)$  empirique, non totalement radiative de HSRA.
	- K5750 : loi  $T(\tau)$  non totalement radiative, dérivée du modèle d'atmosphère solaire de Kurucz,  $T_{\text{eff}} = 5750 \text{ K}.$
	- K5777 : loi  $T(\tau)$  non totalement radiative, dérivée du modèle d'atmosphère solaire de Kurucz,  $T_{\text{eff}} = 5777 \text{ K}$ .
	- MARCS  $Z+0.00$ : lois  $T(\tau)$  non totalement radiatives, dérivées des modèles d'atmosphère de MARCS. Elles couvrent l'intervalle  $3000K \leq T$ eff  $\leq$ 8000K. Des tables  $^{12}$  $^{12}$  $^{12}$  pour les métallicités [Z/X] :

 $-3.00, -2.00, -1.50, -0.75, -0.50, -0.25, +0.00, +0.25, +0.75, +1.00$ et des gravités ( $log_{10} g$ ) recouvrant l'intervalle  $[+3.0, +5.0]$  avec

<span id="page-63-1"></span><sup>12.</sup> Codifiées MARCS Zsx.yy, Exemple : MARCS Z-2.00.

un pas de  $+0.5$  sont disponibles sur simple demande auprès de Bernard.Pichon@oca.eu.

Une table supplémentaire : MARCS\_Z+0.00\_NEW, calculée avec  $[Z/X] = 0.0$ , pour les conditions conditions de faible gravité et de forte température effective (atmosphères d'AGB) est aussi disponible.

– piau1, piau3 : lois  $T(\tau)$  non totalement radiatives, dérivées de modèles d'atmosph`ere de Kurucz (ATLAS12), de composition solaire As05(piau1) ou As09(piau3), popI. Pour la cohérence, utiliser la routine de convection Canuto Goldman Mazitelli (conv cgm,  $\alpha = 0.5$ ) ApJ 473, 550, 1996. Les tables nécessaires à l'exploitation sont disponibles sur simple demande auprès de Laurent.Piau@cea.fr, elles sont placées dans le sous-directory SUN STAR DATA/PIAU.

Domaines couverts Teff / logg :

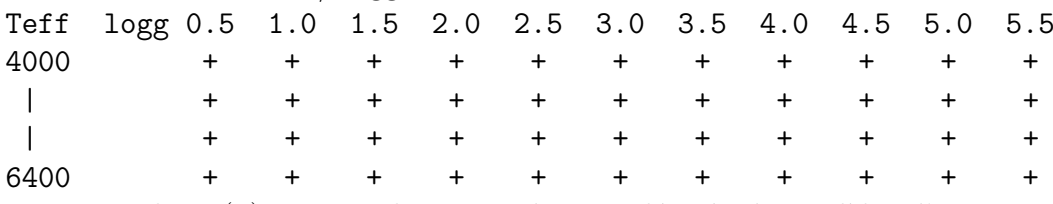

- roger+00 : loi  $T(\tau)$  non totalement radiative, dérivée de modèles d'atmosphère de Kurucz, de métallicité  $[Fe/H] = 0.0$ . Pour l'exploitation
- roger+02 : loi  $T(\tau)$  non totalement radiative, dérivée de modèles d'atmosphère de Kurucz, de métallicité  $[Fe/H] = +0.2$ .
- roger-05 : loi  $T(\tau)$  non totalement radiative, dérivée de modèles d'atmosphère de Kurucz, de métallicité  $[Fe/H] = -0.5$ .
- roger-10a : loi  $T(\tau)$  non totalement radiative, dérivée de modèles d'atmosphère de Kurucz, de métallicité  $[Fe/H] = -1.0$  avec éléments  $\alpha$  "enhanced".
- TAU MAX=10.d0 : profondeur optique du raccord avec l'enveloppe,
- $-$  LIM RO=. TRUE. : condition limite externe en densité, sinon en pression.

# 4.16 Exploitation sous UNIX & LINUX

Sous UNIX/LINUX, il est conseillé  $^{13}$  $^{13}$  $^{13}$  de créer et de laisser le module exécutable cesam2k.out dans le sous-directory SOURCE. Pour l'exploitation, utiliser un sousdirectory propre à chaque application dans lequel on disposera les fichiers de données (mon modele.don), les fichiers d'initialisation tels que m020.zams, et, si besoin, les fichiers de réglage et de personnalisation.

Par exemple, pour calculer des modèles de  $\xi$  Hya  $(3M_{\odot})$  de la ZAMS jusqu'à 400 My, saisircreate\_evol\_space KSI\_HYA. Le sous-directory KSI\_HYA est crée. Il contient tous les éléments nécessaires à l'exploitation de  $CESAM2k$  ainsi que des README d'explication. Une autre possibilité est de :

- Créer un sous-directory KSI\_HYA,
- Y copier les fichiers  $m020$ .zams<sup>[14](#page-64-1)</sup> et mon modele.don du sous-directory EXPLOIT.

Puis :

<span id="page-64-0"></span><sup>13.</sup> Voir aussi § [4.2](#page-44-0) (Page [29\)](#page-44-0).

<span id="page-64-1"></span><sup>14.</sup> Utiliser des fichiers d'initialisation ASCII ou binaire de  $3M_{\odot}$  si on en dispose.

– Renommer le fichier de donn´ees mon modele.don −− > ksi hya.don.

– Adapter la physique et les paramètres de ce fichier au problème de  $\xi$  Hya.

Lancer ensuite deux calculs sucessifs d'un modèle préliminaire de ZAMS avec  $(AGEMAX = 0.d0)$  adapté aux paramètres et à la physique adoptés :

- 1. le premier avec une précision réduite (PRECISION='NP') et en utilisant le modèle d'initialisation en ASCII.
- 2. et le second avec la précision requise par exemple (PRECISION=' $AV'$ ) en utilisant le modèle binaire ksi hya B.hom obtenu à l'étape précédente.

Conserver le fichier permanent ksi hya B.hom obtenu à l'issue de cette dernière ´etape dans le fichier ksi hya ini B.hom. C'est avec ce dernier que pourront ˆetre initialisés les calcul des modèles d'exploitation.

Dans le fichier ksi hya.don indiquer l'âge à atteindre :  $(AGEMAX = 400. d0)$  et lancer l'exécution : cesam2k.out en l'initialisant avec ksi hya ini B.hom.

Pour faire par la suite des modèles en changeant un ou plusieurs paramètres (âge, overshoot,  $etc...$ ), il suffit d'adapter le fichier ksi hya.don à chaque cas particulier.

#### 4.16.1 Fichiers ASCII et binaires d'initialisation

Une évolution peut être initialisée par un modèle de pré-séquence principale ou par un modèle de main-séquence homogène. Ces modèles sont sous forme de fichiers ASCII ou binaires ; ces derniers étant des sous-produits d'évolutions ultérieures. Des fichiers ASCII sont disposés dans le sous-directory EXPLOIT et sont implémentés dans le directory de travail si la procédure create\_evol\_space est utilisée, cf. § [1.6](#page-21-0)  $(Page 6)$  $(Page 6)$ . L'initialisation PMS permet de faire évoluer la composition chimique dès que le réseau nucléaire est activé ( $T \sim 1MK$ ). A l'âge de la ZAMS, époque où la production d'énergie d'origine nucléaire égalise celle d'origine gravitationnelle, la composition chimique n'est plus homogène alors qu'elle l'est dans modèle d'initialisation de ZAMS homogène qui, de ce fait, n'a pas de sens physique en soi. Ces conditions non physiques étant relaxées après quelques pas temporels, typiquement une vingtaine. Les fichiers binaires permanents d'extensions . pms et . zams créés lors d'initialisations ou d'évolutions avec PMS peuvent servir à des initialisations ou à des reprises ultérieures ; il en est de même des fichiers binaires permanents d'extension. hom créés à l'issue d'initialisations sur la ZAMS. De façon générale ces fichiers binaires servent à optimiser les initialisations.

#### 4.16.2 Exemple d'évolution avec PMS

On se place dans le directory TEST créé au  $\S 1.6$  $\S 1.6$  (Page [6\)](#page-21-0). Saisir cesam2k.out

--------------------

```
CESAM speaks a bit of english if you include in the
working directory a file named 'langue' with the
statements : &NL_LANGUE
langue='english'
/
cf. aide_mem2k, chapter Personnalisation
```
-------------------

Pour arrèter : taper 0 puis RETURN Pour poursuivre une évolution : taper 1 puis RETURN Pour initialiser un modèle de ZAMS : taper 2 puis RETURN Pour initialiser un modèle de PMS : taper 3 puis RETURN  $3 \leq x ==$ Le modèle initial de PMS est-il donné en binaire ? o/n n <== CESAM utilise un modèle initial de PMS en ASCII entrer le nom du fichier ASCII du modèle PMS initial Exemples: 2d-2.pms(Tc=0.2MK), 5d-4.pms(Tc=0.5MK) 8d-5.pms(Tc=1.0MK), 4d-2.pms (pour M\*>10Msol)  $5d-4.$ pms  $\leq 1$ CESAM utilise le modle ASCII : 5d-4.pms entrer l'identificateur du modèle : Exemple : mon\_modele identificateur des fichiers du modèle : mon\_modele  $\le$ == \*\*\*\*\*\*\*\*\*\*\*\*\*\*\*\*\*\*\*\*\*\*\*\*\*\*\*\*\*\*\*\*\*\*\*\*\*\*\*\*\*\*\*\*\*\*\*\*\*\*\*\*\*\*\*\*\*\*\*\*\*\*\* MODELE DE STRUCTURE INTERNE calculé par CESAM2k version : V3.7.24 \*\*\*\*\*\*\*\*\*\*\*\*\*\*\*\*\*\*\*\*\*\*\*\*\*\*\*\*\*\*\*\*\*\*\*\*\*\*\*\*\*\*\*\*\*\*\*\*\*\*\*\*\*\*\*\*\*\*\*\*\*\*\* Début du calcul le : 17 Décembre 2012 à 17h59 NAMELISTS du fichier: mon\_modele.don &NL\_CESAM NOM\_CHEMIN=~/SUN\_STAR\_DATA/ ................................ ...................................... ....................................... ---------------------------------- calcul du modèle initial de PMS entrer la constante de contraction c\_iben, exemples : pour Tc=100 000 K, entrer c\_iben= 2.d-2 pour Tc=500 000 K, entrer c\_iben= 5.d-4 pour Tc=1 000 000 K, entrer c\_iben= 8.d-5 pour M\*>10 Msol, entrer c\_iben= 4.d-2  $5. d - 4 \leq -$ ----- Paramètres pour le modèle quasi-statique ----

saut de la fonction de répartition par couche =  $5.000E-02$ modification du nombre de couches si la constante de répartition varie de plus de 5% ........................................ ........................................ ........................................ Pré Séquence Principale premier modèle : C= 5.000E-04 Rext= 1.652E+01, Lext= 6.893E+01, Tc= 5.010E+05 ok? entrer o/n, pour arrèter entrer s  $\circ$   $\leq$   $\equiv$   $\equiv$ calcul d'un nouveau modèle avec 1.1 C Intégration du modèle quasi-statique de PMS(début) ............................................. ........................................ ........................................ Pré Séquence Principale second modèle : C= 5.500E-04 Rext= 1.714E+01, Lext= 7.322E+01, Tc= 4.838E+05, dt= 9.701E-04 ok? entrer o/n, pour arrèter entrer s  $o \leq x ==$ Pas de chute de planètoïdes &NL\_DEVICE H=6.00000000,DH=1.50000000,LD=8.50000000,DL=2.00000000,XLEFT=1.79999995, YBOT=1.39999998,DEVICE=/xw / -----Restitution de l'atmosphère (début)-----------Lrac= 7.322E+01, Rrac= 1.714E+01, Teff= 4.082E+03, grav= 9.325E+01, tau\*= 6.454E-01 atmosphère iter. 1 err. max. 1.5E-05, var: Pt, couche 59, corr 1.0E+00 atmosphère iter. 2 err. max. 1.0E-09, var: Pt, couche 66, corr 1.0E+00 atmosphère iter. 3 err. max. 7.8E-16, var: M, couche 31, corr 1.0E+00 ------- Restitution de l'atmosphère (fin) ------\*\*\*\*\*\*\*\*\* ^age= 0.000E+00, LogTeff= 3.611E+00, LogL/Lsol= 1.865E+00, LogR/Rsol= 1.235E+00 Log g= 1.968E+00, Pc= 1.384E+11, Tc= 4.838E+05, Roc= 2.138E-03, Xc= 7.000E-01  $ePP/eNUC= 0$ %,  $eCNO/eNUC= 0$ %,  $e3a+C+O/eNUC= 0$ %,  $eGRAV/eNUC= 100$ %,  $Yc=$ 2.799E-01 Var. rel. de masse :  $0.000E+00$ ,  $M*= 1.000E+00Msol$ , modèle de pré-série

```
principale
Modèle hors la zone instable / outside the instability strip (P= 3.016E+00day)*********
-- Intégration du modèle quasi-statique (début)----
Modèle n° 1, pas temporel estimé, dt= 9.701E-04
 .........................................
 ..........................................
   .................................
Y.Lebreton OBSPM, P.Morel OCA. Décembre 2008, mixtures+opacités AGS05
Y.Lebreton OBSPM, P.Morel OCA. Novembre 2009, etat_irwin
T.Guillot, P.Morel OCA. Mai 2012, implantation de sorties *.csv
***********************************
```

```
Type <RETURN> for next page:
```
#### 4.16.3 Limitation des sorties

Les informations qui apparaissant *on line* sur le moniteur permettent de suivre en détail le déroulement des calculs. Elles peuvent s'avérer non relevantes pour une exploitation "batch" et encombrer inutilement. A cet effet, la variable logique baratine du module mod\_donnees, lorsqu'elle est. FALSE., permet de dérouter sur les fichiers mon modele static, mon modele atmos, mon modele evol la plupart des les informations concernant le déroulement des calculs en ce qui concerne, respectivement, la résolution de l'équilibre quasi-statique, la restitution de l'atmosphère, l'évolution de la composition chimique et de la vitesse angulaire. Pour ce faire, il est n´ecessaire ce coder baratine=.FALSE. dans le module mod donnees et d'effectuer une recompilation partielle de ce module, cf. § [4.17.3](#page-70-0) (Page [55\)](#page-70-0). Quand la nature cette limitation de sorties n'est qu'occasionnelle, il n'est pas nécessaire d'intervenir dans le module mod donnees et de refaire une compilation ; il suffit de disposer, dans l'environnement du calcul, le fichier blabla décrit au § [5.13](#page-87-0) (Page [72\)](#page-87-0).

# 4.17 Contenu du package EXPLOIT

L'exploitation de  $CESAM2k$  nécessite l'utilisation d'outils astrophysique, comme par exemple le calcul de la valeur du rapport [Z/X] d'une mixture, ou encore de transformer une donnée photométrique et une parallaxe en luminosité. Des programmes fournissant ces donn´ees sont regroup´es dans le package EXPLOIT avec des programmes d'exploitation des résultats des programmes de tracés par exemple ainsi que des shell-script de leur gestion comme la calibration solaire. Ces programmes font appel aux bibliothèques du sous directory SOURCE. Les exécutables ont été créés globalement lors de l'exécution du Makefile make expl cf. § [1.5](#page-20-0) (Page [5\)](#page-20-0), le Makefile Make exe permettant de les créer individuellement.

#### 4.17.1 Outils astrophysiques

Ces outils sont les suivants, une description en est donnée dans leur sources respectives : calc nu reac : calcul de taux de réactions et de leur dérivée/T calc\_alpha\_enhanced : facteur d'amplification pour les opacités  $calc_bv_tycho : B, V, Vh$  à partir des observations de Tycho calc\_corr\_bol : corrections bolométriques et indices de couleur calc\_dnu0 : calcul de  $\delta\nu_0$  et de  $\nu_{\text{max}}$ calc\_dzdy :  $\Delta Z/\Delta Y$  à partir de Y et [Fe/H] initial et final calc\_dtl : calcul de  $\Delta \log_{10} T_{\text{eff}}$  et  $\Delta L$ calc fesh : calcul de [Fe/H] calc fesh  $zsx : Fe/H \iff Z/X$ calc glmt : calcul de  $\log_{10} g(L, T_{\text{eff}}, M/M_{\odot})$  ou de  $L(\log_{10} g, T_{\text{eff}}, M/M_{\odot})$ calc L2Mv : calcul de Mv à partir de  $L/L_{\odot}$  et inverse calc l\_mbol :  $L/L_{\odot} \Longleftrightarrow M_{\text{bol}}$ calc l r\_teff :  $L/L_{\odot}$ ,  $R/R_{\odot} \implies T_{\text{eff}}$ , ou  $L/L_{\odot}$ ,  $T_{\text{eff}} \implies R/R_{\odot}$ , ou  $R/R_{\odot}$ ,  $T_{\text{eff}} \implies$  $L/L_{\odot}$ calc l g teff m :  $(T_{\text{eff}}, M/M_{\odot}, \log_{10} g) \implies L/L_{\odot}$  ou  $(T_{\text{eff}}, M/M_{\odot}, L/L_{\odot}) \implies$  $\log_{10} g$ calc\_lum\_teff :  $(\pi, T_{\text{eff}}, \text{Ind.Coul.}) \Longrightarrow L/L_{\odot}$ calc mag abs : calcul de la magnitude absolue calc masses : pour une binaire, masses individuelles avec erreurs à partir de la somme et de la fraction de masse calc\_mbol\_lum :  $M_{\text{bol}}$  et  $L/L_{\odot}$  à partir de V et du module de distance calc mod dis : calcul du module de distance calc\_moyenne\_ponderee : calcul de la moyenne pondérée et du sigma calc\_new\_ $\mathbf{x}$ : [Fe/H] initial et X pour avoir fesh0 a la fin d'une évolution calc rltgm : Détermination de 2 quantités parmi  $T_{\text{eff}}$ , log<sub>10</sub> g,  $M/M_{\odot}$ ,  $R/R_{\odot}$ ,  $L/L_{\odot}$ `a partir des 3 autres calc\_r\_theta : diamètre +  $\pi$  en mas  $\Longrightarrow$   $R/R_{\odot}$ calc som mag : pour une binaire, calcul de la magnitude de A+B calc teff :  $T_{\text{eff}}$  à partir de calibrations photométriques calc\_vsini :  $R/R_{\odot}$ ,  $V \sin i, i \implies$  période de rotation en jours, radians/sec et Hz  $calc\_XisH : calcul des [Xi/H]$ 

calc  $\angle XYZ: X, Y \Longrightarrow Z$  et  $Z/X$  ou  $X, Z \Longrightarrow Y$  et  $Z/X$  ou  $Y, Z \Longrightarrow X$  et  $Z/X$ calc  $\mathbf{z}$  sur  $\mathbf{x}$ : calcul de [Z / X ] pour différentes mixtures

#### 4.17.2 Programmes d'exploitation

D'autres programmes du sous directory EXPLOIT permettent une exploitation des fichiers ASCII ou binaires créés par  $CESAM2k$ :

- calib2k\_pms : Formation du fichier de données mon\_modele.don pour calibration d'un modèle solaire avec PMS.
- $-$  calib2k zams : Formation du fichier de données mon modele.don pour calibration d'un modèle solaire initialisé sur la ZAMS.
- des2k ZC : Dessin de l'´evolution des zones convectives en fonction du temps.
- des2k abon : Dessin des abondances en fonction de la masse ou du rayon.
- $-$  des2k\_abontc : Dessin de l'évolution de X, Y, Z au centre, en fonction du temps.
- $-$  des2k\_abonts : Dessin de l'évolution de X, Y, Z en surface, en fonction du temps.
- $-$  des2k\_bin, des2k\_bin\_tds : Dessin des variables quasi-statiques à partir d'un fichier binaire.
- $-$  des2k\_diff\_spl : Dessin des différences entre deux modèles avec interpolation par B-splines.
- $-$  des2k\_grad : Dessins des différents gradients d'un modèle.
- des $2k$  hr / des $2k$  lr : Dessin du diagramme HR à partir d'un fichier d'extension  $.HR / LR$ .
- $-$  des2k opa : Dessin des différences relatives entre deux tables d'opacité.
- $-$  des2k\_osc : Dessin de 1, 2 ou 3 modèles en fonction du rayon, de la masse avec des possibilités de zoom.
- $-$  des2k rot : Dessins séparés des variables de la diffusion du moment cinétique.
- des2k rot ext : Dessin du profil, en fonction du temps, de la vitesse angulaire de la couche externe en km/s ou en rad/sec.
- $-$  des $2k$  vaiss : Dessin du profil de la fréquence de Brunt-Väissälä.
- fichier vent : Programme de construction d'un fichier de composition chimique du vent.

Dans chacun de ces programmes, des informations concernant leur utilisation sont données sous la forme de commentaires.

#### <span id="page-70-0"></span>4.17.3 Shell-scripts d'exploitation

Des shell-scripts bash permettent l'exploitation  $^{15}$  $^{15}$  $^{15}$  de CESAM2k essentiellement la calibration solaire et de l'évolution à partir de la ZAMS ou de la PMS.

- calib pms : procédure de calibration d'un modèle solaire initialisé sur la PMS homogène.
- $-$  calib zams : procédure de calibration d'un modèle solaire initialisé sur la ZAMS homogène.
- $-$  create\_evol\_space : création d'un espace de travail contenant les fichier nécessaires à l'exploitation de  $CESAM2k$ , les fichiers de données et de réglage types et des modèles initiaux de PMS et de ZAMS.
- <span id="page-70-1"></span> $-$  evol $2k$  pms : script pour une évolution initialisée sur la PMS

<sup>15.</sup> Les options de compilation sont celles du compilateur LINUX LF95, il convient de les adapter à celles du compilateur utilisé.

- $-$  evol $2k$  zams : script pour une évolution initialisée sur la ZAMS
- $-$  evolsun  $pms$ : script pour une évolution solaire initialisée sur la PMS
- evolsun pms list : évolution d'une liste de modèles solaires initialisés sur la PMS
- $-$  evolsun zams : script pour une évolution solaire initialisée sur la ZAMS
- evolsun zams list : ´evolution d'une liste de mod`eles solaire initialis´es sur la ZAMS
- $-$  Make exe : makefile pour compilation et création d'un exécutable
- $-$  Make expl : makefile pour compilation et création des exécutables d'EXPLOIT
- $-$  Make : makefile pour compilation et création des exécutables de la SOURCE

## 4.17.4 Données diverses

- $-$  2d-2 pms : fichier de modèle initial de PMS, avec constante de contraction c\_iben=2.10<sup>-2</sup>, soit  $T_c \sim 1.10^5$  K.
- $-4d-2$ -pms : fichier de modèle initial de PMS, avec constante de contraction c\_iben=3.10<sup>-2</sup>, soit  $T_c \sim 3.10^5$  K.
- $-5d-4$ -pms : fichier de modèle initial de PMS, avec constante de contraction c\_iben=  $5.10^{-4}$ , soit  $T_c \sim 5.10^5$  K (combustion du deutérium).
- 8d-5 pms : 8.10<sup>-5</sup> fichier de modèle initial de PMS, avec constante de contraction c iben=, soit  $T_c \sim 1.10^6$  K (amorçage des réactions nucléaires du cycle PP).
- blabla : exemple de NAMELIST "NL BLABLA" pour la limitation des  $\acute{e}$ critures lors d'une exécution.
- device : exemple de NAMELIST "NL device" permettant le cadrage des graphes "on line".
- $-$  langue : exemple de NAMELIST "NL\_LANGUE" définissant la langue à utiliser pour les commentaires produits en cours d'exécution, cf.  $\S 5.1$  $\S 5.1$  (Page [60\)](#page-75-1).
- m010.zams : fichier de modèle initial de ZAMS, de  $1.M_{\odot}$ .
- m020.zams : fichier de modèle initial de ZAMS, de  $2.M_{\odot}$ .
- m050.zams : fichier de modèle initial de ZAMS, de  $5.M_{\odot}$ .
- m150.zams : fichier de modèle initial de ZAMS, de 15. $M_{\odot}$ .
- mixture : exemple de NAMELIST "NL\_MIXTURE" pour définition d'une nouvelle mixture initiale, *cf.* § [5.2](#page-75-0) (Page [60\)](#page-75-0).
- mon modele modif mix : exemple de NAMELIST "nl modif mix" de modification d'une mixture initiale, cf. § [5.4](#page-77-1) (Page [62\)](#page-77-1).
- $-$  mon modele.don : exemple de fichier de données.
- mon modele.rap iso : exemple de NAMELIST "NL rap iso" de modification des rapports isotopiques initiaux, cf. § [5.3](#page-76-0) (Page [61\)](#page-76-0).
- mon modele.rg : valeurs par défaut du fichier de réglages, cf. § [5.9](#page-80-0) (Page [65\)](#page-80-0).
- mon modele.vent : exemple de de NAMELIST "NL VENT" de composition chimique du vent, cf. § [5.5](#page-77-0) (Page [62\)](#page-77-0).
- mon modele.zoom : exemple de de NAMELIST "NL DES" pour adaptation du graphe on line.
- opteos : exemple de la NAME LIST "nl oes" permettant d'adapter les arguments de l'équation d'état Irwin, cf. § ?? (Page ??).
### 4.17. CONTENU DU PACKAGE EXPLOIT

- planet : exemple de de NAMELIST "NL\_PLANET" de notification des caractéristiques de planétoïdes,  $cf. \S 5.6$  (Page 63).
- $-$  vson\_rho\_sun\_data : profils de la vitesse du son et de la densité solaires.

### CHAPITRE 4. EXPLOITATION

# <span id="page-74-1"></span>Chapitre 5

# Personnalisation

Le plaisir de la connaissance est à nul autre pareil.

Bien que l'exécutable soit construit un fois pour toutes, il est possible d'adapter de façon externe un certain nombre de paramètres. Ces adaptations s'effectuent, à la demande, par l'intermédiaire de fichiers *ad hoc* à disposer dans le sous-directory où s'effectue le calcul. Ne seront concernés que les modèles calculés dans cet environnement. De façon générale, dans le directory concerné, une personnalisation peut affecter, soit un modèle particulier, soit tous les modèles à calculer dans ce directory.  $CESAM2k$  recherche d'abord si une personnalisation existe pour le modèle à calculer puis, à défaut, si elle existe pour tous les modèles du directory. Des exemples de tels fichiers de personnalisation se trouvent dans le sous-directory EXPLOIT de la distribution. On peut ainsi :

- Avoir des commentaires d'interactivité en une langue différente du français<sup>[1](#page-74-0)</sup>.
- $-$  Utiliser une mixture initiale différente de celles implémentées.
- Modifier les rapports d'abondances d'une mixture.
- $-$  Redéfinir les rapports isotopiques.
- $-$  Créer un fichier de sortie en ASCII contenant des quantités en nombre et ordre différents de ce qui est implémenté.
- $-$  Utiliser des réglages personnalisés.
- Dessiner des boites correspondant `a des objectifs `a atteindre, et adapter les  $\acute{e}$ chelles du diagramme HR tracé "on line".
- Adapter les dimensions des cadres et le nom du device à utiliser.
- D´etourner sur des fichiers en ASCII une partie des informations apparaissant 'on line' sur le moniteur.

**Par sécurité**, ainsi qu'il est explicité pour chaque cas particulier, certains des fichiers de personnalisation concernant la composition chimique ne seront pris en compte que si le paramètre modif chim de la NAMELIST nl chim du fichier de données est. TRUE. *cf.*  $\S 4.8$  $\S 4.8$  (Page [40\)](#page-55-0).

<span id="page-74-0"></span><sup>1.</sup> Seulement en anglais dans la présente version.

## 5.1 Langue

Une alternative pour avoir des commentaires d'interactivité en une langue différente du français :

1. Si on désire **toujours** avoir des commentaires en une langue différente du français, avant la compilation, dans la routine cesam du sous-directory SOURCE, commenter ou supprimer les instructions (vers les lignes 270-278) :

```
INQUIRE(file='langue',exist=ok)
      IF(ok)THEN
       OPEN(unit=30,form='formatted',status='old',file='langue')
      READ(30,nl_langue) ; CLOSE(UNIT=30)
     ELSE
      WRITE(*,30)
30 FORMAT(/,'Sometimes CESAM can speak english,',/,
     1 'see aide_mem2k, chapter personnalisation ')
      langue='francais'
     ENDIF
```
et décommenter l'instruction de la ligne suivante  $(279)$ :

c langue='english'

Les commentaires en anglais seront désormais utilisés pour toute exploitation.

2. Si on désire n'avoir qu'occasionnellement les commentaires en anglais, introduire dans l'environnement d'exploitation le fichier de nom langue que l'on trouvera dans le sous directory EXPLOIT, ou encore l'y créer, cf.  $\S 4.17.4$  $\S 4.17.4$ (Page [56\)](#page-71-0) :

```
&NL_LANGUE
langue='english'
/
```
Dans toutes les exploitations effectuées dans cet environnement les commentaires apparaitront en anglais.

Par défaut, *i.e.* en l'absence de l'une des dispositions précédentes, les commentaires seront en français.

 $\|P B\|$  Dans la version actuelle de CESAM2k, seulement une partie des principaux commentaires a été traduite en anglais.

PB Call for man power : il est facile de transposer dans une autre langue les algorithmes créés pour l'anglais ou encore compléter et/ou améliorer la syntaxe des ces derniers, les volontaires sont bienvenus.

## <span id="page-75-1"></span>5.2 Mixture

Pour utiliser une mixture initiale différente<sup>[2](#page-75-0)</sup> de celles implémentées, coder nom abon='mixture' dans le fichier de données et, dans l'environnement, placer

<span id="page-75-0"></span><sup>2.</sup> Voir aussi cf. § [6.2](#page-89-0) (Page [74\)](#page-89-0).

un fichier de nom mixture contenant la mixture désirée en Dex. CESAM2k refusera toute mixture dont la normalisation est différente de  $H=12$ . L'exemple suivant se trouve dans le sous-directory EXPLOIT, cf. § [4.17.4](#page-71-0) (Page [56\)](#page-71-0) :

```
&NL_MIXTURE
ab(1)=12.00d0, ab(2)=10.d0, ab(3)=2.69d0, ab(4)=2.15d0, ab(5)=2.60d0
ab(6)=4.55d0, ab(7)=3.97d0, ab(8)=4.87d0, ab(9)=1.56d0, ab(10)=4.08d0
ab(11)=2.33d0, ab(12)=3.58d0, ab(13)=2.47d0, ab(14)=3.55d0, ab(15)=1.45d0
ab(16)=3.21d0, ab(17)=1.5d0, ab(18)=2.52d0, ab(19)=1.12d0, ab(20)=2.36d0
ab(21)=-1.17d0, ab(22)=1.02d0, ab(23)=0.d0, ab(24)=1.67d0, ab(25)=1.39d0ab(26)=3.5d0 , ab(27)=0.92d0 , ab(28)=2.25d0
/
```
On trouve, dans la routine abon ini, l'ordre et l'identification des éléments par leurs indices, en fait, celle des opacités OPAL. Dès lors, tous les modèles calculés dans ce directory, s'ils utilisent l'option nom abon='mixture', auront des abondances initiales conformes à celles du fichier mixture. Une autre possibilité permet de personnaliser davantage; elle consiste à donner au fichier mixture le nom générique du modèle avec l'extension  $\cdot$ mix, Ex : mon modele.mix. Dès lors, seul le modèle mon modele aura la composition chimique initiale désirée. Avec l'option mixture, cesam2k cherche en priorité à utiliser le fichier mon modele.mix ; en son absence, c'est le fichier mixture qui est utilisé; le calcul n'est effectué que si l'un de ces deux fichiers existe dans l'environnement.

Cette option nécessite de coder MODIF CHIM=.TRUE.,  $cf. \S 4.8$  $cf. \S 4.8$  (Page [40\)](#page-55-0).

 $\|PB\|$  Avec l'option nom abon='mixture', les abondances relatives des métaux devraient, en principe, correspondre à celles des opacités, au moins, faute de mieux, pouvoir être prises en charge par la routine d'opacité utilisée.

## 5.3 Rapports isotopiques

Pour utiliser des rapports isotopiques différents de ceux pris par défaut par cesam2k, placer dans l'environnement du calcul, un fichier de nom mon modele.rap iso dans lequel seront précisés les rapports isotopiques à utiliser. Si tous les modèles de l'environnement doivent être calculés avec des rapports modifiés, donner au fichier précédent le nom de rap iso, cf. § [4.17.4](#page-71-0) (Page [56\)](#page-71-0). Exemple :

```
&NL_RAP_ISO
be7sbe9=1.d-25,
be7sz=1.d-29,
c13sc12=1.10d-2,
h2sh1=3.01d-5,
he3she4=1.1d-4,
he3she4z=4.185d-4,
li6sli7=7.5d-2,
mg25smg24=0.0125,
mg26smg25=0.013,
ne22sne20=6.79d-2,
n15sn14=0.366d-2,
o17so16=0.038d-2
o18so16=0.008d-2
/
```
Les noms utilisés pour les variables suggèrent les notations des rapports isotopiques be7sbe9 : rapport isotopique  $^7Be/{}^{9}Be$ . he3she4z est le rapport isotopique  $^3He/{}^{4}He$ sur la ZAMS lorsque le deutérium initial a été transformé en  ${}^{3}$ He, be7sz est l'abondance, quasi nulle, du <sup>7</sup>Be initial dans Z.

**Par sécurité**, ce fichier ne sera pris en compte, que si le paramètre modif chim de la NAMELIST nl chim du fichier de données est. TRUE. cf.  $\S 4.8$  $\S 4.8$  (Page [40\)](#page-55-0).

### 5.4 Personnalisation des rapports d'abondances

La mixture une fois définie, par exemple solaire  $\text{gn}$  [\(Grevesse & Noels, 1993\)](#page-109-0), il est possible d'y modifier les abondances. Pour ce faire, créer dans l'environnement du calcul, un fichier de nom mon modele.modif mix, dans lequel seront indiquées les modifications en DeX à apporter. Si tous les modèles de l'environnement doivent être calculés avec ces modifications, donner au fichier précédent le nom de modif mix. Exemple se trouvant dans le directory EXPLOIT, cf. § [4.17.4](#page-71-0) (Page [56\)](#page-71-0) :

```
&nl_modif_mix
add_Li=2.d0 ; add_Be=0.d0 ; add_B=0.d0
add_C=-1.0d0 ; add_N=0.d0 ; add_O=-0.3d0 ; add_F=0.d0 ; add_Ne=0.d0
add_Na=0.d0 ; add_Mg=0.d0 ; add_Al=0.d0 ; add_Si=0.d0 ; add_P=0.d0
add_S=0.d0 ; add_Cl=0.d0 ; add_Ar=0.d0 ; add_K=0.d0 ; add_Ca=0.d0
add\_Sc=0.d0; add\_Ti=0.d0; add\_V=0.d0; add\_Cr=0.d0; add\_Mn=0.d0add_Fe=0.d0 ; add_Co=0.d0 ; add_Ni=0.d0 ; add_Z=-1.d0
/
```
Les notations suggèrent les quantités à modifier; ainsi  $add.Li=2.d0$  est le nombre de DeX à ajouter à l'abondance du lithium.  $add_Z=-1$ . d0 signifie que les abondances de tous les métaux seront diminuées d'un DeX. Par sécurité, ce fichier ne sera pris en compte que si le param`etre modif chim de la NAMELIST nl chim du fichier de données est.TRUE. cf.  $§ 4.4$  $§ 4.4$  (Page [31\)](#page-46-0).

Si on a codé GARDE XISH=. FALSE. dans le fichier de données  $cf. \S 4.8.1$  $cf. \S 4.8.1$  (Page [41\)](#page-56-0), le paramètre add  $Z$ , qui agit sur les métaux dans leur ensemble, n'a pas d'incidence dans la détermination des rapports métal/Z. A l'opposé, une valeur non nulle de  $add_C$ , par exemple, aura une incidence sur les rapports métal/Z.

## 5.5 Personnalisation de la composition chimique du vent.

Dans le cas standard, avec la donnée mot non nulle, cf. § [4.4](#page-46-0) (Page [31\)](#page-46-0), la composition chimique de la masse perdue ou gagn´ee par le vent est celle de la couche la plus externe du modèle. Il est possible de personnaliser cette composition chimique, afin qu'elle diffère de celle de la couche externe. Pour ce faire, placer dans l'environnement du calcul, un fichier de nom mon modele.vent dans lequel seront indiquées les fractions de masse de chaque élément chimique dans l'apport ou la perte de masse. Si tous les modèles de l'environnement doivent être calculés avec ces modifications, donner au fichier précédent le nom de vent. Un exemple se trouve dans le sous-directory EXPLOIT, cf. § [4.17.4](#page-71-0) (Page [56\)](#page-71-0) :

&nl\_vent

vt\_H=0.7347,vt\_He=0.2483,vt\_Li=1.033e-08,vt\_Be=1.72816e-10,

vt\_B=4.859e-09,vt\_C=2.899e-03,vt\_N=8.493e-04,vt\_O=7.885e-03,

```
vt_F=4.182e-07, vt_Ne=1.768e-03, vt_Na=3.501e-05, vt_Mg=6.736e-04,
vt_Al=6.078e-05, vt_Si=7.434e-04, vt_P=8.198e-06, vt_S=3.704e-04,
vt_Cl=4.924e-06.vt_Ar=7.315e-05.vt_K=3.845e-06.vt_Ca=6.541e-05.
vt_Sc=4.126e-08, vt_Ti=3.041e-06, vt_V=3.888e-07, vt_Cr=1.856e-05,
vt_Mn=1.357e-05, vt_Fe=1.287e-03, vt_Co=3.492e-06, vt_Ni=7.6092e-05
\prime
```
Les notations sont suggestives, ainsi  $vt$ Li=1.033e-08 est la fraction masse du lithium dans le vent. Une renormalisation étant effectuée lors de l'utilisation, il n'est pas nécessaire de normaliser les fractions de masse figurant dans ce fichier. certaines peuvent être nulles et même négatives. Suivant le signe de MDOT, la quantité de matière, apportée ou soustraite, est supposée provenir de la zone convective externe qui existe toujours. Le fichier vent peut être construit<sup>3</sup> par le programme fichier\_vent du sous-directory EXPLOIT.

**Par sécurité**, ce fichier ne sera pris en compte, que si le paramètre modif-chim de la NAMELIST n1\_fdon du fichier de données est. TRUE. cf. §4.8 (Page 40).

#### <span id="page-78-0"></span>Chute de planètoïdes 5.6

Au cours d'une évolution CESAM2k permet de simuler une chute de planètoïdes sur un intervalle de temps limité. Pour ce faire, placer dans l'environnement du calcul, un fichier de nom mon modele planet dans lequel seront indiquées les fractions de masse de chaque élément de la composition chimique des planètoïdes, le nombre total de planètoïdes qui sera reçu par l'étoile, l'intervalle de temps concerné par la chute et le profil de l'intensité de la chute. Si tous les modèles de l'environnement doivent être calculés avec ces modifications, donner au fichier précédent le nom de planet. Un exemple se trouve dans le sous-directory EXPLOIT, cf.  $\S 4.17.4$  (Page  $56$ ):

```
&nl_planet
vt_H=0.7347, vt_He=0.2483, vt_Li=1.033e-08, vt_Be=1.72816e-10,
vt_B=4.859e-09, vt_C=2.899e-03, vt_N=8.493e-04, vt_0=7.885e-03,
vt_F=4.182e-07, vt_Ne=1.768e-03, vt_Na=3.501e-05, vt_Mg=6.736e-04,
vt_Al=6.078e-05, vt_Si=7.434e-04, vt_P=8.198e-06, vt_S=3.704e-04,
vt_Cl=4.924e-06, vt_Ar=7.315e-05, vt_K=3.845e-06, vt_Ca=6.541e-05,
vt_Sc=4.126e-08, vt_Ti=3.041e-06, vt_V=3.888e-07, vt_Cr=1.856e-05,
vt_Mn=1.357e-05, vt_Fe=1.287e-03, vt_Co=3.492e-06, vt_Ni=7.6092e-05,
ypl=0.d0,zpl=0.9d0,
n_planet=10, profil='rectangle', age_deb=5.d0, age_fin=10.d0,
r_giration=1.d0,t_giration=1.d0
```
Les notations sont suggestives. Avec vt  $H$  et vt  $H$ e non nuls, des valeurs non nulles de vol et/ou zol permettent de modifier les fractions de masse de l'hydrogène X. de l'hélium Y et des métaux Z des planètoïdes. Avec le fichier planet précédent, l'abondance en masse de l'hélium sera  $Y = 0$ , celle des métaux  $Z = 0.9$  et celle d'hydrogène  $X = 1.0 - 0.0 - 0.9 = 0.1$ . age\_deb et age\_fin sont respectivement les âges, en million d'années, du dédut et de la fin de la chute. r\_giration est le rayon de giration en UA et  $t$ -giration le temps de giration, en années. CESAM2k estime la vitesse angulaire des planètoïdes en admettant qu'ils décrivent un arc de  $\pi/2$  pendant

<span id="page-78-1"></span><sup>3.</sup> La composition chimique de l'exemple est celle de la mixture météoritique de Grevesse  $\&$ Sauval (1998). Par ailleurs, il n'est pas nécessaire, ici, de respecter la 'case'.

un temps de giration. Une valeur négative du temps de giration, correspond à un apport négatif de moment cinétique, i.e. rétrograde. Avec une valeur nulle du temps de giration il n'y a pas d'apport de moment cinétique.

Dans la routine planetoides.f,  $CESAM2k$  propose 4 profils :

- 1. rectangle : L'intensité de la chute est constant.
- 2. triangle : Le profil de l'intensité de la chute est triangulaire, le maximum  $\acute{e}$ tant centré au milieu de l'intervalle de temps.
- 3. parabole : Le profil de l'intensité de la chute est parabolique, le maximum  $\acute{e}$ tant centré au milieu de l'intervalle de temps.
- 4. gauss : Le profil de l'intensité de la chute est une gaussienne limitée à l'intervalle de temps. Le maximum est centré au milieu de l'intervalle de temps. L'écart type est arbitrairement pris égal au tiers de l'intervalle de temps.

Cette option nécessite de coder MODIF CHIM=.TRUE.,  $cf. \S 4.8$  $cf. \S 4.8$  (Page [40\)](#page-55-0).

## 5.7 Personnalisation des paramètres de free-eos

Il est possible de personnaliser les paramètres de l'équation d'état free-eos en plaçant dans l'environnement un fichier de nom opteos avec les valeurs désirées pour les paramètres, cf.  $\S 4.17.4$  $\S 4.17.4$  (Page [56\)](#page-71-0) :

```
&nl_eos
ifoption=2,
ifmodified=1,
ifion=-1
/
```
L'implantation de cette équation d'état est décrite au  $\S 3.2.5$  $\S 3.2.5$  (Page [23\)](#page-38-0) et son exploitation dans  $CESAM2k$  au § [4.12](#page-60-0) (Page [45\)](#page-60-0). L'utilisation des paramètres est décrite dans les READMEs de la source http://freeeos.sourceforge.net, free eos-2.2.1.tar.gz. Quelques indications sont données dans la routine etat\_irwin.f du sous-directory SOURCE de CESAM2 $k$ .

## 5.8 Personnalisation du fichier Ascii

Pour créer un fichier de sortie en ASCII personnalisé, coder nom output='ascii' dans le fichier de données et, dans l'environnement, placer un fichier de nom sortie ascii<sup>[4](#page-79-0)</sup> dans lequel sont définis les paramètres créant la structure souhaitée. Le codage,  $d\ell$ icat, est décrit dans la routine output.f, les indices des variables sont identifiés dans la routine ascii.f du sous-directory SOURCE. Dans l'exemple :

12 3 1 2 3 4 5 6 9 10 11 12 13 15 1 2 3 .FALSE.

<span id="page-79-0"></span><sup>4.</sup> Dont un exemple se trouve dans le sous-directory EXPLOIT.

```
.TRUE.
.TRUE.
Fichier pour sortie ascii:
```
les quantités ont les significations suivantes :

- $-123$  → on écrira 12 variables globales et 3 variables locales,
- $1 2 3 4 5 6 9 10 11 12 13 15 → indices des 12 variables globales (mstar*msol,$ rtot\*rsol, ltot\*lsol, z0, x0, alpha, X dans ZC, Y dans ZC, d2p, d2ro, age, vsal, w\_rot initial).
- $-123$  → indices des 3 variables locales : Rayon, log(M/Mtot), Température).
- $−$  FALSE.  $→$  la masse sera écrite en fraction de la masse totale et non en DeX.
- $−$  .TRUE.  $→$  tabulation du centre à la surface.
- $−$  TRUE.  $→$  on ajoute la composition chimique locale à la suite des variables locales.
- $-$  Fichier pour sortie ascii : texte d'entête du fichier de sortie.

Le nom générique du fichier de données est repris pour former celui du fichier de sortie en ASCII : avec mon modele.don le nom du fichier de sortie est mon modele-ascii. Avec le fichier cité comme exemple, on a obtenu :

```
Fichier pour sortie ascii: mon_modele-ascii
CESAM2k version 0.0.0.0 lagr colloc 1 2 np no diffus, 06 Juillet 2003 17h46
Physique utilisée: etat_eff, opa_yveline_lisse, conv_jmj, ppcno9, NACRE
solaire_gn, lim_atm, hopf, perte_ext, diffm_mp, difft_nu, ctes_94
10 H1 He3 He4 C12 C13 N14 N15 016 017 Si28<br>541 12 13 10 -1
       541 12 13 10 -1
1.989190000000E+33 6.010741880620E+10 2.478601588572E+33 2.000000000000E-02 7.000000000000E-01
 1.800000000000E+00 7.000000000000E-01 2.800000000000E-01-4.241618755712E+01-2.519592625187E+01
0.000000000000E+00 0.000000000000E+00
0.000000000000E+00 0.000000000000E+00 1.359013041915E+07 7.000000000000E-01 8.826927693868E-05
2.799117307231E-01 3.425410508692E-03 4.128413464627E-05 1.059170894932E-03 4.168107978225E-06
9.641655715570E-03 3.903146720978E-06 5.824407491460E-03
 1.302042603905E+09 1.175206179724E-08 1.353639070045E+07 7.000000000000E-01 8.826927693868E-05
 2.799117307231E-01 3.425410508692E-03 4.128413464627E-05 1.059170894932E-03 4.168107978225E-06
9.641655715570E-03 3.903146720978E-06 5.824407491460E-03
           ......................................................
6.014328252162E+10 1.000000000164E+00 4.543950048106E+03 7.000000000000E-01 8.826927693868E-05
 2.799117307231E-01 3.425410508692E-03 4.128413464627E-05 1.059170894932E-03 4.168107978225E-06
9.641655715570E-03 3.903146720978E-06 5.824407491460E-03
 6.014636429604E+10 0.000000000000E+00 4.543482782113E+03 7.000000000000E-01 8.826927693868E-05
 2.799117307231E-01 3.425410508692E-03 4.128413464627E-05 1.059170894932E-03 4.168107978225E-06
 9.641655715570E-03 3.903146720978E-06 5.824407491460E-03
```
Comme pour les abondances initiales cf.  $\S 5.2$  $\S 5.2$  (Page [60\)](#page-75-1), il est possible de ne créer ce fichier de sortie personnalisé, que pour un modèle particulier, en donnant au fichier de sortie sortie ascii le nom du modèle avec l'extension .ascii, exemple : mon modele.ascii. S'il existe dans l'environnement, ce seront les paramètres de ce dernier fichier qui seront pris en compte pour  $le$  modèle de nom mon modele. En son absence,  $CESAM2k$  cherchera à utiliser ceux du fichier sortie ascii, à défaut de ce dernier, il n'y aura pas de sortie ASCII.

## <span id="page-80-0"></span>5.9 Réglages

 $\left\vert \mathrm{PB}\right\vert$  Les arguments du fichier de réglage sont indiqués das le fificier arguments des reglages.f des sous directories SOURCE et EXPLOIT.

Les réglages, prédéfinis dans la routine cesam.f en fonction du paramètre PRECISION du fichier de données mon\_modele.don, peuvent être personnalisés en codant: PRECISION='rg', et en disposant dans l'environnement un fichier de nom : reglages<sup>5</sup> comportant les réglages à utiliser. Ces valeurs prévalent sur celles prédéfinies. Exemple d'un tel fichier reglages :

&NL RLG  $m_q$ gs=1,  $m_{-}$ ch=2,  $m_{\text{rot}}=2$ ,  $m_tds=2$ ,  $m_\text{ptm=2}$ , ordre=4,  $precic=1.d-4$ ,  $precix=1.d-3$ , precit=0.15d0, psi0=0.1d0,  $loc_zc=1.d-3,$  $d$ tmax=100.d0,  $dtmin=1.d-10$ ,  $dt0=10.d0$ ,  $d_{1um=0.1d0}$ , d\_press=0.1d0,  $d_{ray=0.1d0}$ ,  $d_t = m p = 0.1d0$ , age\_car=0.1d0,  $ini0=3,$  $n_{atm}=75$ , kipp=.TRUE.,  $en_m23$  = .  $FALSE.$ ,  $ctel=0.d0,$  $ctep=-1.d0,$  $\texttt{ctem=15.d0}$ ,  $cter=0.d0.$  $ctet=0.d0,$  $dn_f$ ixe=0.05d0,  $dpsi=0.05d0$ ,  $mu_saha = .TRUE.$ , ajuste=.FALSE., lisse=.FALSE., npt\_lisse=1,  $q0=0.0d0$ ,  $10=0$ , new\_bv=.TRUE., fcv=.FALSE., des\_instb=.FALSE.,

<span id="page-81-0"></span><sup>5.</sup> Dont un exemple se trouve dans le sous-directory EXPLOIT.

### $5.9.$  RÉGLAGES  $67$

```
no_discon=.FALSE.,
n_min_ZC=5,
l_fac=.TRUE.,
d_zc=5
/
```
Les significations des paramètres sont les suivantes :

- m qs=1 : Ordre des B-splines pour les variables quasi-statiques.
- m ch=2 : Ordre des B-splines pour l'interpolation de la composition chimique.
- $m\_rot=2$ : Ordre des B-splines pour l'interpolation du moment cinétique.
- $m_{\text{tds}} = 2$ : Ordre des B-splines pour interpolation de l'énergie graviphique.
- m ptm=2 : Ordre des B-splines pour interpolation de la perte de masse.
- ordre=4 : Ordre du schéma d'intégration des réactions nucléaires. avec rk\_imps.
- $precic=1.d-4$ : Précision sur l'intégration temporelle de la composition chimique (réactions nucléaires)
- precix=1.d-3 : Précision sur les itérations Newton-Raphson des intégrations spatiales.
- $precit=0.15d0$  : Variation maximale/masse pour l'intégration temporelle de la composition chimique.
- $\psi$ psi0=0.1d0 : Constante de répartition à assurer.
- $\text{loc}\,\text{z}=5.1-3$ : Précision de la localisation des limites zones radiatives / zones convectives.
- dtmax=100.d0 : Pas temporel maximum.
- dtmin=1.d-10 : Pas temporel minimum.
- dt0=10.d0 : Pas temporel initial.
- $d_lum=0.1d0$ : Variation temporelle maximale en luminosité.
- d press=0.1d0 : Variation temporelle maximale en pression.
- $d$ **-ray=0.1d0** : Variation temporelle maximale en rayon.
- $d_{temp}=0.1d0$ : Variation temporelle maximale en température.
- age\_car=0.1d0 : Estimation du temps nécessaire à l'amortissement des conditions initiales physiquement incohérentes.
- ini0=3 : Nombre d'itérations Newton-Raphson avec réestimation de la composition chimique, de la vitesse angulaire et des limites zones radiatives / zones convectives.
- $n_1$ **atm=75** : Nombre de couches dans l'atmosphère restituée.
- kipp=.TRUE. : Utilisation de l'approximation de Kippenhahn.
- en  $m23$ =.TRUE. : Variables utilisées : ln P.
- $ctel=0. d0$ : Facteur de répartition en luminosité.
- $ctep = -1. d0$ : Facteur de répartition en pression.
- $ctem=15.d0$ : Facteur de répartition. en masse.
- cter=0.d0 : Facteur de répartition. en rayon.
- $ctet=0. d0$ : Facteur de répartition. en température.
- $dn$  fixe=0.05d0 : Taux limite de variation du nombre de couches nécessitant un r´eajustement de la grille fixe pour l'interpolation de la composition chimique.
- $\text{dpsi}=0.05\text{d}0$  : Taux limite de variation de la fonction de répartition nécessitant une modification du nombre de couches.
- mu saha=.TRUE. : on supposera le milieu totalement ionisé pour le calcul du poids molécualaire moyen.
- ajuste=.FALSE. : ajustement de T, X central, He core, Rext (sauf Teff).
- lisse=.FALSE. : la composition chimique est lissée par diffusion turbulente.
- npt lisse=1 : nombre de points à droite et à gauche pour le lissage des discontinuités de composition chimique.
- $q0=0.1d0$  : Dans les fichiers ASCII de sortie, un point est placé à  $q0 > 0$  fois l'espacement entre les deux premiers points.
- l0=4 : Dans les fichiers ASCII de sortie, ajout de l0+1 points entre lim ZC et lim ZC+1, de l0 points entre lim ZC+1 et lim ZC+2.............................. 1 point entre lim  $ZC+10$  et lim  $ZC+10+1$  et par symétrie entre lim  $ZC$  et lim  $ZC-10+1$ l0.

new\_bv=.TRUE. : Calcul de la fréquence de Brunt-Väissälä utilisant  $\varphi = \frac{\partial \ln \rho}{\partial \ln \rho}$  $\frac{\partial \ln \rho}{\partial \ln \mu}$ .

fcv=.FALSE. : on ne forcera pas la convergence.

des instb=.FALSE. : la zone d'instabilité n'apparaitra pas dans le graphe.

no\_discon=.FALSE. : on tiendra compte des discontinuités.

n\_min\_ $ZC=5$ : nombre minimum de couches dans une ZC.,

- **l\_fac=.TRUE.** : on rapprochera à mieux que  $d$ \_zc% chaque discontinuité d'un bord de couche.
- $d$ **zc=5** : taux de rapprochement des discontinuités d'un bord de couche.

L'ajustement des constantes de répartition est délicat. Les valeurs par défaut sont ctel=0, ctep=-1, ctem=15, cter=0, ctet=0. Prendre garde que ctep et ctet doivent être *négatives*, car elles affectent respectivement la pression et la température, quantités décroissantes du centre à la surface.

Comme pour les abondances initiales cf. § [5.2](#page-75-1) (Page [60\)](#page-75-1), il est possible de caractériser ces réglages en donnant au fichier des réglages, le nom du modèle avec l'extension .rg, exemple : mon modele.rg. S'il existe dans l'environnement, ce seront les paramètres de ce fichier qui seront pris en compte pour **tous les** modèles de nom mon modele. En son absence, ce seront les quantités du fichier reglages, si aucun de ces fichiers n'est pr´esent dans l'environnement le calcul est interrompu.

### 5.10 Limites des shells source

Dans le fichier de données, cf.  $\S 4.5$  $\S 4.5$  (Page [33\)](#page-48-0), en ajoutant au nom du type de dessin (nom des) l'extension HHe, exemples : (des mHHe, des mCHHe)  $CESAM2k$ constitue un fichier ASCII, de nom mon modele.mHHe, contenant, pour chaque

modèle, le muméro du modèle, l'âge, les limites en masse des shells source H et He (FORMAT(i4,es22.15,2es10.3). Exemple :

```
0 0.000000000000000E+00 0.000E+00 0.000E+00
  1 1.457003778976599E-05 0.000E+00 0.000E+00
  2 2.622606802157879E-05 0.000E+00 0.000E+00
  3 3.555089220702902E-05 0.000E+00 0.000E+00
  4 4.301075155538921E-05 0.000E+00 0.000E+00
  5 5.034857965187844E-05 0.000E+00 0.000E+00
  6 5.830431518424666E-05 0.000E+00 0.000E+00
  .
  .
  .
438 1.273514666553580E+02 8.460E-01 4.876E-01
439 1.273587701858585E+02 8.461E-01 4.916E-01
440 1.273658006341733E+02 8.461E-01 4.983E-01
441 1.273725838461919E+02 8.463E-01 5.049E-01
442 1.273791284635452E+02 8.457E-01 5.088E-01
443 1.273854522544298E+02 8.459E-01 5.154E-01
444 1.273915631736387E+02 8.460E-01 5.193E-01
445 1.273974741112376E+02 8.462E-01 5.257E-01
```
### 5.11 Zoom

Il est possible de personnaliser le dessin 'en masse' du diagramme HR en y dessinant un rectangle cible à atteindre par le trajet évolutif, ainsi que de modifier l'échelle du diagramme, en centrant celui-ci autour de la valeur du point cible à des distances précisées en DeX de log  $T_{\text{eff}}$  et log L. On peut aussi tracer une cible de [Fe/H] `a atteindre, dans le cadre du dessin des abondances en fonction de la masse. Pour ce faire, coder nom des='zoom' dans le fichier de données et, dans l'environnement, placer un fichier de nom mon modele.zoom, dans lequel sont introduites les données nécessaires. Exemple d'un tel fichier mon modele.zoom  $^6$  $^6$  :

```
&NL_DES
teff_des=6530.,
dteff_des=50., -30.,
zoom_t=0.2, -0.1,
l_des=6.844,
dl\_des=0.6, -0.4zoom_l=0.1, -0.2,
fesh_des=0.05,
dfesh_des=0.03, -0.04,
logteff_max=4.6,
logteff_min=3.5,
logl_max=5.,
logl_min=2.5
```
<span id="page-84-0"></span><sup>6.</sup> Exemple se trouvant dans le sous-directory EXPLOIT.

- Il n'y a pas de personnalisation si  $\text{teff}_\text{des}$  et/ou 1 des est négatif ou nul.
- $-$  Le zoom n'est effectif qu'avec zoom t et zoom 1 non nuls.
- $-$  Pour ne pas dessiner de cible en métallicité, coder fesh des=100.
- Les valeurs des abscisses et ordonnées maximales *i.e.* logteff max (min), logl max (min) prévalent sur celles des cibles; dans l'exemple précédent, les échelles logarithmiques en température effective et en luminosité variront respectivement dans les intervalles [4.6, 3.5] et [2.5, 5.].
- Pour seulement adapter les échelles du diagramme HR coder, par exemple : &NL\_DES

```
teff_des=0.,
dteff_des=0., 0.,
zoom_t=0., 0.,
l des=0.,
dl\_des=0., 0.
zoom_l=0., 0.,
fesh_des=0.,
dfesh_des=0., 0.,
logteff_max=3.6,
logteff_min=2.5,
logl_max=2.,
logl_min=-2.5
/
```
– Pour seulement cadrer le diagramme HR autour de la cible, coder :

```
&NL_DES
teff_des=6530.,
dteff_des=50., -30.,
zoom_t=0.2, -0.1,
l_des=6.844,
dl\_des=0.6, -0.4zoom_l=0.1, -0.2,
fesh_des=100.,
dfesh_des=0., 0.,
logteff_max=0.,
logteff_min=0.,
logl_max=0.,
logl_min=0.
/
```
La signification des variables est la suivante :

teff\_des=6530. : Température effective du centre de la cible.

 $\text{def/}=\text{def} = 50., -30.$  : Ecarts en température effective.

 $\mathbf{zoom}\_\mathbf{t}=0.2, -0.1$  : Extension en température effective autour de la cible en DeX.

 $\log_{10} 6.844$  : Luminosité du centre de la cible.

 $dl\_des=0.6, -0.4$  : Ecarts en luminosité.

/

 $\mathbf{zoom} = 0.1, -0.2$  : Extension en luminosité autour de la cible en DeX.

 $fesh\_des=0.05$ : Cible à atteindre en métallicité.

 ${\rm d} \text{fesh\_des}=0.03, -0.04$  : Ecarts de la cible en métallicité.

logteff max=4.6 :  $log_{10}$  de l'abscisse maximale du diagramme HR.

logteff min=3.5 :  $log_{10}$  de l'abscisse minimale du diagramme HR.

logl\_max=5. :  $log_{10}$  de l'ordonnée maximale du diagramme HR.

 $log l_{\text{min}}=2.5$  :  $log_{10}$  de l'ordonnée minimale du diagramme HR.

Il est possible de personnaliser davantage, en donnant au fichier zoom le nom attaché au modèle avec l'extension .zoom, exemple : mon modele.zoom. Dès lors, les dispositions précédentes ne seront effectives que pour le modèle mon modele. Avec l'option zoom, CESAM cherche à utiliser le fichier mon modele.zoom, en son absence, le fichier zoom est utilisé.

### 5.12 Device

Pour adapter les dimensions des cadres et le nom du device à utiliser, placer dans l'environnement du calcul, un fichier de nom device, dans lequel sont introduites les données nécessaires. Exemple d'un tel fichier device<sup>[7](#page-86-0)</sup> :

```
&NL_DEVICE
h=6.5,
dh=1.5,
ld=8.5,
dl=2..
xleft=1.8,
ybot=1.4,
device='/xw'
/
```
La signification des variables est la suivante (unités en  $cm$ ) :

h=6.5 : Hauteur des cadres.

dh=1.5 : Espace vertical entre les cadres.

ld=8.5 : Largeur des cadres.

 $dl=2.$ : Espace horizontal entre les cadres.

 $xleft=1.8$  : Distance du dessin à la limite gauche de l'écran.

 $ybot=1.4$ : Distance du dessin à la limite inférieure de l'écran.

 $device='/xw'$ : Nom du device.

On peut aussi modifier directement les valeurs de ces paramètres dans le module mod donnees du sous-directory SOURCE.

<span id="page-86-0"></span><sup>7.</sup> Exemple se trouvant dans le sous-directory EXPLOIT.

## 5.13 Limitation des écritures

Des informations permettant de suivre en détail le déroulement des calculs apparaissant "on line" sur le moniteur. Elles peuvent s'avérer non relevantes pour une exploitation "batch" et encombrer inutilement.  $CESAM2k$  a la possibilité d'en d´etourner la plus grande partie vers des fichiers qui pourront, au besoin, lus "off line", cf. § [4.16.3](#page-68-0) (Page [53\)](#page-68-0). Quand la nature cette limitation de sorties n'est qu'occasionnelle, il suffit de disposer, dans l'environnement du calcul, le fichier suivant de nom blabla :

```
&NL_BLABLA
baratine=.FALSE.
/
```
On trouvera ce fichier dans le sous-directory EXPLOIT.

## Chapitre 6

## Extensions

## $6.1$  Ajout d'une chaîne de réactions thermonucléaires

Pour implanter une nouvelle chaîne de réactions thermonucléaires, il est souvent nécessaire d'ajouter un ou plusieurs isotopes, et aussi une ou plusieurs réactions thermonucléaires.

- $-$  Pour ajouter un isotope $^1$  $^1$  :
	- 1. Dans le module mod nuc augmenter le PARAMETER niso tot d'une unité, Exemple : niso\_tot=28.
	- 2. Dans la routine taux nuc :
		- (a) Dans les déclarations, ajouter l'excès de masse de l'isotope et son symbole, Exemple : Fe56=-60.6054d0.
		- (b) Ajouter la masse de l'isotope, (il est conseillé d'ajouter la masse de l'isotope, dans la routine de constantes physiques ini ctes, son symbole dans les déclarations du module mod donnees et dans l'instruction de restriction ONLY de la routine taux nuc, Exemple : nucleot(27)=afe56, afe56=55.847d0, afe56, af18...).
		- (c) Ajouter la charge de l'isotope, Exemple : zit(28)=11.
		- (d) Ajouter le nom de l'isotope, Exemple : 'B11'. (ces chaînes de 4 caractères sont à cadrer à gauche sauf pour les symboles de 2 caractères qui sont centrés.).
	- 3. Si besoin, dans la routine abon ini :
		- (a) Ajouter un rapport isotopique pour ce nouvel isotope :
			- i. Introduire sa valeur dans la liste disposée à la fin de la routine.
			- ii. Indiquer son nom dans les NAMELISTs nl rap iso et nl modif mix dans la partie déclarative de la routine.
	- 4. Si besoin, dans la routine saha, ajouter les potentiels d'ionisation pour ce nouvel élément

<span id="page-88-0"></span><sup>1.</sup> cesam2k prévoit la possibilité d'utiliser des éléments chimiques de l'hydrogène ( $Z = 1$ ) jusqu'au nickel  $(Z = 28)$ . Pour introduire des éléments de masse supérieure, les disposer dans la routine abon ini en appliquant une procédure voisine de celle décrite pour l'ajout d'un isotope.

#### $P -$  Pour ajouter une réaction :

- 1. Dans la routine taux\_nuc :
	- (a) Compléter la liste de commentaires en y indiquant le symbole de la réaction et son indice, Exemple : réaction 46 : B11(p,g)C12.
	- (b) Initialiser le nom de la réaction, le défaut de masse, et les charges des noyaux concernés, Exemple :  $nom\_react(2)='H2(p,g)He3'$  $nuc=H2+p-He3$ ;  $qt(2)=nuc$ ;  $izzt(2,1)=1$ ;  $izzt(2,2)=1$ .
	- (c) Entrer le taux de la réaction<sup>[2](#page-89-1)</sup> rt(i) en ln et ne pas oublier d'y inclure les 1! ou 2! ou 3! du dénominateur, Exemple : réaction 8 :  $C12(p,g)N13(e+ nu)C13 z0=6$ ,  $z1=1$ ....... en recalculant, au besoin, les coefficients à partir des  $S(0)$ ,  $S'(0)$ ,  $S''(0)$  [\(Lang, 1968,](#page-109-2) eq. 4-49).
- 2. Créer la routine de réactions thermonucléaires en s'inspirant d'une des routines existantes, ppcno12BeBFe.f par exemple.
- 3. Dans la routine tabul nuc :
	- (a) Ajouter la nouvelle chaîne Exemple :CASE('ppcno12')
	- (b) Entrer les paramètres du calcul des taux, le nombre de réactions, les correspondances d'indices, les isotopes utilisés ..., Exemple :  $nreac=30$ ;  $ind(16)=31$ ;  $WRITE(2,6)$ ;  $WRITE(*,6)$ ....
- 4. Dans le module mod nuc :
	- (a) Augmenter d'une unité le PARAMTER nreac\_tot, Exemple : nreac\_tot=46
	- (b) Introduire par un INCLUDE le nom de la routine de la chaîne de réactions, Exemple : INCLUDE 'ppcno9.f'
- 5. Dans la routine générique nuc :
	- (a) Rendre active et faire reconnaître la nouvelle routine.
- 6. Tester les algorithmes ainsi modifiés en exploitant les programmes du sous-directory TEST test\_tabul\_reac.f pour vérifier les taux des réactions et test-jacobien reac nuc.f pour s'assurer de l'exactitude des dérivées.

## <span id="page-89-0"></span>6.2 Ajout d'une mixture initiale

Ainsi qu'il est décrit au  $\S 5.2$  $\S 5.2$  (Page [60\)](#page-75-1), il est possible de personnaliser les abondances initiales à l'aide d'un fichier mixture. Quand la mixture initiale est d'intérêt général<sup>[3](#page-89-2)</sup> il est préférable et très simple, d'en ajouter la table des abondances dans la routine abon ini de la source, en lui donnant un nom d'au plus 20 caractères. Pour refaire ensuite le module exécutable, il suffit d'appliquer le script rempl2k mod au module mod\_nuc : rempl2k\_mod mod\_nuc.

<span id="page-89-1"></span><sup>2.</sup> C'est pour des raisons historiques que ces calculs sont effectués en ln. Les raisons étaient d'éviter d'une part, les erreurs de troncature et d'autre part, les dépassements de capacité avec la limitation à  $10^{38}$ .

<span id="page-89-2"></span><sup>3.</sup> Pour faire profiter la communauté de votre travail, communiquer la routine ainsi transformée aux responsables de la mise à jour de  $CESAM2k$ .

## Chapitre 7

# Debug

 $Quand\ je\ me\ regarde\ je\ me\ desole,$ Quand je me compare je me console.

## 7.1 Debug

La structure de  $CESAM2k$  en modules permet une vérification efficace de la syntaxe par le compilateur mais aussi de limiter les recompilations aux modules dans lequels des erreurs ont été signalées.

Quand une erreur est détectée en cours d'exécution  $CESAM2k$  édite un message facilitant sa localisation. **Exemple :** un message tel que "sortie depuis cesam  $7"$ indique que l'arrêt a été provoqué à l'instruction CALL sortie('cesam 7') de la routine cesam.f. Il convient de s'y reporter pour analyser les raisons de la "sortie".

Pour les cas simples, la bibliothèque de debug libcesam2k-dbg.a et l'exécutable cesam2k-dbg.out ont été créés lors de la première phase de l'installation, cf.  $\S 1.5$  $\S 1.5$  $(Page 6)$  $(Page 6)$ . Pour une recherche plus approfondie des dispositifs de debug sont disposés dans les routines les plus sensibles.

**Exemple** : un bug est suspecté dans la routine static  $m13$  du module mod static.

- 1. Dans le directory SOURCE, inclure les corrections de debug dans les routines concernées.
- 2. Dans le programme test\_cesam.f du directory de travail<sup>[1](#page-90-0)</sup>. actualiser le chemin de la SOURCE<sup>[2](#page-90-1)</sup> et décocher les "c" en colonne 1 des lignes correspondants aux modules supposés être concernés par le bug. Pour le présent exemple :

| $\mathsf{C}^-$ | INCLUDE '/home/pierre/CESAM2k/SOURCE/mod_numerique.f' |
|----------------|-------------------------------------------------------|
| $\mathsf{C}^-$ | INCLUDE '/home/pierre/CESAM2k/SOURCE/mod_donnees.f'   |
| $\mathsf{C}$   | INCLUDE '/home/pierre/CESAM2k/SOURCE/mod_variables.f' |
| $\mathsf{C}^-$ | INCLUDE '/home/pierre/CESAM2k/SOURCE/mod_etat_saha.f' |

<span id="page-90-0"></span><sup>1.</sup> S'il n'y a pas été placé par le script create\_evol\_space, reprendre test\_cesam.f du sousdirectory EXPLOIT.

<span id="page-90-1"></span><sup>2.</sup> utiliser le chemin complet car ni tilde ni \$HOME ne sont reconnus par F95.

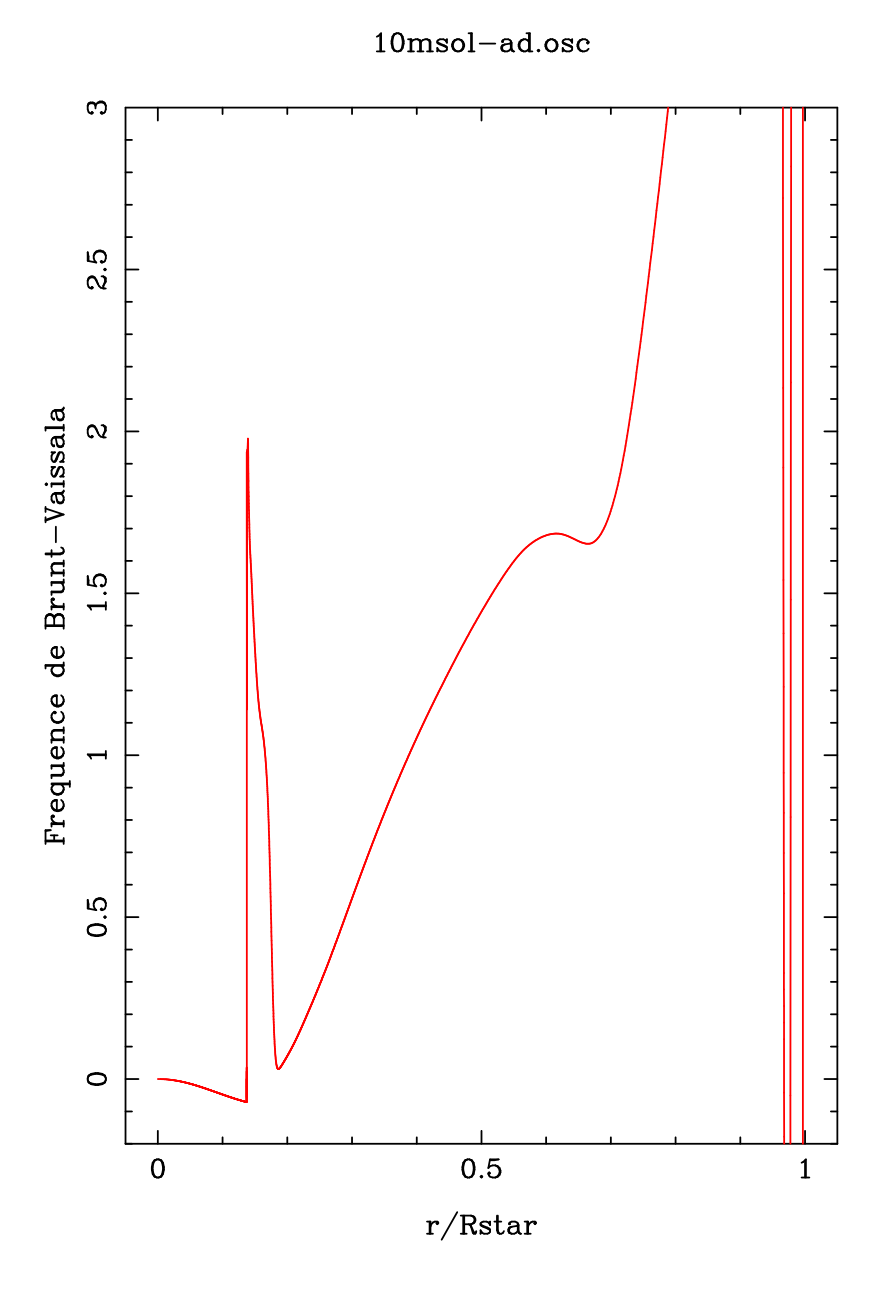

<span id="page-91-0"></span>FIGURE 7.1 – Profil de la fréquence de Brunt-Väissälä d'un modèle de  $10 M_\odot$  de séquence principale ( $X_c = 0.35$ ), calculé avec la prodédure décrite  $\S 16$  (Page 80).

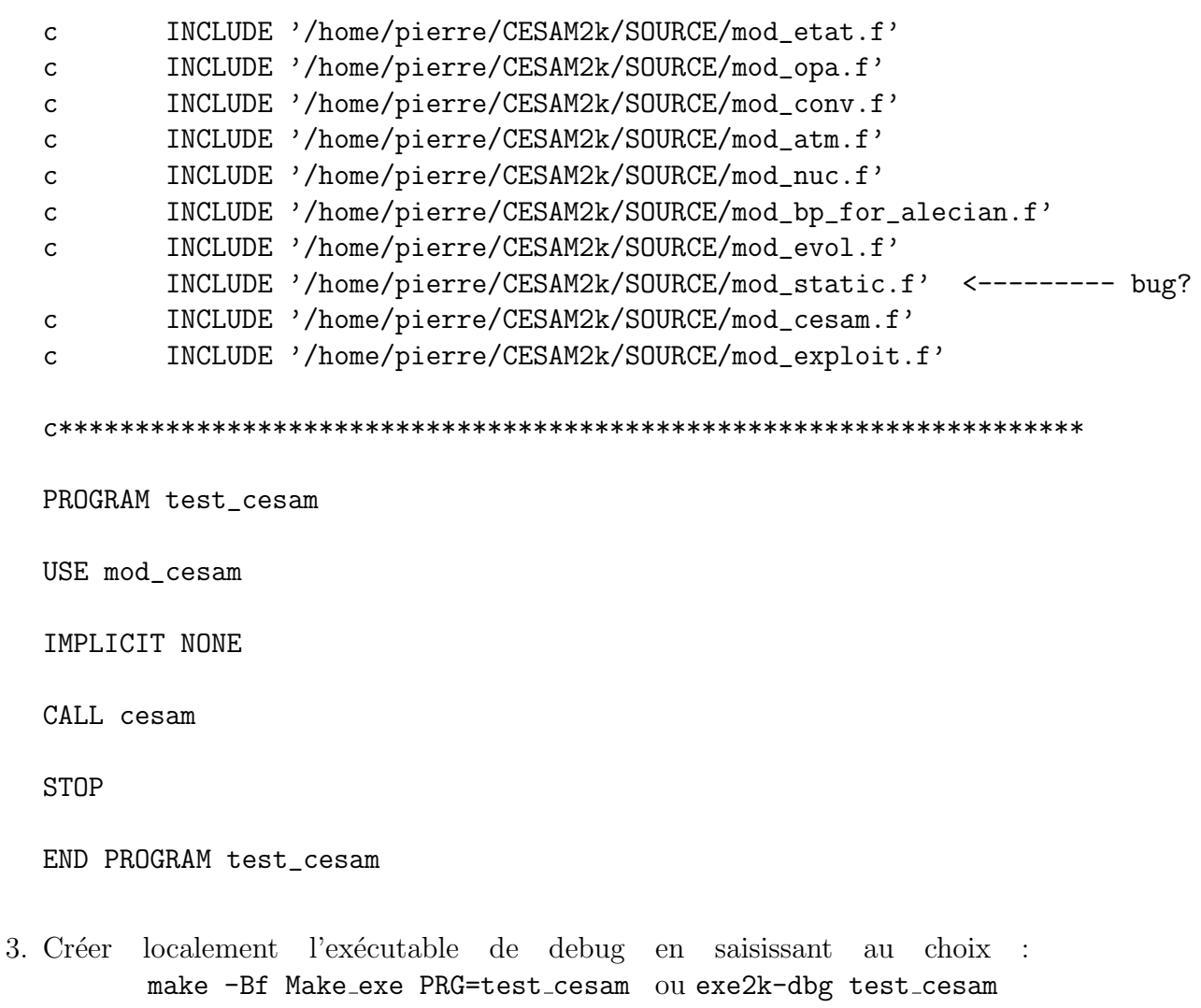

4. Exécuter la recherche des dysfonctionnements en lançant l'exécutable : test\_cesam.out

Au link, le fichier mod\_static.mod, créé localement, sera utilisé et non pas celui de la SOURCE. Lors de l'exécution, les instructions de debug, alors prises en compte, permettront de détecter le défaut.

Une fois la difficulté identifiée, dans la SOURCE corriger les routines concernées puis mettre à jour les bibliothèques et les exécutables conformément au README\_installation de la SOURCE.

Localement, supprimer les fichiers créés localement pour le debug. Pour l'exemple, le module mod\_static.mod ainsi que l'exécutable test\_cesam.out désormais inutiles mais sources potentielles de dysfonctionnements.

#### **Bugs** connus  $7.2$

#### 1. Erreurs à la compilation.

(a) Lors de développements, une cause fréquente de difficulté est due aux erreurs de calcul des dérivées, par rapport aux variables principales, des coefficients des équations de la structure interne. Pour en faciliter la détection, dans les routines static m13 et static m23, la comparaison entre dérivées analytiques et dérivées numériques est possible sur des intervalles de points de collocation à définir en codant deriv=.TRUE..

- (b) Dans des routines de provenance externe  $e.a.$  etat\_ceff, etat\_eff, ferdir, .. les variables ne sont pas déclarées, ou encore sont déclarées de façon implicite. Il y a risque d'erreur ou de "warning" lors de la compilation.  $Rem\`{e}de : y$  supprimer l'option IMPLICIT NONE.
- (c) Avec le compilateur F95 de DIGITAL, on obtient un "compilor internal error" lors de la compilation du module mod\_etat. La routine etat\_eff est en cause. **Remède** : utiliser un degré d'optimisation au plus égal à 2.
- (d) Avec un compilateur dont la version n'est pas à jour de la norme F95, (comme certaines versions du compilateur ifc) il y a refus d'effectuer une allocation dans une routine autre que celle où est déclarée l'allocation.  $Rem\`{e}de$ : remplacer dans les routines concernées, les instructions ALLOCATABLE par POINTER pour les tableaux incriminés. Ou encore, utiliser un compilateur plus récent.
- 2. **Mauvaise convergence,** le processus itératif "tourne en rond" : la convergence s'amorce, puis les corrections ne diminuent plus, ou oscillent autour d'une valeur fixe. Cause possible : interpolation non dérivable de l'opacité e.g. avec des opacités interpolées linéairement. **Remède** : si l'augmentation de l'ordre d'interpolation des opacités est la solution théorique, elle est souvent impraticable, et il y a risque d'oscillations à cause de pas d'interpolation trop grands, ou de raccords pas assez lisses entre tables ; pratiquement, il faut se contenter d'une précision moins grande pour passer le point difficile. Ce type de difficulté se produit assez souvent dans l'atmosphère, à cause du raccord entre tables d'opacités d'origines différentes. Dans certaines conditions,  $CESAM2k$  "force la convergence".
- 3. Variations temporelles trop importantes de la pression, de la température, et de là, de l'entropie spécifique. On obtient le message du typpe : "lnP varie trop..: diminution du pas temporel". Le pas temporel est diminué sans que, pour autant, le problème disparaisse. Cause possible : discontinuité temporelle de la composition chimique avec un cœur convectif.  $Rem\`{e}de$ : parfois, bien que celà semble paradoxal et que l'on n'en comprenne pas la raison, il suffit de reprendre l'évolution avec un pas temporel plus grand pour que le point délicat soit passé; on peut aussi tenter d'augmenter les paramètres d press et/ou d temp, des valeurs plus élevées en augmentant la robustesse dégradent la précision; on peut éliminer ces contrôles en donnant une valeur très grande  $(10^{10}$  par exemple) aux paramètres ; ils sont initialisés dans la routine cesam, cf.  $\S 5$  $\S 5$  (Page [59\)](#page-74-1). On contourne parfois la difficulté en utilisant l'approximation de Kippenhahn cf. § [5.9](#page-80-0) (Page [67\)](#page-80-0). Pour ajuster ces paramètres il est pratique d'utiliser la possibilité de personnaliser les réglages de CESAM $2k$  cf. § [5](#page-74-1) (Page [59\)](#page-74-1).
- 4. Divergence au premier pas temporel. Cause possible : pas temporel initial trop élevé. **Remède** : diminuer le dt0 initialisé dans la routine cesam suivant le type de précision requis. Comme ci-avant il est pratique d'utiliser un fichier de réglage.
- 5. La localisation des limites zones radiatives / zones convectives sur un point de grille ne fonctionne pas. Cause possible : les gradients  $\nabla_{rad}$  et  $\nabla_{\text{ad}}$  ne se croisent pas franchement, ou encore la limite se déplace notablement e.g., lors de la disparition d'un cœur convectif. **Remède** : quand les gradients sont voisins, la limite zone radiative  $/$  zone convective est mal définie, y vouloir forcer un point de grille exactement est illusoire et inutile,  $CESAM2k$ s'accomode de la situation en imposant la position obtenue après le nombre d'itérations fixé dans la routine cesam suivant le type de précision requis. Pour ajuster ces paramètres, il est pratique d'utiliser la possibilité de personnaliser les réglages de CESAM2k, cf. § [5](#page-74-1) (Page [59\)](#page-74-1).
- 6. **Pour une évolution avec PMS,** en précision normale np, une fois le modèle initial obtenu, il n'y a pas convergence pour le premier pas temporel. Cause **possible** : La cause de cette difficulté mineure, n'a pas été trouvée. **Remède** :  $CESAM2k$  divise le pas temporel par 2 et la convergence est obtenue sans difficulté.
- 7. Impossibilité de construire un modèle de séquence principale d'âge  $zéro. *Cause possible* : utilization d'une composition chimique trop éloignée$ de l'équilibre  $e.g.$  celle utilisée pour les modèles de pré-séquence principale avec les abondances cosmiques de H2 et Li7.  $Rem\`{e}de$  : adapter la composition chimique initiale. Pour ajuster ces paramètres, il est pratique d'utiliser la possibilité de personnaliser les abondances initiales de CESAM2k, cf. § [5](#page-74-1) (Page [59\)](#page-74-1).
- 8. Pour des masses élevées  $\sim 10 M_{\odot}$  et plus, après la disparition de l'hydrogène central, des ZC apparaissent, disparaissent nuisant à la convergence. **Cause possible**: présence de zones semi-convectives. **Remède**: difficulté chronique,  $CESAM2k$  ne prévoit pas de traitement de la semi-convection.
- 9. Convergence impossible en utilisant le terme correctif de pression turbulente  $\frac{d \ln P_{\text{gaz}}}{d \ln P}$  *i.e.* avec une valeur strictement négative pour l'argument cpturb de la NAMELIST NL CONV. Cause possible : Ce problème résulte vraisemblablement d'une incohérence de la MLT.  $Rem\`{e}de$  : néant en l'état actuel. L'utilisation de la pression turbulents est écatée dans la présente version de  $CESAM2k$
- 10. Le programme lit osc du sous-directory EXPLOIT de la source refuse de lire un fichier d'extension .osc. Cause possible : Pour une raison inconnue, la première ligne du fichier mon modele.osc est "repliée" et le fichier est alors illisible. **Remède** : "déplier" cette ligne de façon à ce que la date se trouve à la fin de cette première ligne.
- 11. Le compilateur refuse de compiler une routine avec un niveau élevé d'optimisation. Cause possible : Caprice du compilateur. Remède : utiliser un niveau de compilation moins élevé.
- 12. Très mauvaise convergence du calcul d'atmosphère I. Cause pos $sible$ : passage d'un point anguleux de la table d'opacité, ou modification de l'indice de grille du point d'indice  $n_{\star}$ <sup>[3](#page-94-0)</sup>. **Remède** : souvent, après quelques

<span id="page-94-0"></span><sup>3.</sup> où  $T = T_{\text{eff}}, R = R_*, M = M_*$ .

pas temporels, on s'écarte des points anguleux, et ces difficultés disparaissent. Utiliser des fonctions d'interpolation dérivables pour les tables d'opacité.

- 13. Très mauvaise convergence du calcul d'atmosphère II. Cause pos $sible$ : condition limite sur la pression qui ne peut être satisfaite au niveau de pécision élevé requis par l'intégration de l'atmosphère.  $\mathbf{Rem\`{e}de}$  : utiliser la condition limite sur la densité.
- 14. L'évolution s'arrête "normalement" avant que l'âge requis ne soit atteint. Cause possible : signe erroné (respt. valeur trop forte, faible) du paramètre log\_teff (respt. x\_stop, t\_stop) de la NAMELIST nl\_temps du fichier mon modele.don.  $Rem\`{e}de$  : modifier ces paramètres suivant les indications du  $\S 4.4$  $\S 4.4$  (Page [31\)](#page-46-0) précédent.
- $15.$  Mauvaise convergence de l'algorithme d'intégration temporelle **pour**  ${}^{2}H$ , se produit vers la fin de la pré-séquence principale, et parfois conjointement aux sorties de table d'opacité. Cause possible : oscillations au moment de la mise à l'équilibre du deutérium.  $\mathbf{Rem\`{e}de}:$  cesam2k "force la convergence" qui, souvent au niveau de quelques 10<sup>−</sup><sup>5</sup> , n'est pas si mauvaise.
- <span id="page-95-0"></span>16. **Oscillations** de la quantité  $A = \frac{1}{\Gamma}$  $\Gamma_1$  $\frac{\partial \ln P}{\partial \ln R} - \frac{\partial \ln \rho}{\partial \ln R}$  $\frac{\partial \ln \rho}{\partial \ln R}$  d'un fichier mon\_modele\*.osc cf. § [A.1](#page-98-0) (Page [83\)](#page-98-0). Ces oscillations ont plusieurs causes. Beaucoup d'efforts aient été consacrés à cette difficulté. **Remède** :jusqu'à présent, le moins mauvais remède consiste à supprimer "à la main" les couches incriminées.

Si, comme pour le Soleil actuel, dans les zones mélangées la température reste inférieure à 0.5MK, température d'amorçage des réactions nucléaires, il n'y a pas de modification de composition chimique dans les zones m´elang´ees, il est inutile de placer une discontinuité numérique aux limites  $\text{ZR}/\text{ZC}$ . Remède : s'il n'y a pas d'autre raison de modification de la composition chimique, utiliser l'option no discon=.TRUE..

Ou encore, puisque la solution avec diffusion ne comporte pas de discontinuités, introduire un peu de diffusion turbulente par l'intermédiaire du fichier de données :

```
/
&NL_DIFF
DIFFUSION=.TRUE.,
NOM_DIFFM='diffm_0',
NOM_DIFFT='difft_nu',
D_TURB=10.d0,
RE_NU=1.d0,
NOM_FRAD='no_frad'
/
```
Le coût à payer sera un effort de calcul nettement plus important qu'avec DIFFUSION=.FALSE.. La figure [7.1](#page-91-0) (Page [76\)](#page-91-0) représente le profil de la fréquence de Brunt-Väissälä obtenu pour un modèle de  $10M_{\odot}$  de séquence principale ( $X_c = 0.35$ ), calculé avec la procédure qui vient d'être décrite. Au cours de l'évolution le cœur convectif a régressé de  $0.22R_*$  à  $0.14R_*$ .

 $17.$  Mauvaise convergence pour la restitution de l'atmosphère. Ce problème se produit parfois lors de la reprise d'un modèle. La difficulté est due

#### 7.2. BUGS CONNUS 81

au fait que l'atmosphère qui a été reprise en binaire n'est pas suffisamment proche de celle que  $CESAM2k$  désire calculer. **Remède** : supprimer le modèle d'atmosphère en binaire mon modele B.atm. Pour initialiser ou reprendre le calcul,  $CESAM2k$  utilisera l'atmosphère standard qu'il contient.

- 18. Mauvaise convergence, pas temporel tendant vers  $0, e^{i/\omega}$  oscillations de la vitesse angulaire au voisinage des limites zones radiatives / zones convectives. Les causes ne sont pas identifiées. Une conséquence est la génération d'instabilités de composition chimique, qui se transmettant à la densité, génèrent des coefficients très bruités pour les équations de la diffusion du moment cinétique. Une augmention du coefficient de diffusion turbulente d\_turb, cf.  $\S 4.4$  $\S 4.4$  (Page [31\)](#page-46-0), permet, parfois, de faire disparaître d'anomalie.
- 19. Profil très bruité du taux de variation du poids moléculaire moyen en particilier au voisinage des limites zones radiatives / zones convectives. Cause possible : instabilité vraisemblablement due au calcul de l'énergie gravitaionnelle avec un pas temporel très petit. **Remède** : comme décrit ciavant, l'introduction de diffusion turbulente permet parfois de contourner la difficulté.

## Annexe A

## Liste des fichiers ASCII

### <span id="page-98-0"></span>A.1 Fichiers pour oscillations

Les fichiers ASCII pour les oscillations ont une en-tête commune. Leur contenu diffère ensuite suivant leur type.

en-tête :

- $-$  Lignes 1-4 : identification et physique utilisée.
- $-$  Ligne  $5:$  nombre, noms des éléments chimiques utilisés.
- Ligne 6 : nombre de couches, de "global"  $(13)$ , de variables, d'éléments chimiques (redondant), indice de la vitesse angulaire (s'il n'en est pas tenu compte, l'indice est -1).

Exemple :

```
Fichier pour inversion: test-inv.osc
CESAM2k version 0.0.0.0 lagr colloc 1 2 np no diffus, 31 Aout 2003 17h45
Physique utilisée: etat_eff, opa_int_zsx, conv_jmj, ppcno9, NACRE
solaire_gn, lim_atm, hopf, perte_ext, diffm_mp, difft_nu, ctes_94
10 H1 He3 He4 C12 C13 N14 N15 O16 O17 Si28
       472 13 25 10 -1
 1.989190000000E+33 6.959888774683E+10 3.846010241481E+33 1.723296157963E-02 7.033715921640E-01
 1.601359931639E+00 7.033715881909E-01 2.793954502293E-01-1.234804262016E+02-1.250212463069E+02
 4.650000000000E+03 0.000000000000E+00 0.000000000000E+00
6.965125316795E+10 1.125188830934E-10 4.712514552821E+03 1.082443642936E+03 3.550000000000E-09
 2.317104979700E-04 3.846010241481E+33 5.992732100399E-03 0.000000000000E+00 1.664711685203E+00
3.986098681160E-01 1.004603449555E+00 1.630687926937E+08 1.300571860485E+00 2.500897748491E+03
 0.000000000000E+00 1.729836584721E+00 8.429278614488E-01 0.000000000000E+00 0.000000000000E+00
............................................
3.983397251906E-01 9.536638658353E-01 2.457927862174E+08 8.289918269170E-01 0.000000000000E+00
0.000000000000E+00-1.948967682005E+00 3.878822249046E-01 2.023289474023E+02 1.828866051074E+01
 1.000000000000E+00 3.288637435509E-01-5.586998681649E-03 6.642708700530E-03-8.894901969547E-03
3.750487629847E-01 1.039826643345E-05 6.071493899575E-01 1.637161572818E-05 4.475726236722E-06
 4.374234929779E-03 1.935496963607E-07 7.968745830613E-03 3.970500883875E-04 5.030377050940E-03
```
### A.1.1 Fichier pour oscillations adiabatiques

glob: variables globales du fichier mon\_modele-ad.osc

glob(1)=mstar\*msol glob(2)=rtot\*rsol

glob(3)=ltot\*lsol  $glob(4)=z0$  $glob(5)=x0$ glob(6)=alpha  $glob(7)=X$  dans  $ZC$ glob(8)=Y dans ZC  $glob(9)=d2p$ glob(10)=d2ro glob(11)=age glob(12)=wrot vitesse de rotation globale glob(13)=w\_rot initial  $glob(14)=g$  constante de la gravitation utilisée glob(15)=msol masse solaire utilisée glob(16)=rsol rayon solaire utilisé glob(17)=lsol luminosité solaire utilisée var: variables locales utilisées ; nvar=22 pour oscillations adiabatiques  $var(1,i)=r*rsol$ var(2,i)=log(m/mstar) -1.d38 au centre  $var(3,i)=t$  $var(4,i)=Ptot$  $var(5,i)=ro$  $var(6, i)$ =gradient réel d ln T / d ln P  $var(7,i)=1$  $var(8,i)=kap$  $var(9,i)=\epsilon$ nergie thermo+gravifique var(10,i)=grand Gamma1 var(11,i)=gradient adiabatique  $var(12,i)=$ delta  $var(13,i)=cp$  $var(14,i)=mu$  elec. var(15,i)=vaissala, 0 au centre var(16,i)=vitesse angulaire, radian/sec  $var(17,i)=d$  ln kappa / d ln T var(18,i)=d ln kappa / d ln ro  $var(19,i)=d$  epsilon(nuc) / d ln T  $var(20,i)=d$  epsilon(nuc) / d ln ro var(21,i)=Ptot / Pgas (grad\_mu sans pression turbulente) var(22,i)=gradient radiatif composition chimique var(22+j,i)=xchim(j)\*nucleo(j), j=1,nbelem

### A.1.2 Fichier pour oscillations non adiabatiques

glob: variables globales du fichier mon\_modele-nad.osc

```
var: variables
glob(1)=mstar*msol
glob(2)=rtot*rsol
glob(3)=ltot*lsol
glob(4)=z0glob(5)=x0glob(6)=alpha
glob(7)=X dans ZC
glob(8)=Y dans ZC
glob(9)=d2pglob(10)=d2roglob(11)=age
glob(12)=wrot vitesse de rotation globale
glob(13)=w_rot initial
glob(14)=g constante de la gravitation utilisée
glob(15)=msol masse solaire utilisée
glob(16)=rsol rayon solaire utilisé
glob(17)=lsol luminosité solaire utilisée
var: variables locales utilisées ; nvar=44 pour oscillations non adiabatiques
var(1,i)=r*rsolvar(2,i)=log(m/mstar) -1.d38 au centre
var(3,i)=tvar(4,i)=Ptotvar(5,i)=rovar(6,i)=gradient reel d ln T / d ln P
var(7,i)=1var(8,i)=kap
var(9,i)=énergie thermo+gravifique
var(10,i)=grand Gamma1
var(11,i)=gradient adiabatique
var(12,i)=delta
var(13,i)=cpvar(14,i)=mu elec.
var(15,i)=vaissala, 0 au centre
var(16,i)=vitesse angulaire, radian/sec
var(17,i)=d ln kappa / d ln T
var(18,i)=d ln kappa / d ln ro
var(19,i)=d epsilon(nuc) / d ln T
var(20,i)=d epsilon(nuc) / d ln ro
var(21,i)=Ptot / Pgas (grad_mu sans pression turbulente)
var(22,i)=gradient radiatif
```

```
var(23,i)=d Gamma1 / d log P
var(24,i)=d Gamma1 / d log T
var(25,i)=d Gamma1 / dY = d Gamma1 / dZvar(26,i)=dP / dro (TX)var(27,i)=dP / dT (roX)var(28,i)=dP / dX (Tro)
var(29,i)=du / dro (TX)var(30,i)=du / dT (roX)var(31,i)=du / dx(Tro)var(32,i)=\epsilonnergie interne
var(33,i)=d^2P / dro^2 (TX)var(34,i)=d^2P / dro dT (X)var(35,i)=d^2P / dT^2(CroX)var(36,i)=d^2U / dro^2 (TX)var(37,i)=d^2U / dr dro dT (X)var(38,i)=d^2U / dT^2 (X)
var(39,i)=dK / dXvar(40,i)=d^2K / dT^2var(41,i)=d epsi / dX
var(42,i)=dX / dRvar(43,i)=J-Bvar(44,i)=Edding. facteur
composition chimique
var(44+j,i)=xchim(j)*nucleo(j), j=1,nbelem
```
## A.1.3 Fichier pour inversions

glob: variables globales du fichier mon\_modele-inv.osc

```
glob(1)=mstar*msol
glob(2)=rtot*rsol
glob(3)=ltot*lsol
glob(4)=z0glob(5)=x0glob(6)=alpha
glob(7)=X dans ZC
glob(8)=Y dans ZC
glob(9)=d2pglob(10)=d2ro
glob(11)=age
glob(12)=wrot vitesse de rotation globale
glob(13)=w_rot initial
glob(14)=g constante de la gravitation utilisée
glob(15)=msol masse solaire utilisée
```

```
glob(16)=rsol rayon solaire utilisé
glob(17)=lsol luminosité solaire utilisée
var: variables locales utilisées ; nvar=25 pour inversion
var(1,i)=r*rsolvar(2,i)=log(m/mstar) -1.d38 au centre
var(3,i)=tvar(4,i)=Ptotvar(5,i)=rovar(6,i)=gradient reel d ln T / d ln P
var(7,i)=1var(8,i)=kap
var(9,i)=\epsilonnergie thermo+gravifique
var(10,i)=grand Gamma1
var(11,i)=gradient adiabatique
var(12,i)=delta
var(13,i)=cpvar(14,i)=mu elec.
var(15,i)=vaissala, 0 au centre
var(16,i)=vitesse angulaire, radian/sec
var(17,i)=d ln kappa / d ln T
var(18,i)=d ln kappa / d ln ro
var(19,i)=d epsilon(nuc) / d ln T
var(20,i)=d epsilon(nuc) / d ln ro
var(21,i)=Ptot / Pgas (grad_mu sans pression turbulente)
var(22,i)=gradient radiatif
var(23,i)=d Gamma1 / d log P
var(24,i)=d Gamma1 / d log T
var(25,i)=d Gamma1 / dY = d Gamma1 / dZcomposition chimique
```
 $var(25+j,i)=xchim(j)*nucleo(j), j=1,nbelem$ 

### A.1.4 Utilisation du nombre maximum de couches

Avec certains types de précision, cf.  $\S 4.4$  $\S 4.4$  (Page [31\)](#page-46-0), il est possible de créer un fichier ASCII d'oscillation comportant au moins un nombre de couches fixé à l'avance ; le nombre maximum de couches étant utilisé lors du calcul des derniers modèles. Les critères requis pour ce faire sont les suivants :

- Type de précision utilisé : 'sa', ou 'co'.
- $ET$  réalisation d'un des critères suivants :
	- Age du modèle à calculer inférieur d'un million d'années de l'âge maximum `a atteindre.
	- Numéro du modèle à calculer égal à NMAX MODELS 1.
	- $-$  Température effective voisine de la limite demandée.

 $-$  Abondance centrale d'hydrogène voisine de la limite demandée.

 $-$  Extension du noyau d'hélium voisine de la limite demandée.

Une autre possibilité est de définir un nombre négatif de couches dans le fichier de données, Ex : NMAX=-1000, *cf.* § [4.5](#page-48-0) (Page [33\)](#page-48-0).

## A.2 Fichier pour diagramme HR

Le fichier pour tracé/exploitation du diagramme HR est systématiquement implémenté au cours de chaque exécution de  $CESAM2k$ . Il est créé lors de l'initialisation d'un modèle sur la séquence principale d'âge zéro homogène ou la pré-séquence principale homogène. Il est complété en cas de reprise d'un modèle existant.

Pour chaque modèle, sur une première ligne sont reportés :

- 1. l'âge en  $10^6$  ans.
- 2. le nombre d'éléments du vecteur de composition chimique,
- 3. le type de diffusion du moment cinétque (0 sans diffusion de  $\Omega$ ),
- 4. le nombre de limites zones radiatives / zones convectives
- 5. le numéro du modèle.
- 6. pour chaque limite zone radiative / zone convective la mention "T" ou "F" suivant qu'il s'agit, ou non, du début d'une zone convective;
- 7. suivant le nombre de limites, une ou plusieurs lignes sont n´ecessaires pour indiquer :
	- (a)  $\log T_{\text{eff}}$ ,
	- (b)  $\log L/L_{\odot}$ ,
	- (c)  $\log R/R_{\odot}$
	- (d)  $M_{\star}/M_{\odot}$
	- (e) pour chaque limite,  $(M_{\star}-m)/M_{\odot}$ ,  $r/R_{\odot}$ ,  $r_{ov}/R_{\odot}$ ,  $\frac{\partial N^2}{\partial \ln N}$  $\frac{\partial N^2}{\partial \ln R}$  ( $r_{ov}$  étant le rayon de la limite étendue par overshooting et  $N^2$  la fréquence de Brunt-Väissälä aux limites  $\rm ZR/ZC$ , estimée numériquement si le suffixe "T" affecte le nom de la sortie ASCII, cf. § [4.5](#page-48-0) (Page [33\)](#page-48-0).

Dans les cas particuliers, on utilise les conventions suivantes :

- modèle totalement convectif : 1 (seule) limite "F" placée au centre  $(r/R_{\odot} = 0)$ ,
- modèle totalement radiatif : 0 (aucune) limite "F" placée en -100 ( $r/R_{\odot} = -100$ ).

 $-$  Viennent ensuite les noms des éléments chimiques et leurs abondances, par unité de masse, au centre et à la surface. S'il n'est pas imposé d'overshoot, les valeurs  $r_{ov}$ des rayons des limites étendues sont fixées à  $-1.E10$ , de même pour les dérivées de la fréquence de Brunt-Väissälä.

– Sur la ligne suivante sont indiquées des valeurs approchées (cf. Schatzman  $\&$ [Praderie](#page-109-3) [\(1990\)](#page-109-3), p.389, Eq. 100, 101, 102) de quantités sismologiques :  $\nu_0$ ,  $\partial \nu_{02}$ ,  $\partial \nu_{13}$ ,  $A = -\int 1/rdc/dr$  et la période en minutes :

$$
P_0 = 2\pi^2 / \int_0^{R_*} N/r dr.
$$

 $-S'$ il est tenu compte de la diffusion du moment cinétique, une ligne supplémentaire, identifiée par Wrot indique les vitesses linéaire et angulaire de la couche externe. Exemple:

```
0.0000000000000000E+00 10 0 2
                                 0 F T3.749146E+00-1.723498E-01-6.098130E-02 1.000000E+00 9.053737E-01 1.262897E-01
-1.000000E+10 2.341106E+04 2.969686E-02 6.310311E-01-1.000000E+10-7.275880E+05
H1 6.97718E-01 6.97718E-01
He3 8.91487E-05 8.91487E-05
He4 2.82700E-01 2.82700E-01
C12 3.33842E-03 3.33842E-03
C13 4.02357E-05 4.02357E-05
N14 1.03227E-03 1.03227E-03
N15 4.06226E-06 4.06226E-06
016 9.39680E-03 9.39680E-03
017 3.80402E-06 3.80402E-06
Si28 5.67649E-03 5.67649E-03
 1.752E+02 2.288E+01 3.813E+01 7.627E+01 1.025E+02
 \leftarrow - \text{nu0}, \text{dnu02}, \text{dnu13}, A, P0Wrot 5.00050E+01 4.92437E-05 <-- qu'avec diffusion du moment cinétique
 1.000000000000000E+01 10 2
                              1 F T3.750235E+00-1.660591E-01-5.995672E-02 1.000000E+00 9.485921E-01 1.002733E-01
-1.000000E+10 7.346418E+04 2.900062E-02 6.330032E-01-1.000000E+10-1.096457E+06
H1 6.97097E-01 6.97795E-01
He3 6.62006E-05 8.91324E-05
He4 2.83225E-01 2.82627E-01
C12 2.45937E-03 3.33777E-03
C13 4.11117E-04 4.02273E-05
N14 1.66274E-03 1.03208E-03
N15 2.18466E-07 4.06144E-06
016 9.39741E-03 9.39506E-03
017 3.87613E-06 3.80329E-06
Si28 5.67687E-03 5.67553E-03
 1.752E+02 2.288E+01 3.813E+01 7.627E+01 9.784E+01
 \leftarrow - nu0. dnu02. dnu13. A. PO
Wrot 5.21773E+01 5.03611E-05 <-- qu'avec diffusion du moment cinétique
4.685000000000000E+03 10 1
                                31 T
 3.761741E+00-3.270666E-06 2.093004E-06 1.000000E+00 2.259322E-02 7.173108E-01
-1.000000E+10-1.782865E+06H1 3.22007E-01 7.30094E-01
He3 6.46882E-06 8.19412E-05
He4 6.57151E-01 2.51936E-01
C12 2.05912E-05 3.04480E-03
C13 5.63346E-06 3.64768E-05
N14 5.13761E-03 9.44078E-04
N15 2.25834E-07 3.69734E-06
016 8.99719E-03 8.61328E-03
017 7.99800E-04 3.47279E-06
```

```
Si28 5.87454E-03 5.24189E-03
 1.510E+02 1.390E+01 2.316E+01 4.632E+01 3.660E+01
<-- nu0, dnu02, dnu13, A, P0
Wrot 1.94190E+02 8.24763E-05 <-- qu'avec diffusion du moment cinétique
```
Les fichiers pour diagramme HR sont lus par la routine lit hr du module mod exploit et exploités par le programme des2k hr.f.

### A.2.1 Fichier simplifié pour diagramme HR

Ce fichier est créé en lieu et place du fichier HR décrit çi-dessus. Une ligne par modèle comporte l'âge,  $\log T_{\text{eff}}$ ,  $\log L/L_{\odot}$ ,  $\log R/R_{\odot}$ , le numéro du modèle. Exemple :

```
0.000000000000000E+00 3.620205E+00 1.873363E+00 1.221085E+00 0
9.786241004082362E-04 3.623663E+00 1.810559E+00 1.182668E+00 1
2.152973020898119E-03 3.626855E+00 1.750447E+00 1.146141E+00 2
3.562191725485980E-03 3.629826E+00 1.692302E+00 1.111047E+00 3
5.253254170991412E-03 3.632618E+00 1.635643E+00 1.077063E+00 4
7.282529105597930E-03 3.635253E+00 1.580105E+00 1.043958E+00 5
9.717659027125751E-03 3.637745E+00 1.525402E+00 1.011563E+00 6
...................
...................
```
Ces fichiers sont lisibles par la routine  $\text{lit\_lr.f}$  du module mod exploit et exploités par le programme des2k lr.f.

## A.3 Fichier ASCII des variables de la diffusion du moment cinétique

 $|PB|$  Cette fonction n'est pas active dans la présente version de CESAM2k.

Le fichier ASCII des variables de la diffusion du moment cinétique est créé dans l'environnement du calcul suivant les circonstances décrites au  $\S 4.11$  $\S 4.11$  (Page [44\)](#page-59-0). Il peut être exploité par le programme de dessin des2k rot du sous-directory EXPLOIT, *cf.* § [1.3](#page-19-0) (Page [4\)](#page-19-0).

en-tête :

- $-$  Lignes 1-4 : identification du modèle et physique utilisée.
- Ligne  $5:$  noms des variables dans l'ordre d'écriture.
- Ligne  $6:$  nombre, noms des éléments chimiques utilisés.
- Ligne 7 : nombre de couches, nombre total de variables, nombre de variables, d'´el´ements chimiques (redondant), identificateur de formalisme de diffusion de moment cinétique (3 pour Talon & Zhan 1997, 4 pour Mathis & Zahn 2004), indice de <sup>4</sup>He, numéro du modèle, indice de <sup>7</sup>Li.
- Ligne suivantes : FORMAT(5es19.12) variables et composition chimique.

Le modèle est listé du centre vers la surface. Exemple :

### A.4. FICHIER ASCII DES VARIABLES DE LA ZÔNE D'INSTABILITÉ DES CÉPHÉÏDES91

```
Fichier pour la diffusion du moment cinétique: 1.0_coeff_rota.dat
CESAM2k version V2.2.0 lagr colloc 2 3 pr no diffus, 18 Mai 2006 11h59
Physique utilisée: etat_eff, opa_yveline, conv_jmj, ppcno9, ctes_94, NACRE, diff_tz97
solaire_gn, lim_atm, hopf, pertm_ext, pertw_0, diffm_mp, difft_nu, diffw_mpz, diff_tz97
Variables : R, M, Omega, U, Theta, Psi, Lambda, Flux, Deff, Dh, Dv, T, ro, grad_mu, Xchim
 10 H1 He3 He4 C12 C13 N14 N15 016 017 S128<br>601 24 14 10 3
       601 24 14 10 3 3 42 0
 0.000000000000E+00 0.000000000000E+00 2.492796313373E-06 1.222009447047E-15-2.215093172271E-11
 4.146564017724E-13 2.345111261140E-11-9.012551719834E-35 2.621399230830E+00 3.397109673134E+00
 2.621399230830E+00 1.340098717163E+07 8.330731227990E+01 1.426753865039E-02 6.871377248045E-01
 5.018205056432E-05 2.922381643859E-01 1.473316033117E-05 4.025153911526E-06 5.082420872692E-03
 2.299827930187E-07 9.638362729473E-03 6.971562756039E-06 5.827185297122E-03
 1.644625353770E-02 2.636507234666E-04 2.492796313373E-06 1.222009447047E-15-2.215093172271E-11
 4.146564017724E-13 2.345111261140E-11-9.012551719834E-35 2.621399230830E+00 3.397109673134E+00
2.621399230830E+00 1.340098717163E+07 8.330731227990E+01 1.426753865039E-02 6.871377248045E-01
 5.018205056432E-05 2.922381643859E-01 1.473316033117E-05 4.025153911526E-06 5.082420872692E-03
 2.299827930187E-07 9.638362729473E-03 6.971562756039E-06 5.827185297122E-03
2.464852077382E-02 8.840621368772E-04 2.492616591912E-06 3.215689566074E-15-4.144404321209E-11
 1.675631823126E-12 4.481166434756E-11-5.704344611195E-34 2.614052191228E+00 3.746479760886E+01
 2.614052191228E+00 1.334650928015E+07 8.276105949309E+01 8.706470878900E-03 6.872913782734E-01
5.143754364837E-05 2.920832735684E-01 1.464390266467E-05 4.002793748349E-06 5.082554714526E-03
 2.301323508453E-07 9.638504967128E-03 6.795246250354E-06 5.827178857934E-03
..................................
..................................
8.794865539306E-01 9.999999998874E-01 2.361680091400E-06-5.768386555867E-05 2.367155329527-282
-6.926405852191-289 3.012743146671-282-1.572130233500E-28 1.000000000000E+13 1.000000000000E+13
 1.000000000000E+13 9.146301617794E+03 4.727352051188E-07 0.000000000000E+00 6.999999992655E-01
 8.827001090114E-05 2.799117307236E-01 3.424868374763E-03 4.127760067609E-05 1.059003261745E-03
 4.167448298824E-06 9.640129747024E-03 3.902528976547E-06 5.826651038552E-03
8.795031344698E-01 1.000000000000E+00 2.361680091400E-06-5.770215872484E-05 6.993868019057-283
-2.308801950730-289 1.022180710478-282-1.515562617419E-28 1.000000000000E+13 1.000000000000E+13
 1.000000000000E+13 8.883218491357E+03 4.555466484484E-07 0.000000000000E+00 6.999999992655E-01
 8.827001090114E-05 2.799117307236E-01 3.424868374763E-03 4.127760067609E-05 1.059003261745E-03
```
4.167448298824E-06 9.640129747024E-03 3.902528976547E-06 5.826651038552E-03

## A.4 Fichier ASCII des variables de la zône d'instabilité des Céphéïdes

Le fichier ASCII des variables caractéristiques des modèles de Céphéïdes lors de la traversée de la zône d'instabilité est formé avec l'option PRECISION='ce' du fichier de données mon modele .don, cf.  $\S 4.5$  $\S 4.5$  (Page [33\)](#page-48-0). Les quantités enregistrées sont : numéro du modèle(i4), âge(My,es22.15), luminosité(lsol,es10.3), masse(Msol,es10.3), periode(jour,es10.3), rayon(Rsol,es10.3) température effective(K,es10.3). Exemple :

356 2.466547805411627E+01 1.259E+04 1.000E+01 1.516E+01 1.084E+02 9.107E+03 357 2.466890876246931E+01 1.254E+04 1.000E+01 1.573E+01 1.111E+02 9.037E+03 ............................

## A.5 Fichier ASCII d'extension TR.csv

Pour faciliter l'exploitation IDL, à l'initiative de T.Guillot, la création du fichier ASCII mon modele TR.csv a été implémantée, cf. § [4.5](#page-48-0) (Page [34\)](#page-48-0). La première ligne permet l'identification des quantités extraites. Exemple :

model\_num,age\_Ma,Mstar\_sun,Rstar\_sun,Teff\_K,lum\_sun,Pc\_cgs,Tc\_K,Roc\_cgs,C\_tr,Mmt\_In,lim,lconv1,lconv2,lconv3,lconv4,1 zc2,r\_zc3,r\_zc4,r\_zc5,m\_zc1,m\_zc2,m\_zc3,m\_zc4,m\_zc5,ro\_zc1,ro\_zc2,ro\_zc3,ro\_zc4,ro\_zc5,dv\_zc1,dv\_zc2,dv\_zc3,dv\_zc4,dv\_zc5 0,0.,1.00000,0.878318,5726.22,0.744397,0.154563E+18,0.137357E+08,81.6554,-0.111885E-14,0.130735,2,1,0,0,0,0,0.143355, 0.,0.981023806234E-01,0.979120175916,0.,0.,0.,61.6498,0.247404,0.,0.,0.,0.281031E-05,0.772181E-05,0.,0.,0. 1,5.00000000000,1.00000,0.879827,5732.36,0.750164,0.156738E+18,0.137284E+08,82.8474,-0.107368E-14,0.129992,2,1,0,0,0,0,0.130788,0. 741824,0.,0.,0.,0.778790202533E-01,0.979041639075,0.,0.,0.,65.3007,0.246481,0.,0.,0.,0.207130E-05,0.840763E-05,0.,0.,0.

 $2,11.0000000000,\\1.00000,\\0.880609,\\5728.61,\\0.749535,\\0.156270E+18,\\0.136800E+08,\\82.9099,-0.735205E-15,\\0.130228,\\2,1,0,0,0,0,0.1132,\\0.156270E+18,\\0.156270E+18,\\0.156270E+18,\\0.156270E+18,\\0.156270E+18,\\0.156270E+18,\\0$ 745243,0.,0.,0.,0.525455362860E-01,0.979576762828,0.,0.,0.,69.3036,0.240813,0.,0.,0.,0.135260E-05,0.774815E-05,0.,0.,0. 3,18.2000000000,1.00000,0.882366,5727.15,0.751761,0.156266E+18,0.136408E+08,83.1676,-0.107784E-14,0.130149,2,1,0,0,0,0,0,0.106 742974,0.,0.,0.,0.439925754963E-01,0.979087194457,0.,0.,0.,70.9699,0.244267,0.,0.,0.123966E-05,0.797560E-05,0.,0.,0. 

#### Fichier ASCII d'extension LB.csv  $A.f$

De façon similaire, suivant les desiderata de L. Bigot, la création du fichier ASCII mon modele LB. csv a été implémantée, cf. § 4.5 (Page 34). La première ligne permet l'identification des quantités extraites. Exemple :

model\_num, age\_Ma, R\_sun, Teff\_K, lum\_sun, A, dnu02, dnu13, Nu0, P0, X\_c, Y, Z/X

0,0.,0.878035,5576.44,0.669084,74.3417,22.3025,37.1708,167.957,102.849,0.709000,0.273000,0.253879E-01

 $1,5.0000000000,\\ 0.879009, 5578.57,\\ 0.671596, 74.4110, 22.3233, 37.2055, 167.683, 97.8700,\\ 0.708696, 0.273000, 0.253879E-01$ 

- 2,11.000000000,0.879844,5572.51,0.669952,74.0933,22.2280,37.0467,167.437,96.2205,0.708306,0.273000,0.253879E-01
- 3,18.2000000000,0.881721,5569.55,0.671382,73.8484,22.1545,36.9242,166.909,94.6852,0.707823,0.273000,0.253879E-01
- $\texttt{4,26.8400000000}, 0.883938, 5570.68, 0.675311, 73.6800, 22.1040, 36.8400, 166.293, 91.6004, 0.707211, 0.273000, 0.253879E-01$
- 5,37.2080000000,0.885809,5573.39,0.679497,73.4052,22.0216,36.7026,165.777,86.0907,0.706421,0.273000,0.253879E-01
## Bibliographie

- Adelberger, E., et al. : Solar Fusion Rates. Rev. Mod. Phys. 70, 1265–1291 (1998)
- Anders, E., Grevesse, N. : Abundances of the elements Meteoritic and solar. Geochimica et Cosmochimica Acta 53, 197–214 (1989)
- Angulo, C., Arnould, M., Rayet, M., and the NACRE collaboration : A compilation of charged–particule induced thermonuclear reaction rates. Nuclear Physics A 656, 3–183 (1999)
- Asplund, M., CNO in the universe, Proceedings of a conference held in Saint-Luc, Valais, Switzerland, 10-14 September 2002. Edited by Corinne Charbonnel, Daniel Schaerer, and Georges Meynet. ASP Conference Series, Vol. 304. San Francisco, CA : Astronomical Society of the Pacific, 2003., p.275
- Asplund, M., Grevesse, N., Sauval, A.J. 2005, in Cosmic Abundances as Records of Stellar Evolution and Nucleosynthesis, ed. T.G. Barnes III, & F.N. Bash, ASP Conf. Ser., 336, 25
- Asplund, M., Grevesse, N., Sauval, Scott, P., ARAA 47, 481, 2009
- Basu, S., Antia, H.M. : Helioseismology and solar abundances, Phys. Rep. 457, 217–283 (2008)
- Böhm-Vitense, E. : Über die Wasserstoffkonvektionszone in Sternen verschiedener Effektivtemperaturen und Leuchtkräfte. Zs. f. Astrophys. 46, 108 (1958)
- Canuto, V.M., Mazitelli, I. : Stellar turbulent convection A new model and applications. ApJ 370, 295–311 (1991)
- Castro, M., Vauclair, S., Richard, O., A&A 463, 755–758, (2007)
- Caughlan, G.R., Fowler, W.A. : Thermonuclear Reaction Rates V. Atomic Data and Nuclear Data Tables 40, 284–334 (1988)
- Christensen-Dalsgaard, J. : Computational procedures for GONG solar model project, Astronomisk Institut, Aarhus Universitet (1988)
- Cox, J.P., Giuli, R.T. : Principles of Stellar Structure, vol I & II. Gordon & Bretch, New-York, (1968)
- De Boor, C. : A Practical Guide to Splines Springer, third ed., Berlin (1978)
- Eggleton, P.P., Faulkner, J., Flannery, B.P. : An Approximate Equation of State for Stellar Material, A&A 23, 325 (1973)
- Gabriel M. : Influence of heavy element and rotationally induced diffusions on the solar models. A&A 327, 771–778 (1997)
- Grevesse, N., Noels, A. : Cosmic Abundances of the Elements. In : Prantzos, E. Langioni-flam, M. Casse (eds.) Origin and Evolution of the Elements. Cambridge Univ. Press, 14, (1993)
- Grevesse, N., Sauval, A.J. : Standard Solar Composition. Space Science Revue, 85, 161-174 (1998)
- Houdek, G., & Rogl, J. : On the accuracy of opacity interpolation schemes. Bulletin of the Astronomical Soceity of India 24, 317 (1996)
- Iben, I., ApJ 196, 525, 1975
- Iglesias, C.A., & Rogers F.J. : Opacities for the solar radiative interior. ApJ 371, 408–417 (1991)
- Kippenhahn, R., Weigert, A. : Stellar Structure and Evolution, Springer-Verlag Berlin (1991)
- Lang, K.R. : Astrophysical formulae, Springer-Verlag Berlin (1968)
- Mathis, S., Zahn, J.P. : Transport and mixing in the radiation zones of rotating stars. I. Hydrodynamical processes, A&A 425, 229–242 (2004)
- Mathis, S., Palacios, A., Zahn, J.P. : On shear-induced turbulence in rotating stars, A&A 425, 243–247 (2004)
- Mihalas D., Dappen, W., Hummer, D.G. : The equation of state for stellar envelopes. II - Algorithm and selected results. ApJ 331, 815–825 (1988)
- Mitler, H.E. : Thermonuclear ion-electron screening at all densities. I Static solution. ApJ 212, 513–532 (1997)
- Ogata, K., Kan, M., Kamimura, K., astro-ph arXiv :0905.0007v
- Palacios, A., Talon, S., Charbonnel, C., Forestini, M. : Rotational mixing in low mass stars : I Effects of the  $\mu$  gradient in main sequence and sub giant Pop I stars. A&A 399 603–617 (2003)
- Schatzman, E., Praderie, F. : Les Etoiles, Ed. InterEditions/Editions du CNRS (1990)
- Talon, S., Zahn, J.P., Maeder, A., Meynet, G. : Rotational mixing in early type stars : the main sequence evolution of a  $9M_{\odot}$  star. A&A 322, 209-217 (1997)
- Waldron, W.L. : Stellar winds : Observational evidence for a hot-cool star connection.In NASA. Goddard Space Flight Center The Origin of Nonradiative Heating/Momentum in Hot Stars A.Ap 229, 95-100 (1985)